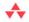

-Arpan Shah, Director, SharePoint

# SharePoint 2010 Development with Visual Studio 2010

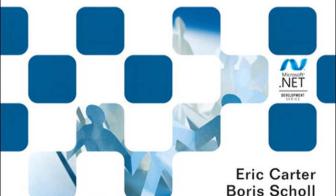

Peter Jausovec

Many of the designations used by manufacturers and sellers to distinguish their products are claimed as trademarks. Where those designations appear in this book, and the publisher was aware of a trademark claim, the designations have been printed with initial capital letters or in all capitals.

The .NET logo is either a registered trademark or trademark of Microsoft Corporation in the United States and /or other countries and is used under license from Microsoft.

Microsoft, Windows, Visual Basic, Visual C#, and Visual C++ are either registered trademarks or trademarks of Microsoft Corporation in the U.S.A. and/or other countries/regions.

The authors and publisher have taken care in the preparation of this book, but make no expressed or implied warranty of any kind and assume no responsibility for errors or omissions. No liability is assumed for incidental or consequential damages in connection with or arising out of the use of the information or programs contained herein.

The publisher offers excellent discounts on this book when ordered in quantity for bulk purchases or special sales, which may include electronic versions and/or custom covers and content particular to your business, training goals, marketing focus, and branding interests. For more information, please contact:

U.S. Corporate and Government Sales (800) 382-3419 corpsales@pearsontechgroup.com

For sales outside the United States please contact:

International Sales international@pearson.com

Visit us on the Web: informit.com/aw

Library of Congress Cataloging-in-Publication Data

Carter, Eric.

Share Point 2010 development with Visual Studio 2010 / Eric Carter, Boris Scholl, Peter Jausovec.

p. cm.

Includes index.

ISBN 978-0-321-71831-0 (pbk.: alk. paper)

1. Microsoft SharePoint (Electronic resource) 2. Intranets (Computer networks) 3. Web servers. 4. Microsoft Visual studio. I. Scholl, Boris. II. Jausovec, Peter. III. Title.

TK5105.875.I6C367 2010

006.7—dc22 2010022236

Copyright © 2011 Pearson Education, Inc.

All rights reserved. Printed in the United States of America. This publication is protected by copyright, and permission must be obtained from the publisher prior to any prohibited reproduction, storage in a retrieval system, or transmission in any form or by any means, electronic, mechanical, photocopying, recording, or likewise. For information regarding permissions, write to:

Pearson Education, Inc. Rights and Contracts Department 501 Boylston Street, Suite 900 Boston, MA 02116 Fax: (617) 671-3447

ISBN-13: 978-0-321-71831-0 ISBN-10: 0-321-71831-3

Text printed in the United States on recycled paper at Edwards Brothers in Ann Arbor, Michigan. First printing, August 2010

## Contents at a Glance

Contents xi
Figures xvii
Tables xxxv
Foreword xxxix
Preface xli
Acknowledgments xliii
About the Authors xlv

- 1 Introduction to SharePoint 1
- 2 Introduction to SharePoint Development in Visual Studio 2010 105
- 3 Introduction to the SharePoint Object Model 153
- 4 SharePoint Lists 231
- 5 SharePoint Event Receivers 317
- 6 Working with Business Data 361
- 7 SharePoint Content Types 457
- 8 SharePoint Workflow 525
- 9 SharePoint Web Parts 579

- x Contents at a Glance
  - 10 SharePoint Pages 655
  - 11 Packaging and Deployment 699
  - A Preparing for SharePoint Development 787

Index 817

## Contents

1

| Figures xvii                                               |
|------------------------------------------------------------|
| Tables xxxv                                                |
| Foreword xxxix                                             |
| Preface xli                                                |
| Acknowledgments xliii                                      |
| About the Authors xlv                                      |
|                                                            |
| Introduction to SharePoint 1                               |
| What Is SharePoint Development? 1                          |
| Where Is the List Command? 2                               |
| How Do I Play My Changes Back? 5                           |
| Visual Studio to the Rescue 5                              |
| SharePoint Designer—Your SharePoint Development Sidekick 7 |
| Introduction to SharePoint Site Collections and Sites 7    |
| Creating a New Child Site in an Existing Site Collection 8 |
| Content That Can Be Created in a SharePoint Site 12        |
| Examining the Settings of a Site and Site Collection 57    |
| The Central Administrative View of a SharePoint Server 74  |
| A Visual Studio View of SharePoint: The Server Explorer 93 |
| Conclusion 103                                             |

#### 2 Introduction to SharePoint Development in Visual Studio 2010 105

Creating a SharePoint Solution 105

Sandboxed Solutions versus Farm Solutions 111

Exploring an Empty SharePoint Project 113

Mapped Folders, Deployment, and the Hive 117

SharePoint Project Items 121

Exploring a SharePoint Project Item 128

Features and Packages in a Visual Studio Project 139

Building 144

Debugging 148

Conclusion 152

#### 3 Introduction to the SharePoint Object Model 153

Introduction 153

There's More Than One Object Model 153

Key Objects in the SharePoint Object Model 154

The Disposable Pattern in SharePoint Development 157

Sandboxed Solutions 160

A Little Set Up 162

From the Top: Web Applications, Site Collections, and Sites 172

SPContext 172

SPFarm 177

SPWebApplication 179

SPSite 182

SPWeb 187

#### Working with Lists 194

SPList 194

SPListItem 201

SPListItemCollection 206

SPFolder 210

SPFile 212

SPField 217

#### Working with Queries 221 SPQuery 221 SPSiteDataQuery 223 Working with Users 226 SPUser 226

Other Important SharePoint Objects

SPException 227 SPUtility 228

Conclusion 229

#### **SharePoint Lists** 231

Introduction to SharePoint Lists 231

Creating Lists 231

> Building List Instances Using SharePoint Designer Creating List Definitions and Instances Using Visual Studio 2010 272 Creating Lists Programmatically

Programmatically Modifying Data in Lists 300

Conclusion 315

#### **SharePoint Event Receivers** 5

317 Introduction to Event Receivers

Events in SharePoint 2010 318

List Events and SPListEventReceiver 321

List Item Events and SPItemEventReceiver 322

List E-mail Events and SPEmailEventReceiver 327

Web Events and SPWebEventReceiver

List Workflow Events and SPWorkflowEventReceiver 328

SharePoint Feature Event Receiver 330

Creating Event Receivers in Visual Studio 331

Creating Feature Event Receiver Projects

Deploying and Debugging Event Receiver Projects 347

Conclusion 358

#### 6 Working with Business Data 361

Introduction to Business Connectivity Services 361 Creating External Content Types Using SharePoint Designer 362 Creating External Content Types Using Visual Studio 384

Build a Simple External Content Type in Visual Studio 386

Build a CRUD-enabled External Content Type 401

Store the Connection Information and Make It Accessible During

Runtime 421

Build Associations Between External Content Types 429

Custom Properties 450

Deployment Considerations for External Content Types

Using Visual Studio 452

Conclusion 455

#### 7 SharePoint Content Types 457

Introduction to Content Types 457

Content Type Definition 458

SharePoint Site Columns 459

Content Type Hierarchy 464

#### Content Types in Visual Studio 2010 470

Creating a List Definition from a Content Type 487

#### Advanced Content Types 491

Word Documents and Content Types 491

Content Types and Workflows 521

Conclusion 522

#### 8 SharePoint Workflow 525

Workflow Basics 525

Workflow Activities 528

Control Flow Activities 529

Container Activities 529

Standard Activities 529

SharePoint Workflow Activities 532

How Does Workflow Deployment Work? 547

List, Site, and Content Type Associations 548

Workflow Forms 552

Workflows in SharePoint Designer 562

Importing SharePoint Designer Workflow Into Visual Studio 2010 570

Conclusion 578

#### 9 SharePoint Web Parts 579

Introduction to Web Parts 579

Web Part Fundamentals 580

Creating a Visual Web Part 581

Creating Web Parts with AJAX That Update without Having to Reload the

Entire Web Page 597

Web Part Customization 600

Creating a Code-only Web Part (Sandboxed) 609

Creating a Silverlight Web Part 619

Create a New Silverlight Application 621

Deploying a Silverlight Web Part to SharePoint 630

Web Part Connections 636

Configuration of Web Parts 643

Connection Strings 643

Code Access Security (CAS) 647

Conclusion 654

#### 10 SharePoint Pages 655

Introduction to SharePoint Pages 655

SharePoint Architecture 655

Customizing and Developing SharePoint Pages 661

Customizing and Creating Master Pages 661

Creating Site Pages 67.

Creating Application Pages 682

Conclusion 697

#### 11 Packaging and Deployment 699

The Basics and Beyond 699

SharePoint Features 699

SharePoint Elements 706

Deploying SharePoint Features 709

SharePoint Solution Packaging 712

Deploying SharePoint Solutions 717

#### The SharePoint Project Structure in Visual Studio 721

Feature Designer 725

Mapped Folders 733

Feature Activation Dependencies 739

Feature Designer for Advanced Users 743

Package Designer 745

Packaging Explorer 747

Package Designer for Advanced Users 748

#### Configurable Deployment 751

Custom Deployment Steps 760

Deployment Conflicts 774

Sandboxed and Farm Solutions 777

Auto-Retract 779

Silverlight Debugging 779

Conclusion 786

#### A Preparing for SharePoint Development 787

Supported Operating Systems 787

Installing SharePoint 2010 788

Pre-Installation on a Client Operating System 789

Pre-Installation on a Server Operating System 794

Installation and Configuration of SharePoint 2010 796

Installing Visual Studio 2010 803

Installing SharePoint Designer 2010 807

Creating a Site Collection 809

Developer Dashboard 812

Conclusion 815

Index 817

### **Foreword**

O ver the last decade, we've seen SharePoint evolve from a collaboration application to a business collaboration platform. With SharePoint's growing popularity, organizations have looked to extend SharePoint beyond traditional collaboration to scenarios such as human workflow, document processing, line-of-business portals, Internet sites, and more. Before the arrival of SharePoint 2010, developers spent a great deal of effort developing SharePoint applications and going through a number of manual steps and processes.

With the SharePoint 2010 release, we really focused on the developer audience by investing in out-of-the-box tools and features to make the SharePoint development experience familiar. We received very clear feedback from developers that they wanted an experience similar to developing using ASP.NET applications, including out-of-the-box Visual Studio templates and an F5 experience for rapid development, debugging, and deployment. We listened and delivered with the SharePoint 2010 and Visual Studio 2010 releases.

I fundamentally believe that with the release of SharePoint 2010 the number of SharePoint developers will double. That's a significant jump given that we estimate hundreds of thousands of developers have worked on a SharePoint project in the last six to twelve months. This growth will be driven by the expected increase in SharePoint customers along with the business opportunity this will bring to developers everywhere; it's a great time to be a SharePoint developer.

Whether you're a .NET developer with no SharePoint experience or an experienced SharePoint 2003 or 2007 developer, this book will help you take advantage of the rich SharePoint 2010 platform and Visual Studio 2010 tools! Beyond just describing the basics, this book dives into some of the best practices that all SharePoint developers should know. This book is special because it's written by experts Boris, Eric, and Peter—people with deep real world experience *and* product insight: a SharePoint developer book by SharePoint developers!

—Arpan Shah Director, SharePoint June 2010

## **Preface**

n late 2007, we had just put the final touches on Visual Studio 2008. For the Visual Studio Tools for Office (VSTO) team, the 2008 release was an important one. Visual Studio 2008 was the team's first major investment in Share-Point projects. Visual Studio 2008 included two projects to build Share-Point Workflow: the Sequential and State Machine Workflow Projects.

In some ways, however, our Visual Studio 2008 investment in Share-Point development was too little and too late. All around us, Share-Point development was taking off. When we attended Microsoft developer conferences and talked about VSTO, the level of interest in Share-Point was unbelievable. Although we had a great set of developer tools for the Office client in VSTO, Share-Point support in Visual Studio was still very limited.

During this time, a group of us began to seriously survey the SharePoint development space to determine how we could catch up. This space is vast and a large part of our effort was to figure out what would be possible to do in the next two years to best support SharePoint developers. In addition, a vibrant ecosystem for SharePoint development was springing up all around us, so we knew that it was also important to have a great extensibility model to allow third parties to plug into Visual Studio. Our focus was on delivering a solid set of basic support for SharePoint development, particularly in making it easy to build and deploy SharePoint solutions.

This book tries to put in one place all the information you need to succeed using Visual Studio to program against SharePoint Foundation. The first three chapters form an introduction to SharePoint development, including

extensive coverage of the SharePoint UI and how to extend SharePoint, an introduction to Visual Studio, and an introduction to the SharePoint object models. The remaining chapters take you through Visual Studio's support for creating the various elements of a SharePoint solution, including lists, workflow, and connections to business data.

This book is unique in that it focuses on Visual Studio throughout the book where most books only mention Visual Studio in a few chapters. Our focus is on showing you what Visual Studio provides to make SharePoint development easy. We also introduce SharePoint Designer as a tool to fill in some of the gaps left by Visual Studio, showing you ways to easily create some SharePoint elements.

The goal of this book is to allow you to be productive in SharePoint development by relying on Visual Studio—it won't require you to have a deep understanding of everything going on behind the scenes in SharePoint because Visual Studio takes care of a lot of this for you. Visual Studio really makes SharePoint development much more accessible to a new developer, similar to how MFC and Visual Basic made Windows development accessible to a broader range of developers.

This book provides an insider view of all the rich features of Visual Studio that were created to enable you to develop SharePoint solutions. We participated in the design and implementation of many of these features. Therefore, we can speak from the unique perspective of living and breathing Visual Studio support for SharePoint for the past two years. Programming SharePoint with Visual Studio is powerful and fun. We hope you enjoy using Visual Studio to develop SharePoint solutions as much as we enjoyed writing about it and creating it.

—Eric Carter, Boris Scholl, and Peter Jausovec

# 2

# Introduction to SharePoint Development in Visual Studio 2010

V isual Studio 2010 provides the templates and tools you need to develop complete SharePoint solutions. In this chapter you will create your first SharePoint solution and we will introduce you to some of the projects, project item templates, and tools that are in Visual Studio 2010 for SharePoint development.

#### **Creating a SharePoint Solution**

First, make sure you have followed the setup instructions in Appendix A, "Preparing for SharePoint Development." Once your machine is set up, you will need to launch Visual Studio as an administrator. The SharePoint projects in Visual Studio require administrator privileges to interact with SharePoint. To launch Visual Studio as an administrator, locate the Microsoft Visual Studio 2010 shortcut in the Start Menu under All Programs > Microsoft Visual Studio 2010. Right click on the Microsoft Visual Studio 2010 shortcut. You can choose Run as administrator from the context menu to run Visual Studio as an administrator.

Alternatively, if you just want to make Visual Studio start up with administrator privileges every time you launch it, you can change the Microsoft Visual Studio 2010 shortcut properties to always run as administrator. To do this, right click on the Microsoft Visual Studio 2010 shortcut and choose Properties. Click the Compatibility tab as shown in Figure 2-1. Then check the Run this program as an administrator check box and press OK.

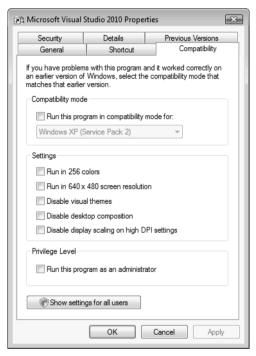

Figure 2-1: Setting the Microsoft Visual Studio 2010 shortcut to start as administrator

Now use the modified Microsoft Visual Studio 2010 shortcut or the Run as administrator command in the context menu to launch Visual Studio with administrator privileges. Once Visual Studio has started up, choose New > Project... from the File menu. This brings up the New Project dialog. Select Visual C# as the language from the tree view control on the left. Then expand the Visual C# node and select SharePoint under the Visual C# node. Expand the SharePoint node and click the 2010 node. This will display all the available SharePoint project types as shown in shown in Figure 2-2.

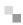

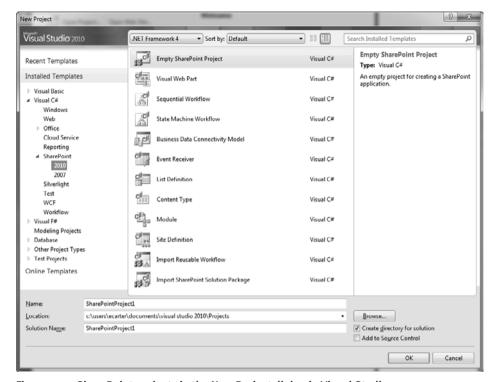

Figure 2-2: SharePoint projects in the New Project dialog in Visual Studio

Visual Studio has 12 basic SharePoint project types; they are listed in Table 2-1. The most basic SharePoint project type is the empty SharePoint Project. This project begins empty but lets you create and add any SharePoint project items you want to it as you go along. So in an empty SharePoint project you could add a web part, a list definition, and so on.

TABLE 2-1: SharePoint Project Types

| Project Type                   | Description                                                                                                    |
|--------------------------------|----------------------------------------------------------------------------------------------------|
| Empty<br>SharePoint<br>Project | An empty SharePoint project; as with all projects in this table, you can add and remove arbitrary SharePoint item types once they are created.                          |
| Visual Web<br>Part             | A SharePoint project prepopulated with a visual web part project item; web parts are controls written using ASP.NET that users can place in a SharePoint web part page. |

TABLE 2-1: SharePoint Project Types (Continued)

| Project Type                           | Description                                                                                                    |
|----------------------------------------|----------------------------------------------------------------------------------------------------|
| Sequential<br>Workflow                 | A SharePoint project prepopulated with a Sequential Workflow project item; when you create a workflow, you are writing a program that is structured as a multistep process that may be long running, waiting for humans or external systems to complete tasks or other processes before continuing. A sequential workflow proceeds in a linear top-to-bottom fashion.                                                                                                    |
| State Machine<br>Workflow              | A SharePoint project prepopulated with a State Machine Workflow project item; a state machine workflow uses concepts such as states, events, and transitions to model more complex business processes with multiple possible paths through the workflow.                                                                                                    |
| Business Data<br>Connectivity<br>Model | A SharePoint project prepopulated with a Business Data Connectivity Model project item; a business data connectivity model allows you to define a data model and code that lets you integrate external data into SharePoint.                                                                                                    |
| Event<br>Receiver                      | A SharePoint project prepopulated with an Event Receiver project item; an event receiver handles events that are raised by lists and other key objects in SharePoint. For example, an event receiver could execute custom code when a new item is added to a SharePoint list.                                                                                                    |
| List<br>Definition                     | A SharePoint project prepopulated with a List Definition project item; a list definition defines the schema of a list along with other things that define the list, such as views and forms used by the list.                                                                                                    |
| Content Type                           | A SharePoint project prepopulated with a Content Type project item; a content type defines the schema for an item in a list—examples of content types in SharePoint include the Contact content type and the Announcement content type. Content types can also be associated with document libraries, allowing you to create a specialized document type, such as an expense report content type complete with a document template, such as an Excel workbook or Word document, to be used when a new expense report is created. |
| Module                                 | A SharePoint project prepopulated with a Module project item; a module is used when creating deployments to provision the SharePoint site with one or more files that are needed by a solution—for example, you might use this to deploy a custom document to a document library or some other custom resource like an image file or an application page.                                                                                                    |

4

| TABLE 2-1: | SharePoint    | <b>Project Types</b> | (Continued)   |
|------------|---------------|----------------------|---------------|
| IMDLL Z-I. | Jilaici Villi | I IUICLL IVDC3       | (COIILIIIUEU) |

| Project Type                                | Description                                                                                                    |
|---------------------------------------------|----------------------------------------------------------------------------------------------------|
| Site<br>Definition                          | A SharePoint project prepopulated with a Site Definition project item; a site definition is a template that is used when creating a new SharePoint site and defines all the initial content in that site—for example, the subsites that we saw in Chapter 1, Table 1-7 are all backed by custom site definitions. |
| Import<br>Reusable<br>Workflow              | A SharePoint project created by importing a workflow that was initially created in SharePoint Designer.                                                                                                    |
| Import<br>SharePoint<br>Solution<br>Package | A SharePoint project created by importing a .WSP SharePoint<br>Solution Package exported from SharePoint or SharePoint<br>Designer.                                                                                                    |

A second class of SharePoint project is prepopulated with one particular SharePoint project item type. This class includes the Visual Web Part, Sequential Workflow, State Machine Workflow, Business Data Connectivity Model, Event Receiver, List Definition, Content Type, Module, and Site Definition projects. These projects are empty SharePoint projects that have one SharePoint project item preadded to them—the item type specified by the project type designation. So, for example, the Content Type SharePoint project is an Empty SharePoint project with a Content Type project item preadded to it. As with the Empty SharePoint project type, you can continue to add SharePoint project item types to this class of projects or even remove from them the initially preadded SharePoint project item type.

A third class of SharePoint projects is populated by a wizard that runs when the project is first created. This class of SharePoint projects includes the Import Reusable Workflow and Import SharePoint Solution Package. The Import Reusable Workflow project creates a SharePoint project by importing a workflow from a workflow created in SharePoint or SharePoint Designer. The Import SharePoint Solution Package project creates a SharePoint project by importing a .WSP file exported from SharePoint Designer.

It is worth noting at this point that you have two general options for how you structure your SharePoint solutions. You can use a single project and add as many SharePoint project items as you need to that project. Or you can divide your solution into multiple projects. A key limitation of a project is that a single project can only produce a single .NET assembly (a .DLL file). So in cases where you need to factor your solution to produce multiple .NET assemblies you need to create multiple projects. You might also choose to divide your solution into multiple projects if you are developing a solution with other developers. This can make it easier for a solution to be simultaneously worked on by multiple developers.

Later in this chapter we will discuss in more detail what each of these project items and projects do. For now, let's start by creating an Empty SharePoint Project. As shown in Figure 2-2, you can specify a name and location for your project. You can also optionally add the project to source control by checking the Add to Source Control check box. Once you've set the name and location for your project, click the OK button to create the project.

A second dialog will appear to configure the site URL and security level for the newly created project as shown in Figure 2-3. The site URL should designate the SharePoint site where you want to deploy and test your SharePoint solution. As discussed in Chapter 1, a particular machine can host multiple SharePoint sites. If you click the Validate button, Visual Studio will verify that the URL you have typed corresponds to an already created SharePoint site.

In order for you to successfully deploy and debug your SharePoint solution, you must also have the proper permissions on the SharePoint site you designated with the site URL. Your user account must be added as the Site Owner or Site Collection Administrator for the site URL. In some cases, a customization you build may be deployed at the site level and at other times a customization may only be deployable at the site collection level. For more information on setting up the SharePoint site properly so you can deploy and debug, see Appendix A, "Preparing for SharePoint Development."

In the same dialog shown in Figure 2-3, you must choose the trust level for the SharePoint solution. After the project is created, you can change the trust level later by using the Properties window for the project as shown in Figure 2-5 (see page 114). The property to change is the Sandboxed Solution property—if this is set to False the solution will have a Farm solution trust level.

٠,

Sandboxed solutions run in a secure, monitored process. Sandboxed solutions can be deployed without requiring SharePoint administrative privileges. If you choose a sandboxed solution, you can only use project item types that are valid in sandboxed solutions.

If you choose the option "Deploy as a farm solution," Visual Studio will deploy the solution as a fully trusted farm solution. If you choose a farm solution, you can use all available SharePoint project item types in your project, but deployment will require administrative privileges and the solution will run in full trust.

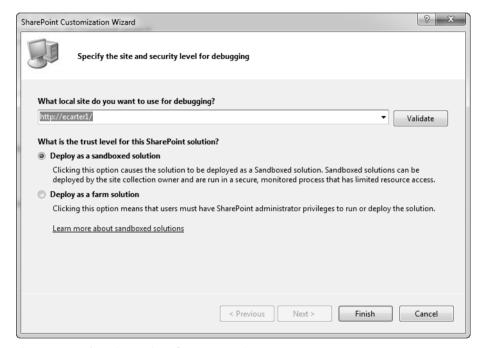

Figure 2-3: Debugging options for empty projects

For this example, choose Deploy as a sandboxed solution. Click the Finish button as shown in Figure 2-3 to complete the creation of the project.

#### Sandboxed Solutions versus Farm Solutions

Early in the project creation process, Visual Studio asks you to decide between using a sandboxed solution or a farm solution. It is worth considering in more

detail the difference between a sandboxed solution and a farm solution and when to choose one over the other.

Prior to SharePoint 2010, all solutions you could create were farm solutions. In Chapter 1 we saw that SharePoint solutions are deployed to a farm that could consist of one to many servers. Each server in the farm can have multiple web applications running on it. A web application can in turn have one or more site collections, and a site collection has one or more sites. Farm solutions can impact the entire SharePoint system and are available to all site collections and sites in the farm. This is sometimes desirable, but sometimes can have undesired effects because a farm solution that is misbehaving can impact all sites and site collections in the system.

In SharePoint 2010, you can create a new type of solution called a sand-boxed solution. Sandboxed solutions are deployed at the site collection level rather than the farm level, so this lets you isolate a solution so it is only available to one site collection within the farm. Sandboxed solutions also run in a separate process from the main SharePoint IIS web application process, and the separate process is throttled and monitored with quotas to protect the SharePoint site from becoming unresponsive due to a misbehaving sandboxed solution.

It is worth mentioning that sandboxed solutions solve an organizational problem as well—in many organizations it is difficult to get permission to install a farm solution because of the possible impact that could have on the SharePoint system. System administrators in charge of running a SharePoint site have been reluctant in the past to allow custom solutions to run on their sites. With the advent of SharePoint 2010, there is now a robust system in place to monitor and throttle these custom solutions so that system administrators don't have to worry about a custom solution bringing the entire SharePoint site down. In addition, with sandboxed solutions, users can upload solutions without requiring administrator approval.

So if sandboxed solutions are so great, why are farm solutions still around at all in SharePoint 2010? Well, because of the need to restrict and throttle a sandboxed solution so that it cannot negatively impact the entire site, there are restrictions on the kinds of solutions you can build with a sandboxed solution. The most significant restrictions disallow cre-

flower

ation of application pages, visual web parts, or code-based workflows with a sandboxed solution. You can, however, create a web part without using the visual designer and deploy it in a sandboxed solution—we will see how to work around this particular limitation in Chapter 9, "Share-Point Web Parts."

So in the end, the choice between sandboxed and farm solutions should come down to whether or not you need to create an application page or a workflow with code in it. For these kinds of solutions, you should pick a farm solution. For all other solutions, pick a sandboxed solution. The only other reason to use a farm solution over a sandboxed solution is if you really have some code that needs to run at the web application or farm level, perhaps because it needs to interact with or move data between multiple site collections. In this case, you would create a farm solution as well.

#### **Exploring an Empty SharePoint Project**

Returning now to the project we just created, let's inspect the structure of an empty SharePoint project as shown in Figure 2-4. First, click on the root node, Solution 'SharePointProject1' in our example. In the Properties win-

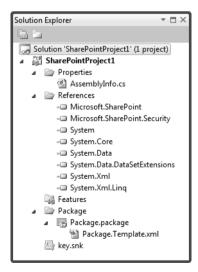

Figure 2-4: An empty SharePoint project

dow, you will see the properties associated with the solution. The two most interesting properties are the Active config and the Startup project properties. Active config sets whether to build debug or release assemblies. By default this starts out as Debug | Any CPU. Typically, during development you will use debug, but when you are ready to deploy the solution you will use Release | Any CPU setting. The Startup project will set which project's startup settings will be used when you press F5 when there are multiple projects in the solution. Since in typical solutions all projects will be deploying to the same SharePoint site URL, this won't matter much in practice unless you are building one solution that creates multiple deployments.

Now, click on the Project node, SharePointProject1, in our example. In the Properties window are a number of SharePoint specific properties as shown in Figure 2-5. Table 2-2 describes the functions of each of these properties. Two of the properties you configured during project creation can be changed here: Site URL—which designates the SharePoint site where you deploy and test your SharePoint solution, and Sandboxed Solution—which when set to True indicates that the solution will be a sandboxed solution and when set to False indicates that the solution will be a farm solution.

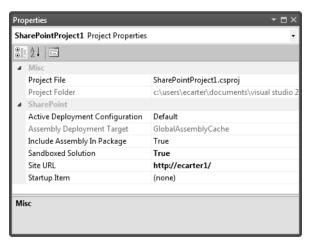

Figure 2-5: SharePoint project Properties window

TABLE 2-2: SharePoint Project Properties

| Project Properties                 | Description                                                                                                    |
|------------------------------------|----------------------------------------------------------------------------------------------------|
| Project File                       | The name of the Visual Studio project file.                                                                                                    |
| Project Folder                     | The name of the folder where the project file is saved.                                                                                                    |
| Active Deployment<br>Configuration | If set to Default, this does the standard deployment when deploying a SharePoint solution. If set to No Activation then when a solution is deployed to the Share-Point site, Visual Studio won't try to activate the solution. For more information, see Chapter 11, "Packaging and Deployment."                                                                                                    |
| Assembly<br>Deployment Target      | Sets where the assembly created by this project will be deployed; for sandboxed solutions, this property is disabled because in a sandboxed solution the management of where the assembly is loaded and runs is controlled by SharePoint. For a farm solution, this can be GlobalAssemblyCache or WebApplication. For some SharePoint solutions, the assembly must go in the global assembly cache, for others it can be put at the web application level in a directory specific to the web application. For more information see Chapter 9, "SharePoint Web Parts." |
| Include Assembly in Package        | Sets whether the assembly created by this project is packaged into the .WSP file created when the project is built; you will typically set this to True unless you have a project that is only used for deploying CAML-based SharePoint artifacts like a list definition.                                                                                                    |
| Sandboxed Solution                 | If set to True, the project will deploy as a partially trusted sandboxed solution, if set to False, the project will deploy as a fully trusted farm solution.                                                                                                    |
| Site URL                           | The URL for the SharePoint site where you want to deploy and test your SharePoint solution.                                                                                                    |
| Startup Item                       | The item in the project that will be started when you press F5. For example, if you have an application page in your project, it will open the application page in the browser when you press F5.                                                                                                    |

Next, consider the Properties folder in the Solution Explorer. In this folder, you will find an AssemblyInfo.cs file that contains the attributes that will be added to the assembly that is created when the project is built. Almost all of these attributes are identical to the ones you would find when creating a simple class library project. The only one that is new is the Allow-PartiallyTrustedCallers attribute. This attribute is used for partially trusted solutions (sandboxed solutions or farm solutions that have Assembly Deployment Target set to WebApplication as we saw in Table 2-2). For projects that have Assembly Deployment Target set to GlobalAssembly-Cache, the AllowPartiallyTrustedCallers attribute can be removed.

The References folder in the Solution Explorer contains all the referenced assemblies for the project. The set of referenced assemblies are identical to the ones you would find when creating a simple class library project with two additions: Microsoft.SharePoint and Microsoft.SharePoint.Security. The Microsoft.SharePoint assembly contains the server object model for Share-Point that you will use when writing code against SharePoint. The Microsoft .SharePoint.Security assembly contains code access security objects that are used for partially trusted solutions.

The Features folder is a special folder that is found only in a Visual Studio SharePoint project. This folder contains SharePoint features that have been created for the project. A SharePoint project can contain zero or more features. By default, when you add a new SharePoint item to a SharePoint project that requires a feature, Visual Studio will create a new feature automatically or reuse an existing feature if there is already a feature in the project with the same scope (Farm, Site, Web, or Web Application). For more information on working with features, see Chapter 11, "Packaging and Deployment."

The Packages folder is another special folder that is found in SharePoint projects. This folder contains information that allows the project to create a package file or .WSP file. Package files are used to deploy SharePoint features to a SharePoint site. By default, when you add a new SharePoint item to a SharePoint project that results in the creation of a new feature, that new feature will automatically be added to the package file associated with the project. For more information on working with packages, see Chapter 11, "Packaging and Deployment."

The next file you will find in a SharePoint project is the key.snk file. This is a strong name key that is used to sign the output assembly of the project.

#### Mapped Folders, Deployment, and the Hive

One item you will often find in a SharePoint project that isn't found in our example is a mapped folder. Mapped folders give you a way to take resources and other files in your project and add them to folders in the Visual Studio project that are mapped to file system locations where those files need to be deployed on the SharePoint server. For example, imagine you have an application page you have developed that needs to deploy a file to the SharePoint server's images folder. To do this you would right click on the Project node and choose Add, then SharePoint Images Folder. This creates a mapped folder in the project called Images. Any folders you add to the images folder will be created on disk (if they aren't already there) and the contents of those folders will be copied to the SharePoint server's images folder when the project is deployed.

It is time for another aside regarding SharePoint terminology. We've just implied that SharePoint has an images folder—what is this and what other special folders does SharePoint have? When you build a deployment for SharePoint you build a SharePoint package, which is basically a CAB file (like a ZIP file if you aren't familiar with the CAB format) that has in it a set of files and instructions that are used to install your SharePoint solution. The instructions are encapsulated in one or more SharePoint Feature files, which consist of XML markup that is read at install time. A special program called stsadm.exe takes the SharePoint package file (which is a CAB file with a .WSP extension) and reads the SharePoint feature files in the package to determine how to install the SharePoint solution. These SharePoint feature files in turn can refer to additional files that are packaged within the SharePoint package. Stsadm.exe then does two major things—it adds information to the SharePoint content database and it copies files to the file system. So a SharePoint solution typically modifies the SharePoint content and configuration databases and adds files to the file system of the SharePoint server machine.

There are three general locations where SharePoint copies files to the file system of the server during deployment. The first location is the global assembly cache of the server machine. Solutions that have assemblies that need full trust will copy to this directory when Assembly Deployment Target is set to GlobalAssemblyCache as we saw in Table 2-2.

The second location is directories specific to a web application (which is an IIS concept we described in Chapter 1). One of those web application-specific directories is the bin directory. This is where assemblies are deployed if you set the Assembly Deployment Target property to WebApplication. To determine where the web application directory is, launch the Internet Information Services (IIS) manager on the SharePoint server (use the search box in the Start menu to search for it). Once you've launched the IIS manager, expand the Sites folder and find the web application you are interested in in a default install it will be called SharePoint -80 as shown in Figure 2-6. Right click on the SharePoint -80 node, and pick Explore from the context menu. This will open the base directory for your web application as shown in Figure 2-7. Of interest here are several directories and files you may use. The web.config file is used to configure ASP.NET specific settings—you have to modify this file for some SharePoint development scenarios we will see later in this book. The bin folder is the bin directory associated with the web application where assemblies are sometimes deployed. There are other directories here that are used for web part development, such as the wpresources folder.

The third location of interest for deployment is known in the Share-Point developer world as *the hive*, which is the location on disk where SharePoint installs feature definitions, site definitions, and other content used to provision the web site. SharePoint builds on its own extensibility model—many of the features in the SharePoint web site correspond to actual files you can inspect and learn from in these directories. The hive can be found at Program Files\Common Files\Microsoft Shared\Web Server Extensions\14. Some of the folders found in the hive are shown in Figure 2-8.

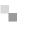

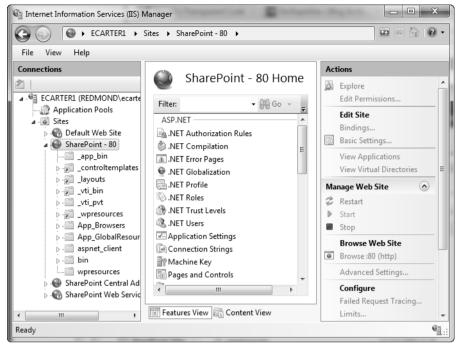

Figure 2-6: The Internet Information Services (IIS) Manager showing the web application SharePoint -80

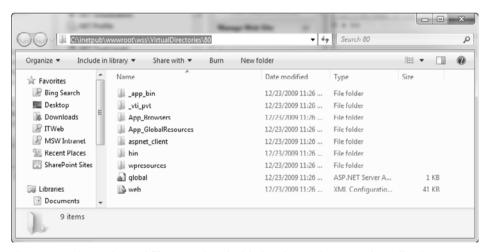

Figure 2-7: Directories and files associated with the SharePoint -80 web application

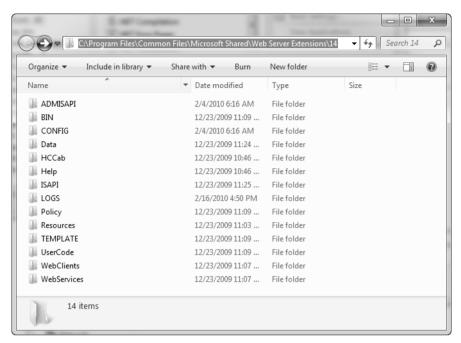

Figure 2-8: Directories and files in the SharePoint hive

When you add a mapped folder in Visual Studio by right clicking on the Project node and choosing Add, then SharePoint Mapped Folder, you will see the dialog shown in Figure 2-9, which lets you view all the folders in the hive to which you might want to deploy items. In Figure 2-9, we have expanded the TEMPLATE folder, which is the main place to which you will deploy items. In this folder, you can see there is an IMAGES folder, where you can deploy arbitrary images you want to use from web parts or application pages. There are other directories as well—for example, the SiteTemplates folder, where you install Site Definitions files and the LAYOUTS folder, where you can find the master page being used for the SharePoint server. You will typically create a subdirectory within the LAYOUTS folder if you want to install your own application pages. We will learn more about the hive throughout this book.

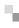

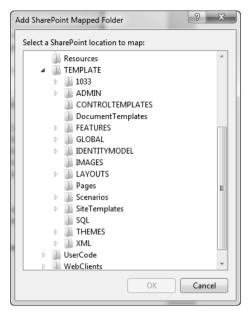

Figure 2-9: Adding a Mapped Folder in Visual Studio to the Layouts folder

#### **SharePoint Project Items**

So now that we've seen the basic structure of an empty SharePoint project and learned a little bit more about deployment, let's consider what happens when we add a SharePoint project item to the SharePoint project. To add a SharePoint project item, right click on the Project node in Server Explorer (titled SharePointProject1 in our example) and choose Add, then New Item... from the context menu. The Add New Item dialog shown in Figure 2-10 appears. There are a number of SharePoint project items that can be added to a SharePoint project. Table 2-3 lists the project item types and briefly describes each one. It also lists the chapter in this book where each project item type is described in detail.

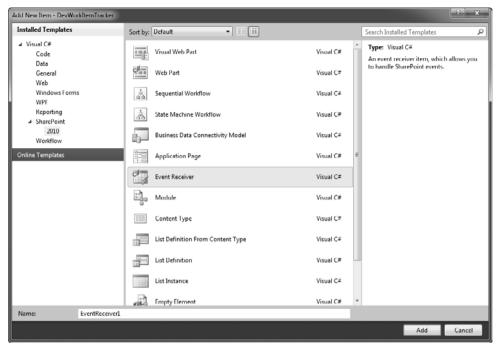

Figure 2-10: Add New Item dialog

TABLE 2-3: SharePoint Project Item Types

| Project<br>Item Type                   | Description                                                                                                    | Described<br>in Chapter                    |
|----------------------------------------|----------------------------------------------------------------------------------------------------|--------------------------------------------|
| Application<br>Page                    | An ASP.NET web page that is displayed within a SharePoint site                                                                                                    | Chapter 10,<br>"SharePoint Pages"          |
| Business Data<br>Connectivity<br>Model | A business data connectivity model allows you to define a data model and code that lets you integrate external data into SharePoint.                                                                                                    | Chapter 6, "Working<br>with Business Data" |
| Content Type                           | A content type defines the schema for an item in a list—examples of content types in SharePoint include the Contact content type and the Announcement content type. Content types can also be associated with document libraries, allowing you to create a specialized document type such as an "Expense" | Chapter 7, "SharePoint<br>Content Types"   |

TABLE 2-3: SharePoint Project Item Types (Continued)

| Project<br>Item Type                    | Description                                                                                                    | Described<br>in Chapter                    |
|-----------------------------------------|----------------------------------------------------------------------------------------------------|--------------------------------------------|
| Content Type (continued)                | Report" content type complete with a document template (e.g., an Excel workbook or Word document) to be used when a new expense report is created.                                                                                                    | Chapter 7, "SharePoint<br>Content Types"   |
| Empty<br>Element                        | An empty element is used to create a SharePoint project item that has a single XML file called Elements.xml associated with it. In this file you can define Share-Point elements that aren't natively supported yet by Visual Studio, such as a site column for a list. This element can then be referenced by other project items and installed with the rest of the solution. | Chapter 11, "Packaging<br>and Deployment"  |
| Event Receiver                          | An event receiver handles events that are raised by lists and other key objects in SharePoint. For example, an event receiver could execute custom code when a new item is added to a Share-Point list.                                                                                                    | Chapter 5, "SharePoint<br>Event Receivers" |
| List<br>Definition                      | A list definition defines the schema of a list along with other things that define the list, such as views and forms used by the list.                                                                                                    | Chapter 4, "SharePoint<br>Lists"           |
| List<br>Definition from<br>Content Type | Allows you to create a list definition based on a content type already in the project or on the local SharePoint server                                                                                                    | Chapter 4, "SharePoint<br>Lists"           |
| List Instance                           | A list instance allows you to create an instance of a list as part of your solution; for example, you could have a project with a custom list definition called Expense Reports and two instances of that list, one called "International Expense Reports" and one called "Domestic Expense Reports."                                                                           | Chapter 4, "SharePoint<br>Lists"           |
| Module                                  | A module is used when creating deployments to provision the SharePoint site with one or more files that are needed                                                                                                    | Chapter 11, "Packaging<br>and Deployment"  |

Continues

TABLE 2-3: SharePoint Project Item Types (Continued)

| Project<br>Item Type      | Description                                                                                                    | Described<br>in Chapter                   |
|---------------------------|----------------------------------------------------------------------------------------------------|-------------------------------------------|
| Module<br>(continued)     | by a solution—for example, you might use this to deploy a custom document to a document library or some other custom resource (e.g., an image file or an application page). A module has an Elements.xml file that you can edit to specify the file or files associated with the module. | Chapter 11, "Packaging<br>and Deployment" |
| Sequential<br>Workflow    | A multistep process that can be long running, waiting for humans or external systems to complete tasks or other processes before continuing. A sequential workflow proceeds in a linear top-to-bottom fashion.                                                                           | Chapter 8, "SharePoint<br>Workflow"       |
| State Machine<br>Workflow | A state machine workflow uses concepts such as states, events, and transitions to model more complex business processes with multiple possible paths through the workflow.                                                                                                    | Chapter 8, "SharePoint<br>Workflow"       |
| User Control              | User controls are ASP.NET controls that can be deployed and reused by application pages or web parts. For example, you might create a custom user control that provides a drop-down control with custom behavior you want to reuse in several application pages and web parts.           | Chapter 9, "SharePoint<br>Web Parts"      |
| Visual Web<br>Part        | Web parts are controls written using ASP.NET that users can place in a Share-Point web part page. The Visual Web Part project gives you a user control that you can visually edit combined with a class deriving from ASP.NET's web part class that hosts the user control.              | Chapter 9, "SharePoint<br>Web Parts"      |
| Web Part                  | Web parts are controls written using ASP.NET that users can place in a Share-Point web part page. The Web Part project does not use ASP.NET user controls or the visual designer for an ASP.NET user control; instead it has you edit a class deriving from ASP.NET's web part class.    | Chapter 9, "SharePoint<br>Web Parts"      |

Table 2-3 shows the SharePoint project items available when you right click on the Project node item and choose Add New Item. In addition, there are four more SharePoint project items that are only available when you right click on an existing item in a SharePoint project and then choose Add > New Item... . It can be confusing that these items don't appear if you have the Project node selected but only when you have an existing project item selected. But this reinforces the idea that these project items only make sense when used in conjunction with other SharePoint project items. These four additional project items are listed in Table 2-4.

TABLE 2-4: SharePoint Project Item Types Dependent on Other Project Item Types

| Project Item<br>Type                           | Description                                                                                                    | Described in<br>Chapter                      |
|------------------------------------------------|----------------------------------------------------------------------------------------------------|----------------------------------------------|
| Business Data<br>Connectivity<br>Resource Item | Dependent on Business Data Connectivity (BDC) Model; allows you to add a resource file to your BDC solution to provide localized names for a BDC model.                                                                                                    | Chapter 7,<br>"SharePoint<br>Content Types"  |
| Global<br>Resources File                       | Dependent on having other SharePoint project items in the project; allows you to add a resource file to provide localized names that can be used by any feature or element file in the solution.                                                                   | Chapter 11,<br>"Packaging and<br>Deployment" |
| Workflow<br>Association<br>Form                | Dependent on having a Sequential or State Machine workflow in the project; an ASP.NET form that can be displayed when a workflow is associated with a SharePoint list, document library, or site. This can be used to configure initial settings for the workflow. | Chapter 9,<br>"SharePoint Web<br>Parts"      |
| Workflow<br>Initiation<br>Form                 | Dependent on having a Sequential or State Machine workflow in the project; an ASP.NET form that is displayed when an instance of a workflow is begun for an item in a list or document library or for a site workflow.                                             | Chapter 8,<br>"SharePoint<br>Workflow"       |

For the purposes of this chapter, let's create an event receiver. An event receiver handles events that are raised by lists, items in a list, webs (Share-Point sites), and workflow. To create an event receiver, select Event Receiver from the list of project item types that can be added, as shown in the Add New Item dialog in Figure 2-10. Accept the default name (EventReceiver1) and press the Add button. The SharePoint Customization Wizard dialog appears. Here you can choose the type of event receiver you want to create, as shown in Figure 2-11.

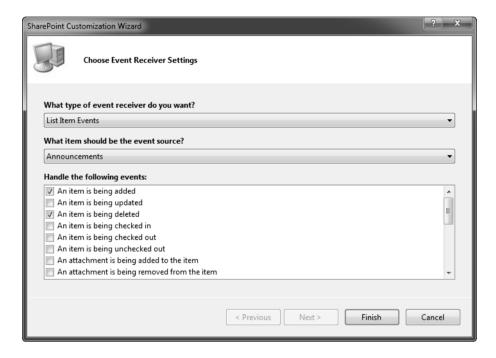

Figure 2-11: The SharePoint Customization Wizard dialog configured to handle list item events for the Announcements list

There are five types of event receivers you can create: a list event receiver, a list item event receiver, a list e-mail event receiver, a web (SharePoint site) event receiver, and a list workflow event receiver. List item, list workflow, and list e-mail event receivers act on a specific list instance that you must also elect in the dialog in Figure 2-11. List and web event receivers pertain to a web scope and act on the current SharePoint site to which you are deploying.

For this example, let's create an event receiver that handles list item events for the Calendar list associated with the SharePoint site. To do this, pick List Item Events from the first drop-down in the dialog and select Announcements as the specific list for which we will handle events. After making these selections, the list box at the bottom of the dialog shows the

ure 2-11. Then press the Finish button.

Visual Studio adds the SharePoint project item representing an event receiver. The resulting project structure now looks like Figure 2-12.

different list item events that can be handled by your code. Check the check boxes next to An item is being added, An item is being deleted, An item was added, and An item was deleted. The dialog should look like Fig-

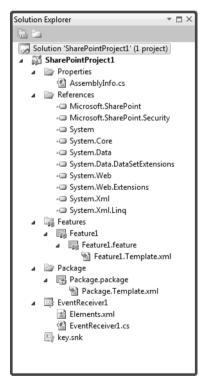

Figure 2-12: A SharePoint project with a single SharePoint project item for an Event Receiver

# **Exploring a SharePoint Project Item**

Now that we have added our first SharePoint project item to this project, we will explore some of the new things we can see in the project with the addition of a SharePoint project item. First note that there is a project item icon in Solution Explorer titled EventReceiver1, and parented under that icon are two additional items: an XML file called Elements.xml and a code file called EventReceiver1.cs. As we will see throughout this book, this is a common pattern for many SharePoint project items.

The root SharePoint project item node "EventReceiver1" has properties that configure the event receiver. This root node is actually a folder that contains two files. The Elements.xml file contains the XML that is used to describe the customization to SharePoint and is read by stsadm.exe as part of installing and configuring the solution. The EventReceiver1.cs file contains custom code that defines the behavior of the SharePoint customization and will be compiled into an assembly to be deployed to the SharePoint site. Let's consider each of these files in more detail.

#### The Elements.xml File

The first file to consider is the Elements.xml file. This is sometimes referred to as an Element Manifest file, and is an XML file that contains information that describes the SharePoint item being created to SharePoint, in this case an event receiver. Behind the scenes, Visual Studio will refer to this Elements.xml file in a feature file it has created. The feature file in turn is contained by a package—a package can contain one or more features as shown in Figure 2-13. When Visual Studio deploys the package, each feature file and associated Elements.xml file will be copied to the SharePoint server. SharePoint will read the feature file that will refer to the Elements.xml file. The Elements.xml file, as we will see, in turn refers to event handlers defined in an assembly. Once SharePoint has read the feature file and associated Elements.xml and assembly files, it can make the feature available for activation in the SharePoint site. We will consider the Visual Studio project support for features and packages in more detail later in this chapter and in Chapter 11, "Packaging and Deployment." Note that in this diagram, one feature has custom code associated with it represented by a

.NET assembly. It is possible for multiple features to use code written within the same assembly.

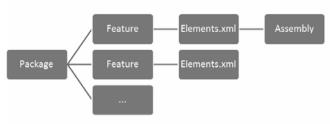

Figure 2-13: The relationship among a package, a feature, element manifests, and an assembly

When you click on the Elements.xml file node in the Solution Explorer, you will see several properties in the Properties window that can be configured as shown in Figure 2-14. Note that the properties in the Properties window change if you click in the contents of the Elements.xml file, so be sure you've clicked on the node in the Solution Explorer tree view. These properties are organized into three categories: Advanced, Misc, and Share-Point. Let's consider the properties in each of these three categories.

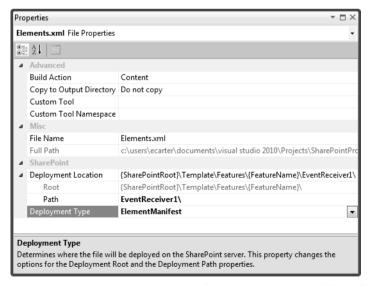

Figure 2-14: The properties associated with the Elements.xml file node

Under the Advanced category of properties there are four properties: Build Action, Copy to Output Directory, Custom Tool, and Custom Tool Namespace. These properties tell Visual Studio how to process the Elements.xml file and you should just leave these properties set to their original values—Build Action is set to Content, Copy to Output Directory is set to Do not Copy, and the other two properties have no setting.

Under the Misc category of properties there are two properties—the File Name and the Full Path to the file so you can locate where it is stored on disk. As with the Advanced properties, there is no good reason to change these properties; they should be left set to their original values.

Finally, the SharePoint category of properties includes the property Deployment Location with child properties Root and Path and the property Deployment Type. The Deployment Location property tells you where on the SharePoint server the Elements.xml file will be deployed when you build and deploy the solution. In our example, it is set to {SharePointRoot}\Template\ Features\{FeatureName}\EventReceiver1\. In our example, {SharePointRoot} is a substitution token that will be replaced by the actual root file location where SharePoint features are deployed on a server, typically a path such as "C:\Program files\Common Files\Microsoft Shared\web server extensions\14\, although SharePoint could be installed to a different drive or program file location than in this example. Another term you will hear used for this set of directories found under {SharePointRoot} is the SharePoint hive. {FeatureName} is another substitution token that will be replaced by the name of the feature that this SharePoint project item file is associated with, in our example: Feature1.

The Deployment Type property is set to ElementManifest—this reflects that Elements.xml is an element manifest and must be deployed to a folder corresponding to the feature with which the SharePoint project item file is associated. Changing this property would be a bad idea for this file because it would change the location where the file is deployed to one not appropriate for an element manifest.

Now that we've considered the properties associated with the Elements. xml file node, double click on the Elements.xml file node in the Solution Explorer window to open the contents of the Elements.xml file. The contents of the file are shown in Listing 2-1. Note that this is representative of

the contents of an Elements.xml file for an event receiver. But for other SharePoint project item types—for example a list definition—the contents of the Elements.xml file will look quite different. This can be confusing to new SharePoint developers because they think that all Elements.xml files have similar contents when in truth, the contents of Elements.xml are specific to the SharePoint project item type.

Listing 2-1: The Elements.xml file defining event receivers for four list item events

```
<?xml version="1.0" encoding="utf-8"?>
<Elements xmlns="http://schemas.microsoft.com/sharepoint/">
<Receivers ListTemplateId="104">
  <Receiver>
    <Name>EventReceiver1ItemAdding
   <Type>ItemAdding</Type>
   <Assembly>$SharePoint.Project.AssemblyFullName$</Assembly>
   <Class>SharePointProject1.EventReceiver1.EventReceiver1</Class>
   <SequenceNumber>10000</SequenceNumber>
  </Receiver>
  <Receiver>
   <Name>EventReceiver1ItemDeleting</Name>
   <Type>ItemDeleting</Type>
   <Assembly>$SharePoint.Project.AssemblyFullName$</Assembly>
   <Class>SharePointProject1.EventReceiver1.EventReceiver1</Class>
   <SequenceNumber>10000</SequenceNumber>
  </Receiver>
  <Receiver>
    <Name>EventReceiver1ItemAdded</Name>
   <Type>ItemAdded</Type>
   <Assembly>$SharePoint.Project.AssemblyFullName$</Assembly>
   <Class>SharePointProject1.EventReceiver1.EventReceiver1</Class>
   <SequenceNumber>10000</SequenceNumber>
  </Receiver>
  <Receiver>
   <Name>EventReceiver1ItemDeleted</Name>
   <Type>ItemDeleted</Type>
   <Assembly>$SharePoint.Project.AssemblyFullName$</Assembly>
   <Class>SharePointProject1.EventReceiver1.EventReceiver1</Class>
   <SequenceNumber>10000</SequenceNumber>
  </Receiver>
</Receivers>
</Elements>
```

The contents of the Elements.xml file have a root element called Elements. Elements has a child element called Receivers. Receivers contains a Receiver element for each of the four event receivers we defined for our Event Receiver project item. Each Receiver element contains 5 subelements listed in Table 2-5. You might also notice the ListTemplateId attribute, which is set to 104. To find out where this magic number comes from, use the Server Explorer that we saw in Chapter 1 to browse the site. Under Team Site, List Templates, Communications select the Announcements list template. In the Properties window, you will see that its Type\_Client property is 104. The number 104 tells SharePoint to associate the event receiver with the Announcements list definition.

TABLE 2-5: Subelements Contained within the Receiver Element in Elements.xml

| Element        | Description                                                                                                    |
|----------------|----------------------------------------------------------------------------------------------------|
| Name           | The name of the receiver                                                                                                    |
| Туре           | The type of the event handler; this name is defined by SharePoint and must also match the name of the method defined in the class handling the event.                                                                                                    |
| Assembly       | The full name of the assembly where the event handler for this event is defined; Visual Studio allows a token to be used here, \$SharePoint.Project.AssemblyFullName\$, which will be replaced with the full name of the assembly when the project is built.       |
| Class          | The fully qualified name of the class where the event handler for this event is defined, e.g., SharePointProject1.EventReceiver1.EventReceiver1                                                                                                    |
| SequenceNumber | The number inside the SequenceNumber element defines the order in which events are executed. If there are two or more event receivers and they are handling the same events, the one that has the smallest number in the SequenceNumber element is executed first. |

As you might imagine, the Elements.xml or element manifest for other SharePoint project item types contains different content that defines that particular SharePoint project item type. Every Elements.xml file, regardless of type, has a root element called Elements, however.

## The Code File (EventReceiver1.cs)

Below the SharePoint project item node "EventReceiver1" you will see a code file called EventReceiver1.cs, shown in Listing 2-2. This contains a class that derives from Microsoft.SharePoint.SPItemEventReceiver. Event handlers are added with calls to the base class implementation of the event handler. Note that the names of these event handlers map to the names used in the Elements.xml file.

#### Listing 2-2: EventReceiver1.cs

```
using System;
using System.Security.Permissions;
using Microsoft.SharePoint;
using Microsoft.SharePoint.Security;
using Microsoft.SharePoint.Utilities;
using Microsoft.SharePoint.Workflow;
namespace SharePointProject1.EventReceiver1
  /// <summary>
  /// List Item Events
  /// </summary>
  public class EventReceiver1 : SPItemEventReceiver
    /// <summary>
    /// An item is being added.
    /// </summary>
    public override void ItemAdding(SPItemEventProperties properties)
      base.ItemAdding(properties);
    }
    /// <summary>
    /// An item is being deleted.
    /// </summary>
    public override void ItemDeleting(SPItemEventProperties properties)
      base.ItemDeleting(properties);
    }
    /// <summary>
    /// An item was added.
    /// </summary>
    public override void ItemAdded(SPItemEventProperties properties)
    {
```

```
base.ItemAdded(properties);
}

/// <summary>
/// An item was deleted.
/// </summary>
public override void ItemDeleted(SPItemEventProperties properties)
{
   base.ItemDeleted(properties);
}
}
}
```

We will add some code to the ItemDeleting and ItemAdded event as shown in Listing 2-3. In ItemDeleting, we first call the base ItemDeleting method. Then we use the properties parameter that is passed to the function and use the ListItem property. The ListItem property is a parameterized property to which we can pass a field name to read and write a field from the item being deleted from the list. We use the ListItem property to access the Title field and append the Title field with an asterisk. Next, we call the Update method on the ListItem to update the item being deleted with the new Title. Finally, we use the Cancel property on the properties parameter to cancel the deletion of the item. We can stop an item from being deleted in the ItemDeleting event because this event is fired before the item is deleted—the ItemDeleted event happens after the item is deleted, so putting this code into that event would not work.

We also add code to the ItemAdded event. Here, we again use the List-Item property on the properties parameter passed to the event. We modify the Title to add the string "added" to it after it is added to the list. We then call the Update method on the ListItem to update the item that was added so our change will be shown in the list.

Listing 2-3: EventReceiver1.cs with custom event handlers for ItemDeleting and ItemAdded

```
using System;
using System.Security.Permissions;
using Microsoft.SharePoint;
using Microsoft.SharePoint.Security;
using Microsoft.SharePoint.Utilities;
using Microsoft.SharePoint.Workflow;
```

```
namespace SharePointProject1.EventReceiver1
{
  /// <summary>
  /// List Item Events
  /// </summary>
  public class EventReceiver1 : SPItemEventReceiver
    /// <summary>
    /// An item is being added.
    /// </summary>
    public override void ItemAdding(SPItemEventProperties properties)
      base.ItemAdding(properties);
    }
    /// <summary>
    /// An item is being deleted.
    /// </summary>
    public override void ItemDeleting(SPItemEventProperties properties)
      base.ItemDeleting(properties);
      SPWeb web = properties.OpenWeb();
      properties.ListItem["Title"] =
        properties.ListItem["Title"] + "*";
      properties.ListItem.Update();
      properties.Cancel = true;
    }
    /// <summary>
    /// An item was added.
    /// </summary>
    public override void ItemAdded(SPItemEventProperties properties)
      base.ItemAdded(properties);
      SPWeb web = properties.OpenWeb();
      properties.ListItem["Title"] =
        properties.ListItem["Title"] + " added";
      properties.ListItem.Update();
    }
    /// <summary>
    /// An item was deleted.
    /// </summary>
    public override void ItemDeleted(SPItemEventProperties properties)
      base.ItemDeleted(properties);
    }
  }
```

## The Root Project Item Node or Folder (EventReceiver1)

When you click on the root level SharePoint project item node Event-Receiver1, you will see several properties in the Properties window that can be configured as shown in Figure 2-15. First note that the Properties window indicates that EventReceiver1 is a folder—the Properties window says Folder Properties. The properties for EventReceiver1 are organized into three categories: Misc, SharePoint, and SharePoint Events. Let's consider the properties in each of these three categories.

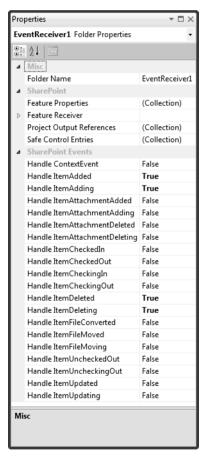

Figure 2-15: The properties associated with the EventReceiver1 node

**Misc Properties** The sole property under the Misc category in Figure 2-15 is Folder Name. If you change the name of the project item node—either by changing the Folder Name property or by renaming the project item node in the Solution Explorer, it will automatically change some but not all areas in the project that refer to the project item node. For example, if you were to rename EventReceiver1 to EventReceiver2, Visual Studio automatically fixes up the feature "Feature1" associated with the SharePoint project item to refer to the new project item name. But it doesn't change the names of the files contained in the (now EventReceiver2) folder or any of the classes that were created. So after changing the node to EventReceiver2, the code file is still titled EventReceiver1.cs and the class inside the code file is still titled EventReceiver1. More critically, the Elements.xml file still refers to EventReceiver1.

You could manually rename EventReceiver1.cs to EventReceiver2.cs and even refactor the class contained in the newly renamed Event-Receiver2.cs file to be EventReceiver2. In this case, the Elements.xml file will be updated correctly. But in some cases the Elements.xml file will not be updated correctly after a refactor. For example, if you change the namespace that your class is defined in from SharePointProject1.Event-Receiver1 to SharePointProject1.MyEventReceiver, the Elements.xml file will not be updated to have the right fully qualified class names in the Class elements. You would have to manually update the Elements.xml file to ensure it contains the new SharePointProject1.MyEventReceiver namespace or the project won't run successfully.

**SharePoint Properties** Continuing with our exploration of the properties associated with the root level SharePoint project item node Event-Receiver1, you will see a number of properties under the category Share-Point in Figure 2-15. Feature Properties is a collection of key value pairs that are used when deploying the feature associated with the event receiver to SharePoint. These properties are deployed with the feature and can be accessed later in SharePoint using the SPFeaturePropertyCollection object. So for example, you might use feature properties to associate some configuration information or other static data with your feature.

The Feature Receiver set of properties includes the subproperties Assembly and Class Name. You can use these properties to specify an assembly and class name that you want to handle events that are raised when the Feature associated with your EventReceiver1 item is raised. You can create a class in your current solution and refer to it or include another assembly in your SharePoint package—for more information on how to include additional assemblies in your SharePoint package, see Chapter 11, "Packaging and Deployment."

Events that your feature receiver can handle include FeatureInstalled, FeatureUninstalling, FeatureActivated, and FeatureDeactivating. So you could write code that runs when your EventReceiver1 is installed and uninstalled from the SharePoint site, maybe to add additional resources or lists required on install and remove those additional resources or lists on uninstall. We will discuss feature event receivers more in Chapter 5, "SharePoint Event Receivers."

Project Output References are used to tell Visual Studio about any dependent assemblies your project item requires to run. For example, maybe your event receiver uses a helper class library called HelperLibrary .dll. You can use the Project Output References project to tell Visual Studio about the helper class library and then Visual Studio will package the dependent assembly in the final solution. For more on Project Output References, see Chapter 11, "Packaging and Deployment."

Finally Safe Control Entries is used to designate whether an ASPX control or web part is trusted and can be used by users on the site. In the context of an Event Receiver, this property is not applicable and doesn't do anything. We will see this property used in Chapter 9, "SharePoint Web Parts."

**SharePoint Events Properties** In Figure 2-15, under the category SharePoint Events are a number of properties that correspond to the list of events we saw earlier in the wizard shown in Figure 2-11. For the events that we checked earlier, the properties Handle ItemAdded, Handle ItemAdding, Handle ItemDeleted, and Handle ItemDeleting are set to True. To add and remove events that this event receiver handles you can change which SharePoint event "Handle" properties are set to True or False. To see the

139

impact of setting a property that was previously set to False to True, open the Elements.xml file and the EventReceiver1.cs files under the Event-Receiver1 node and arrange your windows so these files are visible while you change "Handle" properties under the SharePoint Events category to True or False. You will notice that setting a property like Handle Item-CheckedIn, which was previously False to True, adds a block of XML to the Elements.xml file and adds a new event handler to the EventReceiver1 .cs file. If you then set that property back to False, you will see that Visual Studio removes the block of XML that it previously added from the Elements.xml file, but leaves the event handler it added to the Event-Receiver1.cs file intact. It leaves the code in EventReceiver1.cs intact because you might have written some code in the handler and Visual Studio wants to preserve any code you wrote. Also, having an inactive event handler in EventReceiver1.cs (inactive because it isn't registered in the Elements.xml file) will have no ill-effect on your remaining active event handlers (active because they are registered in the Elements.xml file).

## Features and Packages in a Visual Studio Project

We've now explored the properties and files that are associated with a new SharePoint project item. We've seen the Elements.xml file, the code file associated with an event receiver, and the properties associated with each of these files and the root EventReceiver1 folder for the SharePoint project item.

You may have noticed that when we added the event receiver project item to our blank solution, some new items appeared under the Features folder. Let's examine the Features and Package folders in the SharePoint project to start to get an idea of what Visual Studio does to package and deploy our SharePoint solution.

#### **Features**

Just to make things a little more interesting, let's create a second event receiver. Follow the steps we did earlier in the chapter to create a second event receiver called EventReceiver2. For the second event receiver, choose List Item Events as the type of event receiver to create, use Calendar as the event source, and handle the event when an item is being added.

Now double click on the project item called Feature1 under the Features folder. The Visual Studio Feature designer appears as shown in Figure 2-16. Note that we now have two event receivers in our solution, EventReceiver1 and EventReceiver2, and Feature1 is configured to install both event receivers.

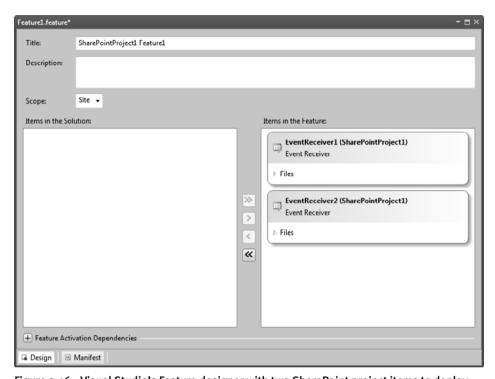

Figure 2-16: Visual Studio's Feature designer with two SharePoint project items to deploy

It is possible to add features to the Features folder. For example, maybe you want EventReceiver1 and EventReceiver2 to be deployed as separate features. You could create a separate feature called "Feature2" and install EventReceiver1 in Feature1 and EventReceiver2 in Feature2. Doing this would enable the event receivers to be installed and uninstalled separately. Another reason you might need to have separate features is when you have SharePoint project items you want to deploy that need to be installed at a different scope. If you drop down the Scope drop-down in Figure 2-16, you can see that a feature can be installed to one of four scopes: Farm, Site (the Site Collection Level), Web (the Site level), and Web-

Application (all sites hosted by an IIS web application). Due to historical reasons, SharePoint sometimes uses the word Site to refer to a Site Collection and Web to refer to a SharePoint Site.

Let's create a second feature by right clicking on the Features folder and choosing Add Feature. A new Feature called Feature2 is created. In the Feature designer that will appear for Feature2, click on the EventReceiver2 SharePoint item and click the > button to move the feature from the left-hand list to the right-hand list. Then back in the Feature1 designer, ensure that EventReceiver2 is not installed by Feature1 by clicking on Event-Receiver2 and pressing the < button to move it from the right-hand list to the left-hand list. The resulting Feature1 designer is shown in Figure 2-17. This shows that Feature1 will now install only EventReceiver1 not Event-Receiver2. The right-hand list contains the features that will be installed; the left-hand list contains other items in the solution that have not been added to this feature. Also in Figure 2-17, we have expanded the Files outline and the

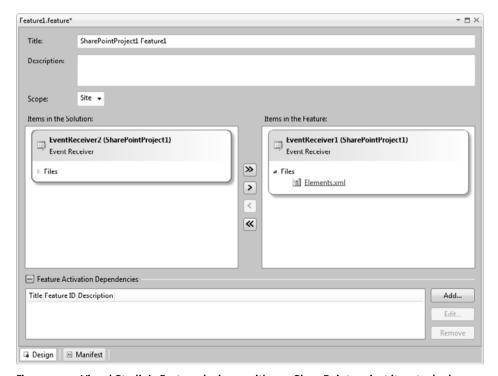

Figure 2-17: Visual Studio's Feature designer with one SharePoint project item to deploy

Feature Activation Dependencies area of the Feature designer. We will discuss these two areas of the designer next.

The Files outline shows the actual files that will be included in the feature to install the associated SharePoint project item. In this case, you can see that the Elements.xml file will be included. The assembly built with the current project is also implicitly included in the feature, even though it doesn't show in this designer.

Also, at the bottom of the dialog you can now see the Feature Activation Dependencies area of the Feature designer. Here you can add dependencies that your feature has on other features in the solution or on other features that must be installed in advance to the SharePoint site where this feature will be installed. For example, you might have a situation in which you've created two features in your solution but Feature1 needs Feature2 to be installed first. Let's enforce this constraint. Click the Add... button in the Feature Activation Dependencies area for Feature1 to specify that Feature2 is a dependency. When you click the Add... button, the dialog shown in Figure 2-18 appears. If you click the feature SharePointProject1. Feature2 and then press the Add button, Feature2 will be added to the list of Feature Activation Dependencies for Feature1.

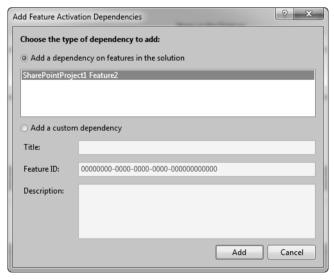

Figure 2-18: The Add Feature Activation Dependencies dialog

1.

You also might want to add a dependency on another custom or built-in SharePoint feature. For example, you might need to ensure that the Announcement Lists feature is installed on the SharePoint site because your event receiver modifies or creates announcement lists. If announcement lists are not there, your event receiver will fail. The dialog shown in Figure 2-18 also lets you add dependencies to SharePoint features not in your solution by specifying the Feature ID of the feature on which you are dependent. As you might remember from Chapter 1, you can use the Server Explorer and the Properties window to determine the Feature ID for a particular feature as shown in Figure 1-76's DefinitionID. This ID could be added as a custom dependency for our Feature1 using the dialog in Figure 2-18.

## Package Designer

Features in a project are useless unless they are deployed into what is called a Package or a .WSP file. Visual Studio helps you configure the Package created by your solution with the Package Designer. To see the Package Designer, double click on the Package.package project item under the Package folder in your solution. The designer shown in Figure 2-19 appears.

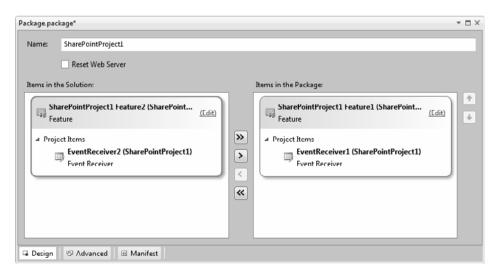

Figure 2-19: The Package Designer

When you first open the designer it won't exactly match Figure 2-19 because Visual Studio will automatically place both features we created into the items to install in the package that is created by the project. We used the < button to remove Feature2 from the package because we don't really want to install EventReceiver2 since we have no code added to it yet. Each project can build only one package, but you can have a package created by other projects in your solution. Visual Studio also lets you mix and match where features come from—that is, a feature can come from Project1 in a solution but be installed by the Package built by Project2.

If you click on the Advanced button at the bottom of the Package Designer, options are provided to add additional assemblies to the package—either assemblies created by other projects in the solution or additional external assemblies. The Advanced page of the Package Designer is shown in Figure 2-20.

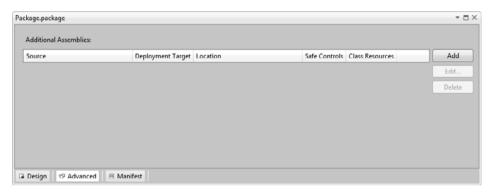

Figure 2-20: The Package Designer's Advanced Page

This has given you a brief introduction to Visual Studio's support for features and packages. We will consider features and packages in more detail in Chapter 11, "Packaging and Deployment."

# Building

So we now have a SharePoint solution with two event receivers: Event-Receiver1 and EventReceiver2, two features: Feature1 and Feature2, and one package: Package.package. Feature1 includes EventReceiver1, Feature2

.

includes EventReceiver2, but Package.package only includes Feature1, so the EventReceiver2 will not be packaged or installed. If we build currently, we will get a missing dependency error because we made Feature2 a dependency for Feature1 and Feature2 is not currently being packaged. Use the Feature designer's Feature Activation Dependencies area for Feature1 to remove the dependency on Feature2 by clicking the Remover button.

We are now ready to build our project in preparation for running and debugging it. When you build the project by choosing Build Solution from the Build menu, the Output window indicates pretty much what you would expect—it says that a DLL has been built in the Debug folder of your project called SharePointProject1.dll. When we go to the bin\debug directory for the project in Windows Explorer, you will see the DLL and the PDB for the DLL, which contains debugging information. If you package the project by choosing Package from the Build menu, you will see something a little different, as shown in Figure 2-21. You will now find in addition to the DLL and PDB files, there is a .WSP file. This is the SharePoint package file that the Feature and Package Designer helped us to create.

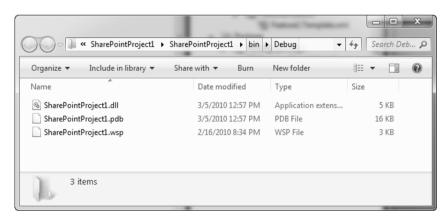

Figure 2-21: What Visual Studio built after choosing Package from the Build menu

Let's look at the .WSP file in a little more detail. Click the Share-PointProject1.wsp file in the bin\debug folder of your project. Copy the SharePointProject1.wsp then Paste to make a copy of the .WSP file. Rename

146

its extension from .WSP to .CAB. Remember we said that a .WSP file was actually a .CAB file? Now that we've renamed it to a .CAB file, you should be able to double click on it and see the contents of the .WSP file as shown in Figure 2-22.

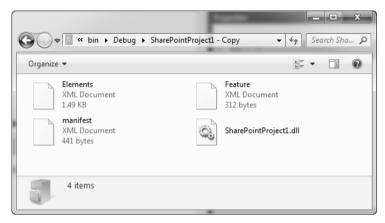

Figure 2-22: Inside the .WSP File

As you can see, there are 4 files inside the .WSP file: Elements.xml, Feature.xml, manifest.xml, and the assembly created by our project (a copy of the one we saw in the debug directory). Let's look at the contents of these files briefly. Drag Elements.xml, Feature.xml, and manifest.xml out of the renamed .CAB file to your desktop.

Manifest.xml is shown in Listing 2-4 and is the top-level manifest for the .WSP file. It tells about any assemblies included in the package (in this case SharePointProject1.dll). Additional assemblies could be included if you use the Advanced page of the Package Designer to add additional project or external assemblies. Manifest.xml also lists any features contained in the Package, in this case Feature1. You can see what manifest.xml will look like within Visual Studio by double clicking on the Package.package project item to show the Package Designer then clicking on the Manifest button at the bottom of the Package Designer. The same file shown in Listing 2-4 will be shown.

## Listing 2-4: Manifest.xml inside the .WSP file

Feature.xml is shown in Listing 2-5 and corresponds to Feature1 of our two features. In fact, you can see this XML file by double clicking on Feature1.feature to show the Feature designer, then clicking the Manifest button at the bottom of the form. This XML file describes the Feature and tells about the manifests included in the feature. Because Feature1 includes EventReceiver1, there is one Elements.xml file associated with Event-Receiver1, which is the same Elements.xml file that we found under the EventReceiver1 folder.

#### Listing 2-5: Feature.XML inside the .WSP file

Elements.xml is just the same file we saw under the EventReceiver1 folder as shown in Listing 2-6. As you can see, there is no magic here, the .WSP file packages up files we've already been able to see in the Package and Feature designers and the Elements.xml file we edited in Visual Studio associated with EventReceiver1.

#### Listing 2-6: Elements.xml inside the .WSP File

```
<?xml version="1.0" encoding="utf-8"?>
<Elements xmlns="http://schemas.microsoft.com/sharepoint/">
  <Receivers ListTemplateId="104">
    <Receiver>
      <Name>EventReceiver1ItemDeleting</Name>
      <Type>ItemDeleting</Type>
      <Assembly>$SharePoint.Project.AssemblyFullName$</Assembly>
      <Class>SharePointProject1.EventReceiver1.EventReceiver1</Class>
      <SequenceNumber>10000</SequenceNumber>
    </Receiver>
    <Receiver>
      <Name>EventReceiver1ItemAdded</Name>
      <Type>ItemAdded</Type>
      <Assembly>$SharePoint.Project.AssemblyFullName$</Assembly>
      <Class>SharePointProject1.EventReceiver1.EventReceiver1</Class>
      <SequenceNumber>10000</SequenceNumber>
    </Receiver>
    <Receiver>
      <Name>EventReceiver1ItemDeleted</Name>
      <Type>ItemDeleted</Type>
      <Assembly>$SharePoint.Project.AssemblyFullName$</Assembly>
      <Class>SharePointProject1.EventReceiver1.EventReceiver1</Class>
      <SequenceNumber>10000</SequenceNumber>
    </Receiver>
    <Receiver>
      <Name>EventReceiver1ItemAdding</Name>
      <Type>ItemAdding</Type>
      <Assembly>$SharePoint.Project.AssemblyFullName$</Assembly>
      <Class>SharePointProject1.EventReceiver1.EventReceiver1</Class>
      <SequenceNumber>1000</SequenceNumber>
    </Receiver>
  </Receivers>
</Elements>
```

# **Debugging**

Now that we've built our project and created the .WSP file, let's debug our solution. To debug the solution, press F5 or choose Run from the Debug menu. Now we see much more activity in the Output window as shown in Listing 2-7. The Build phase does what we saw before—compiles a DLL from any code in the project and builds a package. Then in Deploy several things of interest happen. First, there are some steps to Retract the previous version of the solution. This is so the edit code, run, edit code and run again cycle will work. Visual Studio automatically removes the package

and features you installed on your last debug session before deploying your updated package to ensure that you will always have the most recent version of your solution on the server and that the old one won't conflict with the new one. You can also manually Retract a solution from the Server using the Retract command from the Build menu—for example, if you want to ensure that the Server you were testing on doesn't have your solution on it when you are done.

The next thing that Visual Studio does is deploy your .WSP file to the server—the equivalent of using stsadm.exe on the .WSP file at the command line. This installs the package, but there is also a second step after installation called activation. An installed solution is still not active for the web site. Visual Studio also activates the features in the solution to ensure they are installed and active on the web site. Visual Studio will also do an IIS Application Pool recycle if necessary—this ensures that the most current version of the site is running with your new solution installed on it. Finally, Visual Studio launches the site URL in a browser window.

## Listing 2-7: Output when you start the solution

```
----- Build started: Project: SharePointProject1,
  Configuration: Debug Any CPU -----
  SharePointProject1 -> C:\Users\ecarter\Documents\
  Visual Studio 2010\Projects\SharePointProject1\SharePointProject1\
  bin\Debug\SharePointProject1.dll
  Successfully created package at:
  C:\Users\ecarter\Documents\Visual Studio 2010\
  Projects\SharePointProject1\SharePointProject1\
  bin\Debug\SharePointProject1.wsp
----- Deploy started: Project: SharePointProject1,
  Configuration: Debug Any CPU -----
Active Deployment Configuration: Default
Run Pre-Deployment Command:
  Skipping deployment step because a pre-deployment command
  is not specified.
Recycle IIS Application Pool:
  Skipping application pool recycle because no matching package
  on the server was found.
Retract Solution:
  Skipping package retraction because no matching package
  on the server was found.
Add Solution:
  Adding solution 'SharePointProject1.wsp'...
  Deploying solution 'SharePointProject1.wsp'...
```

Let's see if our event receiver is working. As you may remember, we tied our event receiver to the Announcements list. First, let's set a break point in EventReceiver1.cs. Click on the ItemAdded event in that file and add a breakpoint by clicking in the left margin of the code editor. Now, go back to the web browser that Visual Studio opened up for you and navigate to the Announcements list. To get there, click on the Site Actions dropdown in the top left corner of the page and choose View All Site Content. On the page that appears, scroll down to the Lists section and click on the Announcements list. Click on the Add new announcement link at the bottom of the list as shown in Figure 2-23.

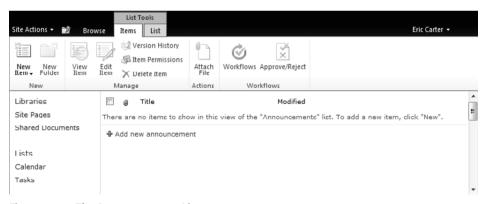

Figure 2-23: The Announcements List

In the dialog that pops up, type some text for your new announcement, something like "Test" as shown in Figure 2-24. Then click the Save button.

When you click the Save button your breakpoint should be hit in the debugger in the ItemAdded event. You can step through the code to watch it modify the newly added item by appending the text "added" to it using

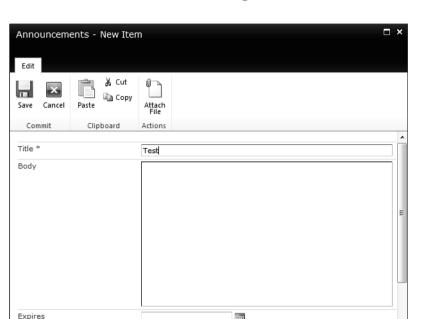

Figure 2-24: Creating a new announcement

the F10 key. Press F5 to continue. You will now see the announcement list in the browser with the newly added announcement with the text "added" appended to the text you entered "Test."

You can also click the check box next to the newly added announcement and press the Delete Item button to try to delete it. For this case, the event receiver we created called ItemDeleting runs and cancels the deletion of the announcement. SharePoint shows the dialog in Figure 2-25, notifying the user that the announcement cannot be deleted.

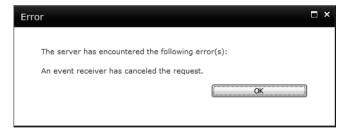

Figure 2-25: An Event Receiver canceled the Request dialog

To stop debugging, close the browser window or choose Stop Debugging from the Debug window.

# **Conclusion**

In this chapter we have examined Visual Studio's support for SharePoint development. We have seen the SharePoint projects you can create in Visual Studio and all the project item types you can create. We have created a simple Visual Studio project with an event receiver and learned the basic structure of a Visual Studio SharePoint project in which there are SharePoint project item folders for each SharePoint project item you create that contain a code file (EventReceiver1.cs, in our example) and an Elements.xml file. We have explored the properties that are associated with SharePoint project items and their associated files. We have also seen how features and packages work in Visual Studio and examined the Feature and Package designers as well as the .WSP file created by Visual Studio. Finally, we have seen how deployment and debug work in the Visual Studio environment.

In the next chapter we will give an overview of the SharePoint object model because you will need to be familiar with the SharePoint object model to write useful SharePoint solutions.

# Index

| \$ (dollar sign), in tokens, 335                 | After properties, list item events, 324            |
|--------------------------------------------------|----------------------------------------------------|
| -                                                | AfterProperties property, 324, 325–326             |
| A                                                | AfterUrl property, 324                             |
| Access denied exceptions, handling, 229          | Alerts                                             |
| Accounts                                         | configuring, 80                                    |
| managed, configuring, 92                         | returning, 188, 226                                |
| service, configuring, 92                         | Alerts property                                    |
| user, setting, 83                                | SPUser object, 226                                 |
| Activate Features step, 752                      | SPWeb object, 188                                  |
| Activation dependency, features, 703             | Alerts setting, 80                                 |
| Activation properties, list workflow events,     | Allow attachments setting, 245                     |
| 329                                              | Allow management of content types setting,         |
| ActivationDependency, XML element, 703           | 246                                                |
| ActivationProperties property, 329               | AllowUnsafeUpdates property, 188                   |
| Active Deployment Configuration property,<br>115 | AlternateServerUrlFromHttpRequestUrl() method, 229 |
| Active On Default property, 727                  | Always Force Install property, 727                 |
| ActivityID filter, 374                           | AnimationSequence property, 627                    |
| Add and Customize Pages permission level,        | Announcement content type, 468                     |
| 66                                               | Announcement lists, 14                             |
| Add Connection function, 252, 255                | Announcements, adding to lists, 468                |
| Add Items permission level, 65                   | Announcements, list template, 233                  |
| Add Service Reference feature, 309–311           | Anonymous access, enabling, 78, 83                 |
| Add Solution deployment step, 752                | Anonymous Policy command, 83                       |
| AddContentFieldType, XML element, 705            | Antivirus scanning, 92                             |
| AddItem() method, 195                            | AppGlobalResource deployment type, 723,            |
| Add() method, 207                                | 724–725                                            |
| Add/Remove Columns function, 252                 | Application management                             |
| Add/Remove Personal Web Parts permis-            | accessing, 84                                      |
| sion level, 67                                   | Database command group, 86                         |
| Administrators for site collections, configur-   | quota templates, modifying, 85                     |
| ing, 85                                          | service applications, listing, 85                  |
| Advanced property, Elements.xml file,            | service applications, starting/stopping, 85        |
| 129–130                                          | Service Applications command group, 85             |
| Advanced Settings page, 27–28                    | Site Collections command group, 85                 |
|                                                  |                                                    |

| Application management, site collections   | ASPX files, 288                             |
|--------------------------------------------|---------------------------------------------|
| adding, 85                                 | ASPX pages, customizing, 674                |
| administrators, configuring, 85            | Assembly Deployment Target property, 115    |
| configuring, 85                            | Assembly property, 138                      |
| deleting, 85                               | Assembly subelement, 132                    |
| locking, 85                                | Associated Filter property, 393             |
| self-service site creation, enabling, 85   | Association data, list workflow events, 329 |
| viewing, 85                                | Association Editor properties, 443          |
| Application Page project items, 122        | Association methods, Visual Studio exter-   |
| Application pages                          | nal content types                           |
| content placeholders, 686–690              | adding, 442                                 |
| Contribute permission, 693                 | defining, 442                               |
| creating, 683                              | deleting, 442                               |
| customizing, 683                           | implementing, 444–445                       |
| debugging, 690–692                         | type, 443                                   |
| default master page, specifying, 686       | Association name, 443                       |
| deploying, 684                             | AssociationData property, 329               |
| Design permission, 693                     | Associations, definition, 444               |
| design view, 684                           | Associations between external content       |
| DynamicMasterPageFile, 686                 | types, Visual Studio                        |
| Full Control permission, 693               | Association Editor properties, 443          |
| group membership permissions, 694–696      | association method type, 443                |
| Limited Access permission, 693             | association methods                         |
| overview, 682–683                          | adding, 442                                 |
| Page directive, 686                        | defining, 442                               |
| permission levels, validating, 692–694     | deleting, 442                               |
| permissions, 692–696                       | implementing, 444–445                       |
| PlaceHolderAdditionalPageHead place-       | association name, 443                       |
| holder, 687                                | associations, definition, 444               |
| PlaceHolderMain placeholder, 687           | child type descriptors, 437                 |
| PlaceHolderPageTitle placeholder, 687      | client caching for search, 451              |
| PlaceHolderPageTitleInTitleArea place-     | custom properties, 450–452                  |
| holder, 687                                | destination entity, 443                     |
| Read permission, 693                       | entity for method creation, 443             |
| sample HTML markup, 688–689                | Finder method, creating, 434–435,           |
| in sandboxed solutions, 684                | 438–440                                     |
| security, 692–696                          | Finder method, enumerating roots, 451       |
| SPSite object, disposing, 690              | foreign key association, 443                |
| Application Pages, SharePoint element, 708 | foreign key-based, 430                      |
| Application Pool setting, 78               | foreign key-less, 430                       |
| ApplicationResource deployment type, 723,  | identifier mapping, 441–442                 |
| 724                                        | limitations, 448                            |
| Apply Themes and Borders permission        | LobSystemInstance, indexing, 451            |
| level, 66                                  | model preview, 446                          |
| ApplyActivation workflow activity, 533     | screen examples, 431–433                    |
| ApplyElementManifests, XML element, 705    | source entity, 443                          |
| Appointment list type, 364                 | source ID identifier, 443                   |
| Appointments, scheduling, 469              | Specific Finder method, creating, 438–440   |
| Approve Items permission level, 65         | type descriptor, defining, 435–438          |
| Approve or Reject Distribution Groups      | type descriptor name, setting, 434–435      |
| command, 92                                | Updater method, creating, 438–440           |
| Approve() method, 214                      | updating properties, 447–448                |
| ASP.NET master pages, adding, 669          | user interface components, 446              |
| AspNetHostingPermissions, 653              | Asynchronous (post) events, 319             |

vs. SPLINQ, 307-308

Blocking file types, 83, 92

Cancel property, 320 Manage the Farm Administrators Group Canceled status, events, 320 command, 92 Manage Web Part Security, 93 CanExecute() method, 761–765 CAS (Code Access Security), 647-653 managed accounts, configuring, 92 Category attribute, 603 passwords, changing, 92 Central Administration page self-service site creation, enabling, 93 Backup and Restore command group, 91 service accounts, configuring, 92 e-mail, configuring, 87 Specify Authentication Providers, 92 farm servers, managing, 87 web part edits, enabling, 93 farm-level features, managing, 87-88 web part security, configuring, 93 farms, 83-84 Central Administration page, web Health Analyzer command group, 90 applications invoking, 74 alerts, configuring, 80 monitoring server health, 88-91 Alerts setting, 80 problems and solutions, reviewing, 90 anonymous access, enabling, 78, 83 sandbox solutions, configuring, 87–88 Anonymous Policy command, 83 servers, keeping up to date, 92 Application Pool setting, 78 SMTP servers, configuring, 87 authentication providers, configuring, 83 system settings, 86–88 authentication providers, specifying, 78 timer jobs, 88–91 Authentication Providers command, 83 Timer Jobs command group, 90 Authentication setting, 78 Upgrade and Patch Management com-Blocked File Types command, 83 mand group, 92 Blog API Settings, 80 Central Administration page, application Browser File Handling setting, 80 management change log expiration period, setting, 82 accessing, 84 Change Log setting, 82 Claims Authentication Type setting, 78 Database command group, 86 quota templates, modifying, 85 Claims Based Authentication, 78 service applications, listing, 85 Classic Mode Authentication, 78 service applications, starting/stopping, customer experience data, collecting, 79 Customer Experience Improvement Pro-Service Applications command group, 85 gram, 79 site collections, 85 Daily Time Window for Large Queries Site Collections command group, 85 setting, 81 Central Administration page, Security comdatabase large queries, specifying a winmand group dow for, 81 antivirus scanning, 92 Database Name and Authentication set-Approve or Reject Distribution Groups ting, 78 command, 92 database operation limits, 81 authentication providers, specifying, 92 Default Quota Template setting, 80 Configure Information Rights Manage-Default Time Zone setting, 80 ment, 93 Extend command, 80 Configure Managed Accounts, 92 Fallover Server setting, 79 Configure Password Change Settings, 92 file types, blocking, 83 Configure Self-Service Site Creation, 93 Forms Based Authentication, enabling, Configure Service Accounts, 92 78.79 Define Blocked File Types, 92 host site, specifying, 78 HS Web Site setting, 78 distribution groups, approving or reject-HTTP Request Monitoring and Throting, 92 farm administrators, managing, 92 tling, 81 list permissions, specifying maximum file types, blocking, 92 Information Rights Management, number of, 81 enabling, 93 List Unique Permissions Threshold set-Manage Antivirus Settings, 92 ting, 81

| List View Threshold setting, 81                                        | Web Page Security Violation setting, 81                       |
|------------------------------------------------------------------------|---------------------------------------------------------------|
| Mail Settings, 82                                                      | web part connections, enabling, 83                            |
| making available to multiple IIS sites, 80                             | web part editing, enabling, 83                                |
| Manage Features command, 82                                            | Web Part Security command, 83                                 |
| Managed Path command, 82                                               | web part updates, enabling, 83                                |
| master page default, specifying, 81                                    | Windows authentication, enabling, 78                          |
| Master Page Setting for                                                | Workflow Task Notifications setting, 82                       |
| Application_Layout Pages, 81                                           | Change events, workflow items, 534                            |
| Maximum Upload Size setting, 81                                        | Change Log setting, 82                                        |
| MetaWeblog API, enabling, 80                                           | Check boxes, inserting, 254                                   |
| monitoring HTTP requests, 81                                           | Checking file in and out, 214                                 |
| online presence information, enabling, 80                              | Checking workflow items in/out, 534                           |
| overview, 76–77                                                        | CheckInItemActivity workflow activity, 534                    |
| passwords, including in e-mail, 81                                     | CheckIn() method, 214                                         |
| path management, specifying, 82                                        | Checkout status, returning, 214                               |
| permission policies, setting, 83                                       | CheckOutItemActivity workflow activity,                       |
| Permission Policy command, 83                                          | 534                                                           |
| Presence Settings, 80                                                  | Checkout() method, 214                                        |
| Public URL setting, 78                                                 | CheckOutType property, 214                                    |
| quotas for default site collections, 80                                | Child sites                                                   |
| Recycle Bin setting, 81                                                | creating, 8–12, 13                                            |
| root URL, specifying, 78                                               | returning, 188                                                |
| RSS feeds, enabling, 80                                                | vs. top-level, 57–58, 59                                      |
| RSS Settings, 80                                                       | Child type descriptors, 437                                   |
| Search Server setting, 79                                              | Chrome State function, 255                                    |
| Security Configuration setting, 78                                     | Chrome type, 254–255                                          |
| security headers, adding to documents,                                 | Chrome Type function, 254                                     |
| 80                                                                     | Circulation, creating, 467                                    |
| security validation expiration settings, 81                            | Circulation content type, 467                                 |
| Self-Service Site Creation command, 83                                 | Claims Authentication Type setting, 78                        |
| Send User Name and Password in E-Mail                                  | Claims Based Authentication, 78                               |
| setting, 81                                                            | Class Name property, 138                                      |
| Service Application Connections setting,                               | Class subelement, 132                                         |
| 79                                                                     | Classic Mode Authentication, 78                               |
| Service Applications, specifying, 82                                   | ClassResource deployment type, 723, 724                       |
| Service Connections command, 82                                        | Client cide object model                                      |
| settings and policies, 77–79                                           | Client-side object model                                      |
| SharePoint content database, specifying, 78                            | creating lists programmatically, 284,<br>294–300              |
| SharePoint Designer Settings, 82                                       | modifying lists programmatically,                             |
| SharePoint feature management, 82                                      | 305–307                                                       |
| Sign In Page URL setting, 78                                           | Close function, 255                                           |
| sign-in page, specifying, 78                                           | Close() method, 188                                           |
| SSL, enabling, 78                                                      | Closing                                                       |
| Text Message Service Settings, 82                                      | sites, 188                                                    |
| throttling HTTP requests, 81                                           | web parts, 255                                                |
| time zone, setting, 80                                                 | Code Access Security (CAS), 647–653                           |
| upload limits, specifying, 81                                          | Code View vs. Source View, 589                                |
| user accounts, setting, 83                                             | Code workflow activity, 530                                   |
| user names, including in e-mail, 81                                    | Code-only web parts. See Web parts,                           |
| User Permissions command, 83                                           | code-only.                                                    |
| User Policy command, 83                                                | Collaborative application markup language                     |
| user-created sites, enabling, 83<br>User-Defined Workflows setting, 82 | (CAML). See CAML (collaborative application markup language). |
| Ober Deinica Horkitows setting, 02                                     | application markup language).                                 |

| Colors, site settings, 70                                | Contact content type, 468                                          |
|----------------------------------------------------------|--------------------------------------------------------------------|
| Columns                                                  | Contact information, storing, 468                                  |
| adding/removing, custom list views, 252                  | Contact list type, 364                                             |
| in documents, 39–40                                      | Contacts list tomplate 233                                         |
| in list views, 19, 21<br>lists. <i>See</i> List columns. | Contacts, list template, 233<br>Container workflow activities, 529 |
| totals views, 40                                         | Content. See Libraries; Lists; Pages; Subsites                     |
| in Word documents, 509                                   | (workspaces); Workflows.                                           |
| Columns, Standard View                                   | Content approval, files, 214                                       |
| arranging, 19                                            | Content controls                                                   |
| Create Column dialog, 23, 24                             | adding to documents, 500–504                                       |
| custom site columns, 27                                  | renaming, 514                                                      |
| List tab, 22                                             | Content Editor web parts, 50                                       |
| reusing column definitions, 22, 24, 26                   | Content placeholders, application pages,                           |
| from scratch, 22                                         | 686–690                                                            |
| selecting, 19                                            | Content Type, SharePoint element                                   |
| settings, illustration, 21                               | associated project items, 707, 709                                 |
| Columns setting, 39                                      | conflict resolution, 776                                           |
| Commands, site collection administration,                | Content Type Binding, SharePoint element,                          |
| 74. See also specific commands.                          | 707, 709                                                           |
| Comment content type, 468                                | Content type groups, Document content                              |
| Comments, creating, 468                                  | types                                                              |
| Comparison filter, 374                                   | Basic Page, 466                                                    |
| CompensatableSequence workflow activity,                 | Document, 466                                                      |
| 531                                                      | Dublin Core Columns, 466                                           |
| Compensatable Transaction workflow activ-                | Form, 466                                                          |
| Components worldlow activity, 521                        | Link to a Document, 466                                            |
| Compensation related worldlow activities                 | List View Style, 466                                               |
| Compensation-related workflow activities, 531            | Master Page, 466                                                   |
| CompleteTask workflow activity, 533                      | Picture, 466<br>Web Part Page, 466                                 |
| Completion type, list workflow events, 329               | Wiki Page, 466                                                     |
| CompletionType property, 329                             | Content type groups, Folder content types                          |
| Conditional formatting, custom list views,               | Discussion, 467                                                    |
| 251                                                      | Folder, 467                                                        |
| Conditional Formatting function, 251                     | Summary Task, 467                                                  |
| ConditionedActivityGroup workflow activ-                 | Content type groups, Group Work content                            |
| ity, 530                                                 | types                                                              |
| Configuration property, 187                              | Circulation, 467                                                   |
| Configure Information Rights Manage-                     | Holiday, 467                                                       |
| ment, 93                                                 | New Word, 467                                                      |
| Configure Managed Accounts, 92                           | Official Notice, 468                                               |
| Configure Password Change Settings, 92                   | Phone Call Memo, 468                                               |
| Configure Self-Service Site Creation, 93                 | Resource, 468                                                      |
| Configure Service Accounts, 92                           | Resource Group, 468                                                |
| Connecting web parts, 255                                | Timecard, 468                                                      |
| Connection properties, custom list views,                | Users, 468                                                         |
| Composition attributes with most configuration           | What's New Notification, 468                                       |
| Connection strings, web part configuration,              | Content type groups, List content types                            |
| 643–647 Connections, adding to custom list views,        | Announcement, 468                                                  |
| 252                                                      | Comment, 468<br>Contact, 468                                       |
| Connections function, 255                                | East Asia Contact, 468                                             |
| Consumers, web part connections, 637                     | Event, 469                                                         |
|                                                          | ·                                                                  |

| Issue, 469                                  | list template types, 489–490            |
|---------------------------------------------|-----------------------------------------|
| Item, 469                                   | name, specifying, 473                   |
| Link, 469                                   | picture library, creating, 476–480      |
| Message, 469                                | removing fields, 474–476                |
| Post, 469                                   | site columns, creating, 481–483         |
| Reservations, 469                           | version, 473                            |
| Schedule, 469                               | Content types, Word documents           |
| Schedule and Reservations, 469              | adding to a library, 497–499            |
| Task, 469                                   | associating documents with content      |
| Content type groups, special content types, | types, 507                              |
| 469                                         | basic project, creating, 492–494        |
| Content type hierarchy                      | bookmarks, 514                          |
| diagram, 465                                | changing default view, 507-508          |
| inheritance, 464                            | columns in view, changing, 509          |
| site content types, 464                     | content controls, adding, 500-504       |
| Content Type projects, 108, 109, 122–123    | content controls, renaming, 514         |
| Content types                               | content types, displaying, 491-492      |
| associating with workflows, 521–522         | deploying the project, 506–509, 517–520 |
| associations, workflows, 548–552            | document library, creating, 497         |
| default, setting, 499–500                   | Document Panel feature, 491–492         |
| definition, 458–459                         | mapped folders, 507                     |
| displaying, 491–492                         | overview, 491                           |
| documents, managing, 43–46                  | setting a default content type, 499-500 |
| libraries, managing, 43–46                  | site columns, adding to default library |
| list columns, 459                           | view, 504–506                           |
| list items, returning, 203                  | VSTO (Visual Studio Tools for Office),  |
| lists. See Lists, content types.            | 512–520                                 |
| overview, 457–458                           | Word documents, creating, 495-496,      |
| properties, displaying, 95-97               | 511–517                                 |
| Standard View, 27                           | Word template, creating, 494-495        |
| Content types, site columns                 | Word template, uploading, 495–497       |
| additional settings, 461                    | Content Types SharePoint element, sand- |
| column data types, 460                      | boxed solutions, 778                    |
| column group name, 460–461                  | ContentDatabases property, 180          |
| column name, 460                            | ContentType element attributes, 473     |
| components of, 459-461                      | ContentType property, 203               |
| creating, 461–464                           | ContentTypes property, 196              |
| predefined column groups, 461               | Context information                     |
| Content types, Visual Studio                | getting. See SPContext object.          |
| adding fields, 476–477                      | object models, 154                      |
| content type ID, specifying, 473, 482       | Context property, 324                   |
| content type name, 473                      | Contribute permission, 28–29, 693       |
| content type version, 473                   | Control flow, workflow activities, 529  |
| ContentType element attributes, 473         | Controls                                |
| creating, 470–472                           | adding, visual web parts, 587–589       |
| deploying the project, 473–477              | registering, site pages, 680            |
| description, adding, 473                    | Convert() method, 213                   |
| event handler, creating, 483–487            | Copy to Output Directory property, Ele- |
| feature dependency, 483–487                 | ments.xml file, 130                     |
| fields, adding, 476–477                     | Copying                                 |
| field/site column inheritance, 473          | files in workflows, 535                 |
| group name, specifying, 473                 | list items, 202, 203                    |
| ID, specifying, 473, 482                    | workflow items, 535                     |
| list definition, creating, 487–491          | CopyItemActivity workflow activity, 535 |

| CopyTo() method                                                              | Type Name property, setting, 408                  |
|------------------------------------------------------------------------------|---------------------------------------------------|
| SPFolder object, 211                                                         | Update method, creating, 417–420                  |
| SPListItem object, 203                                                       | Currency (money) settings, regional, 189          |
| Correlation tokens, 544                                                      | Current property, 172                             |
| Count property, 207                                                          | CurrentUser property, 189                         |
| Counting                                                                     | CurrentUserid property, 324                       |
| folders, lists items, 207                                                    | Custom Action, SharePoint element, 707,           |
| folders, lists, 196                                                          | 709 Custom Action Croup SharePoint element        |
| list items, 196, 207 Crosto Road Undata Dalata (CRUD) math                   | Custom Action Group, SharePoint element 707, 709  |
| Create, Read, Update, Delete (CRUD) methods. See CRUD (Create, Read, Update, | Custom Actions, 778                               |
| Delete) methods.                                                             | Custom List, list template, 234                   |
| Create a version setting, 246                                                | Custom List in Datasheet View, list tem-          |
| Create Alerts permission level, 65                                           | plate, 234                                        |
| Create Column dialog, 23, 24                                                 | Custom list views. <i>See</i> List views, custom. |
| Create Groups permission level, 66                                           | Custom lists, 14, 16                              |
| Create method, creating, 417–420                                             | Custom properties                                 |
| Create Subsites permission level, 66                                         | associations between external content             |
| CreateChildControls method, 167, 173–174                                     | types, 451                                        |
| Created property                                                             | method instance, Visual Studio external           |
| SPList object, 194                                                           | content types, 396                                |
| SPWeb object, 187                                                            | RootFinder, 451                                   |
| CreateISO8601DateTimeFromSystemDate-                                         | ShowInSearchUI, 451                               |
| Time() method, 228                                                           | UseClientCachingForSearch, 451                    |
| CreateItemActivity workflow activity, 535                                    | Visual Studio external content types,             |
| Create() method, 177                                                         | 450–452                                           |
| CreateTask workflow activity, 533                                            | Custom Properties property                        |
| CreateTaskWithContentType workflow                                           | method instance, Visual Studio external           |
| activity, 533                                                                | content types, 396                                |
| Creator Field property, 393                                                  | type descriptors, Visual Studio external          |
| Creator method instance type, 395                                            | content types, 393                                |
| Creator property, 727                                                        | Custom Tool Namespace property, Ele-              |
| CRUD (Create, Read, Update, Delete)                                          | ments.xml file, 130                               |
| methods, 368–375                                                             | Custom Tool property, Elements.xml file,          |
| CRUD-enabling, Visual Studio external                                        | 130                                               |
| content types                                                                | Customer experience data, collecting, 79          |
| accessing connection information at                                          | Customer Experience Improvement Pro-              |
| runtime, 421–425                                                             | gram, 79                                          |
| code management, 426                                                         | Customization scope, setting for visual wel       |
| code sample, 426–428                                                         | parts, 603                                        |
| connection information, storing, 421–425                                     | Customizing                                       |
| Create method, creating, 417–420                                             | Customizing                                       |
| creating an empty project, 401–407 default methods, renaming, 408–409        | application pages, 683                            |
| Delete method, creating, 417–420                                             | master pages, 661–671<br>site pages, 673–682      |
| deploying the solution, 428–429                                              | CustomUpgradeAction, XML element, 705             |
| entity shapes, renaming, 407–408                                             | eustonic p grader lettori, 74712 element, 760     |
| identifier, renaming, 408                                                    | D                                                 |
| LINQ to SQL, 403                                                             | Daily Time Window for Large Queries set-          |
| methods, implementing, 426–428                                               | ting, 81                                          |
| testing the solution, 428–429                                                | Data Elements properties, 370. See also spe-      |
| type descriptor, copying, 414–417                                            | cific properties.                                 |
| type descriptor, defining, 409–414                                           | Data source details, displaying, 252              |

type descriptor, manually adjusting, 421

Data Source Details function, 252

| Data Source Elements                                           | Default page, custom list views, 248         |
|----------------------------------------------------------------|----------------------------------------------|
| display name, 370                                              | Default property, 396                        |
| displaying in the picker, 370                                  | Default Quota Template setting, 80           |
| fields, 370                                                    | Default Resource File property, 727          |
| foreign key identifier, 370                                    | Default Time Zone setting, 80                |
| identifiers, listing, 370                                      | DefaultItemOpen property, 196                |
| .NET Type, 370                                                 | DefaultValue property, 218                   |
| Office Item type associations, 370                             | DefaultView property, 196                    |
| read-only, 370                                                 | DefaultViewUrl property, 197                 |
| required, 370                                                  | Define Blocked File Types, 92                |
| time stamp of last update, 370                                 | Definition property, 331                     |
| unique identifier, selecting, 370                              | Delay workflow activity, 530                 |
| Data view controls, inserting, 254                             | Delaying workflows, 530                      |
| Data View Preview function, 254                                | Delegate Controls, SharePoint element, 707   |
| Database command group, 86                                     | 709                                          |
|                                                                |                                              |
| Database Name and Authentication setting, 78                   | Delete Items permission level, 65            |
| Databases                                                      | Delete method, creating, 417–420             |
|                                                                | Delete This Site action, 72                  |
| displaying data from, 643–647                                  | Delete Versions permission level, 65         |
| large queries, specifying a window for,                        | Deleted items, restoring, 74                 |
| 81                                                             | DeleteItemActivity workflow activity,        |
| operation limits, overriding, 81                               | 535                                          |
| operation limits, specifying, 81                               | DeleteItemById() method, 208                 |
| SharePoint content, specifying, 78                             | Delete() method                              |
| Data-driven workflows, creating, 530                           | SPField object, 217                          |
| Datasheet View, 15, 16, 18, 28                                 | SPFile object, 213                           |
| DataSource property, 196                                       | SPFolder object, 210                         |
| DataTable objects, from list items, 207                        | SPList object, 195                           |
| Date and time                                                  | SPListItem object, 202                       |
| formatting, 229                                                | SPListItemCollection object, 207             |
| parsing, 229                                                   | SPWeb object, 187                            |
| representing in ISO8061 format, 228                            | SPWebApplication object, 179                 |
| Deactivating features, 712                                     | Deleter method instance type, 395            |
| Deadlines, creating, 469                                       | DeleteTask workflow activity, 533            |
| Debug assemblies, empty projects, 114                          | Deleting                                     |
| Debugging                                                      | association methods, 442                     |
| application pages, 690–692                                     | columns, lists, 217                          |
| Developer Dashboard, 802-815                                   | entity objects, Visual Studio external con   |
| diagnostic tools for, 802–815                                  | tent types, 395                              |
| event receivers, 347–358                                       | fields, lists, 217                           |
| Silverlight, 779–786                                           | files, 213                                   |
| Silverlight web parts, 634–636                                 | folders, list items, 207, 208                |
| visual web parts, 592–597                                      | list items, 202, 207–208                     |
| workflows, 562                                                 | lists, 28, 195                               |
| Decision Meeting Workspace subsites, 54                        | methods, Visual Studio external content      |
| Decision points, workflow activities, 529                      | types, 389                                   |
| Declarative workflows, 562                                     | site collections, 85                         |
| Default Display Name property                                  | sites, 187                                   |
| method instance, Visual Studio external                        | tasks, 533                                   |
|                                                                |                                              |
| content types, 396<br>type descriptors, Visual Studio external | web applications, 179<br>workflow items, 535 |
|                                                                | Deletion events, workflow items, 534         |
| content types, 393 Default finder method custom list views     |                                              |
| Default finder method, custom list views, 251                  | Dependent ValuePath property, 627            |
| <b>∠</b> ∪1                                                    | DependentValuePath property, 627             |

| Deploying. See also Retracting.                              | Display New Folder command setting,                  |
|--------------------------------------------------------------|------------------------------------------------------|
| application pages, 684                                       | 245<br>D: 1 N                                        |
| changes only, 452–454                                        | DisplayName attribute, 275                           |
| custom list views, 255–261                                   | DisplayName property                                 |
| deploysolutions command, 720                                 | SPListItem object, 203                               |
| event receivers, 347–358                                     | SPWebApplication object, 180                         |
| external content types, Visual Studio,                       | Displayon the Quick Launch setting, 245              |
| 385–386, 452–454                                             | DisplaySize property, 218                            |
| features, 709–712                                            | Dispose Checker tool, 160                            |
| full, 452–454                                                | Dispose() method, 157–158                            |
| importing to a feature event receiver, 454                   | Disposing of managed objects. See also Gar-          |
| incremental, 452–454<br>list instances, 283                  | bage collection.                                     |
|                                                              | coding patterns, 157–160                             |
| master pages, 671 projects. <i>See</i> Projects, deployment. | Dispose Checker tool, 160<br>Dispose method, 157–158 |
| Silverlight web parts, 630–636                               | IDisposable objects, 157–160                         |
| site pages, 682                                              | object models, 155                                   |
| solutions, 717–720                                           | SPRequest, 155                                       |
| Visual Studio external content types,                        | SPSite, 157–158                                      |
| 428–429                                                      | SPSite object, 690                                   |
| Visual Studio projects. See Visual Studio                    | SPWeb, 157                                           |
| projects, configurable deployment;                           | try, catch, finally pattern, 159                     |
| Visual Studio projects, deployment.                          | using keyword, 158                                   |
| visual web parts as farm solutions, 583                      | Distribution groups, approving or rejecting,         |
| workflows, 546–548                                           | 92                                                   |
| Deployment Location property, 130,                           | Document content types, 466. See also specific       |
| 722–725                                                      | content types.                                       |
| Deployment Path property, 727                                | Document Converter, SharePoint element,              |
| Deployment Server Type property, 746                         | 707, 709                                             |
| Deployment Type property, 722–725                            | Document libraries                                   |
| Deployment Type property, Elements.xml                       | creating, 497                                        |
| file, 130                                                    | folders, 155                                         |
| Description, adding to content types, 473                    | Document Libraries subnode, 98                       |
| Description attribute, 275, 279, 473                         | Document Library, list template, 234                 |
| Description property                                         | Document Panel feature, 491–492                      |
| SPField object, 217                                          | Document Workspace subsites, 54                      |
| SPList object, 194                                           | Documents                                            |
| SPWeb object, 187                                            | basic pages, creating, 466                           |
| Visual Studio feature designer, 727                          | checking in and out, 37                              |
| Visual Studio projects, package designer,                    | columns, displaying and arranging, 37, 40            |
| 746                                                          | content types, managing, 43–46                       |
| Design permission, application pages, 693                    | copying, 37                                          |
| Design tab functions, 253–254                                | creating, 466                                        |
| Design view, application pages, 684                          | downloading, 37                                      |
| Destination entity, 443                                      | Dublin Core metadata, 466                            |
| Developer Dashboard, 802–815                                 | editing, 37                                          |
| Diagnostic tools for debugging, 802–815                      | entering data into forms, 466                        |
| Discussion Board, list template, 234                         | linking between, 466                                 |
| Discussion board lists, 15                                   | list view styles, creating, 466                      |
| Discussion content type, 467                                 | managing. See Libraries, document.                   |
| Display name                                                 | master pages, creating, 466                          |
| Data Source Elements, 370                                    | pictures in picture libraries, 466                   |
| default, external content types, 396                         | revision history, 37                                 |
| Display Name property, 370                                   | versioning, 35                                       |

| Entities, continued                                   | SPWebEventProperties object, 328                              |
|-------------------------------------------------------|---------------------------------------------------------------|
| objects, Visual Studio external content               | SPWebEventReceiver, 327–328                                   |
| types, 395                                            | SPWorkflowEventProperties object,                             |
| shapes, renaming, 407–408                             | 329–330                                                       |
| Enumerate Permissions permission level, 66            | SPWorkflowEventReceiver, 328-330                              |
| Error messages                                        | testing, 150                                                  |
| from events, setting, 320                             | types of, 126                                                 |
| from exceptions, returning, 228                       | UserCodeSite property, 331                                    |
| external content types, SharePoint                    | web, 126                                                      |
| Designer, 371, 374–375                                | Event receivers, code file                                    |
| ErrorCode property, 228                               | (EventReceiver1.cs)                                           |
| ErrorException property, 329                          | code sample, 133–134, 134–135                                 |
|                                                       | overview, 133                                                 |
| ErrorMessage property, 320<br>Event content type, 469 |                                                               |
| Event handlers                                        | Event receivers, creating in Visual Studio                    |
|                                                       | adding/removing event handlers,                               |
| content types, creating, 483–487                      | 336–338                                                       |
| workflows, setting, 545                               | base.ItemAdding, 338                                          |
| Event Receiver, SharePoint element, 707, 709          | in C#, 331–336                                                |
| Event Receiver projects, 108, 109, 123                | error messages, 338–341                                       |
| Event receiver properties                             | farm solutions, 332                                           |
| Cancel, 320                                           | sandbox solutions, 332                                        |
| ErrorMessage, 320                                     | tokens, 335                                                   |
| EventType, 320                                        | Event receivers, returning                                    |
| Receiver Assembly, 345                                | files, 214                                                    |
| Receiver Class, 345                                   | lists, 196                                                    |
| ReceiverData, 320                                     | EventDriven workflow activity, 530                            |
| RedirectUrl, 320                                      | Event-driven workflows, grouping, 530                         |
| SiteId, 320                                           | EventHandlingScope workflow activity, 530                     |
| Status, 320                                           | EventReceiver1 folder                                         |
| Web, 320                                              | dependent assemblies, 138                                     |
| Event Receivers, 778                                  | events, 138. See also specific events.                        |
| Event receivers. See also Events.                     | overview, 136                                                 |
| debugging, 347–358                                    | Project Output References, 138                                |
| Definition property, 331                              | properties, 137–139. See also specific                        |
| deploying, 347–358                                    | properties.                                                   |
| Elements Manifest file. See Elements.xml              | Safe Control Entries, 138                                     |
| file.                                                 | trusted entities, identifying, 138                            |
| feature events, 330–331, 341–347                      | EventReceiver1.cs file                                        |
| Feature property, 331                                 | code sample, 133–134, 134–135                                 |
| GUID, changing, 345                                   | overview, 133                                                 |
| list, 126                                             | EventReceivers property                                       |
| list e-mail, 126                                      | SPFile object, 214                                            |
| list item, 126                                        | SPList object, 196                                            |
| overview, 317–318                                     | Events. <i>See also</i> Event receivers.                      |
| root item node or folder. See                         |                                                               |
| EventReceiver1 folder.                                | asynchronous (post), 319<br>canceled status, determining, 320 |
| SPContext object, 175–176                             |                                                               |
|                                                       | current SPWeb, 320                                            |
| SPEnature Pagaiyar Properties object 321              | e-mail, 327                                                   |
| SPFeatureReceiverProperties object, 331               | error messages, setting, 320                                  |
| SPItemEventProperties object, 324–325,                | event type, determining, 320                                  |
| 325–326                                               | external, listening to, 530                                   |
| SPItemEventReceiver, 322–327                          | for list items. See List item events.                         |
| SPListEventProperties object, 321–322                 | for list workflow. See List workflow                          |
| SPListEventReceiver, 321–322                          | events.                                                       |

association methods, implementing, 444-445 association name, 443 associations, definition, 444 child type descriptors, 437 client caching for search, 451

custom properties, 450–452 destination entity, 443 entity for method creation, 443 Finder method, creating, 434-435, 438-440

Finder method, enumerating roots, 451 foreign key association, 443

for lists. See List events. receiver data, 320 redirect URL, 320 site GUID, 320 SPEmailEventReceiver, 327 status, 320 synchronous (before), 318 task changes, 533 triggers for, 319-320 type, determining, 320 workflow activation, 534 workflow item changes, 534 workflow item deletion, 534 Events (calendar), creating, 469 EventType property, 320 Exception handling, workflow activities, 530 Exceptions. See also SPException object. access denied, handling, 229 error messages, returning, 228 identification, returning, 228 information, list workflow events, 329 raising, workflow activities, 532 stack traces, returning, 228 Execute permission, 380 Execute() method, 761-765 Exists property SPFile object, 213 SPFolder object, 210 SPWeb object, 188 Extend command, 80 External content types, SharePoint Designer Appointment list type, 364 Contact list type, 364 CRUD (Create, Read, Update, Delete) methods, 368-375 Data Elements properties, 370. See also specific properties. data retrieval criteria, 376-377 **Data Source Elements** display name, 370 displaying in the picker, 370 fields, 370 foreign key identifier, 370 identifiers, listing, 370 .NET Type, 370 Office Item type associations, 370 read-only, 370 required, 370 time stamp of last update, 370 unique identifier, selecting, 370 Edit permission, 380 errors and warnings, 371 Execute permission, 380

external lists, 377

| External content types, Visual Studio    | method instance, 396                       |
|------------------------------------------|--------------------------------------------|
| associations between external content    | method instance properties, 396. See also  |
| types, continued                         | specific properties.                       |
| foreign key-based, 430                   | method instance types, 395                 |
| foreign key-less, 430                    | method parameter directions, 389-390       |
| identifier mapping, 441–442              | method signatures, 395                     |
| limitations, 448                         | overview, 384–386                          |
| LobSystemInstance, indexing, 451         | reviewing code, 390–392                    |
| model preview, 446                       | vs. SharePoint Designer, 384–385           |
| screen examples, 431–433                 | type descriptor properties, 393-394. See   |
| source entity, 443                       | also specific properties.                  |
| source ID identifier, 443                | type descriptors                           |
| Specific Finder method, creating,        | caching, 394                               |
| 438–440                                  | creating a new ECT, 393                    |
| type descriptor, defining, 435–438       | custom properties, 393                     |
| type descriptor name, setting, 434–435   | data structure name, 394                   |
| Updater method, creating, 438–440        | display name, default, 393                 |
| updating properties, 447–448             | filters, setting, 393                      |
| user interface components, 446           | foreign identifier association entity, 393 |
| caching, 396                             | foreign identifier association name, 393   |
| components available, 388                | identifier, 393                            |
| creating methods, 389                    | identifier entity, 393                     |
| CRUD-enabling                            | name, 394                                  |
| accessing connection information at      | .NET type, 394                             |
| runtime, 421–425                         | read-only, 394                             |
| code management, 426                     | representing collections, 394              |
| code sample, 426–428                     | significant values, 394                    |
| connection information, storing, 421–425 | Update Field, 394                          |
| Create method, creating, 417–420         | updating, 394                              |
| creating an empty project, 401–407       | External hosts, getting/sending data, 530  |
| default methods, renaming, 408–409       | External lists, 15, 377                    |
| Delete method, creating, 417–420         | External source, connecting to, 362–366    |
| deploying the solution, 428–429          | External source types                      |
| entity shapes, renaming, 407–408         | .NET, 366                                  |
| identifier, renaming, 408                | SQL Server, 366                            |
| LINQ to SQL, 403                         | WCF Service, 366                           |
| methods, implementing, 426-428           | ,                                          |
| testing the solution, 428–429            | F                                          |
| type descriptor, copying, 414–417        | Fallover Server setting, 79                |
| type descriptor, defining, 409–414       | Farm administrators, managing, 92          |
| type descriptor, manually adjusting,     | Farm scope, features, 700–701              |
| 421                                      | Farm servers, managing, 87                 |
| Type Name property, setting, 408         | Farm solutions                             |
| Update method, creating, 417–420         | creating, 163                              |
| deleting methods, 389                    | ItemAdding event handler, 166              |
| deployment, 452–454                      | List Item Event handler, adding, 163–166   |
| deployment options, 385-386              | sample code, 164                           |
| display name, default, 396               | Visual Studio configurable deployment,     |
| displaying method definitions, 389       | 777–778                                    |
| entity objects, 395                      | Visual Web Part, adding, 163–164           |
| filter descriptors, 389                  | Farm-level features, managing, 87–88       |
| getting started, 386–388                 | Farms. See also SPFarm object.             |
| importing BDC models from SharePoint     | available services, determining, 177       |
| Designer, 385                            | available solutions, returning, 177        |

| creating, 177                                 | Features, upgrade actions                                           |
|-----------------------------------------------|---------------------------------------------------------------------|
| definition, 83–84                             | element descriptions, 705                                           |
| GUIDs, returning, 177                         | fields, adding, 705                                                 |
| local computers, adding, 177                  | files, moving or renaming, 705                                      |
| opening, 177                                  | overview, 704                                                       |
| physical computers, returning, 177            | parameters, specifying, 705                                         |
| SPFarm object, returning, 177                 | provisioning elements, 705                                          |
| SPServerCollection object, returning, 177     | Features folder, 541–542                                            |
| SPServiceCollection object, returning, 177    | Features property                                                   |
| SPSolutionCollection object, returning,       | SPWeb object, 187                                                   |
| 177                                           | SPWebApplication object, 179                                        |
| updating, 177                                 | Features subnode, 98, 99                                            |
| FaultHandler workflow activity, 530           | Feature/Site Template Association, Share-                           |
| Faults, sending to the web service, 532       | Point element, 707, 709                                             |
|                                               |                                                                     |
| Feature designer. See Visual Studio projects, | Feature Vml file VML alaments                                       |
| feature designer.                             | Feature.xml file, XML elements                                      |
| Feature events, event receivers, 330–331,     | ActivationDependency, 703                                           |
| 341–347                                       | AddContentFieldType, 705                                            |
| Feature Id property, 727                      | ApplyElementManifests, 705                                          |
| Feature manifest file. See also Feature.xml   | code sample, 702                                                    |
| file.                                         | CustomUpgradeAction, 705                                            |
| definition, 700                               | descriptions, 703–704                                               |
| ElementManifests element, 701–702             | ElementFile, 703                                                    |
| example, 702–703                              | ElementManifest, 701–706                                            |
| Feature Properties property, 137              | ElementManifests, 701–705                                           |
| Feature property, 331                         | MapFile, 705                                                        |
| Feature Receiver property, 138                | Parameter, 705                                                      |
| FeatureActivated event, 138                   | pointing to, 704                                                    |
| FeatureDeactivating event, 138                | Property, 704                                                       |
| FeatureId property, 321                       | UpgradeActions, 704–706                                             |
| FeatureInstalled event, 138                   | VersionRange, 705                                                   |
| Features                                      | Field Element, SharePoint element, 707, 709                         |
| activation dependency, 703, 739-743           | Field property                                                      |
| deactivation, 712                             | Data Elements, 370                                                  |
| definition, 71–72                             | SPListEventProperties object, 321                                   |
| dependency, 483-487                           | FieldName property, 321                                             |
| deploying, 709–712                            | FieldRenderingControl property, 218                                 |
| displaying, 98, 99                            | Fields. See also Site columns.                                      |
| Farm scope, 700–701                           | adding to content types, 476-477                                    |
| farm-level, managing, 87–88                   | Data Source Elements, 370                                           |
| IDs, 700                                      | features, adding, 705                                               |
| installing, 710–711                           | vs. list columns, 235                                               |
| installing vs. activating, 346                | removing from content types, 474–476                                |
| managing, 71–72                               | Fields, lists. <i>See also</i> SPField object.                      |
| manual activation, 711                        | default value, getting and setting, 218                             |
| names, 700                                    | deleting, 217                                                       |
| overview, 699–706                             | deriving other fields from, 218                                     |
| properties, defining, 704                     | description, returning, 217                                         |
| scope, 700–701                                | display name, returning, 218                                        |
| Site scope, 700–701                           | display size, returning, 218                                        |
| supporting files, specifying, 703             |                                                                     |
| uninstalling, 711                             | edit form, displaying, 218<br>group of site columns, returning, 217 |
|                                               |                                                                     |
| Web Application scope, 700–701                | GUID, returning, 217                                                |
| Web scope, 700–701                            | internal name, getting and setting, 218                             |

| Fields, lists, continued                   | site, returning, 213                            |
|--------------------------------------------|-------------------------------------------------|
| internal name, returning, 217              | site-relative URL, returning, 213               |
| name, returning, 217                       | size, returning, 213                            |
| parent list, returning, 218                | SPLimitedWebPartManager object,                 |
| rendering, 218                             | returning, 214                                  |
| required, setting, 217                     | SPListItem object, returning, 213               |
| schema XML, getting and setting, 218       | title, returning, 213                           |
| scope, returning, 218                      | updating, 213                                   |
| sealing, 218                               | version history, returning, 213                 |
| site-relative path, returning, 218         | in workflows, 535, 542–543                      |
| SPMobileBaseFieldControl class, return-    | Files property                                  |
| ing, 218                                   | SPFolder object, 210                            |
| title, returning, 217                      | SPWeb object, 187                               |
| type, returning, 217                       | FileSystemObjectTypePropertyName prop           |
| updating, 217                              | erty, 324                                       |
| version, returning, 217                    | Filter descriptors, external content types, 389 |
| visibility, setting, 217                   | Filter function, 251                            |
| Fields property                            | Filter setting, 39                              |
| SPContext object, 173                      | Filters                                         |
| SPList object, 194                         | ActivityID, 374                                 |
| SPListItem object, 202                     | Comparison, 374                                 |
| SPListItemCollection object, 207           | creating, 371–373                               |
| Fields SharePoint element, sandboxed solu- | custom list views, 251                          |
| tions, 778                                 | document views, 39                              |
| Field/site column inheritance, 473         | errors and warnings, 374–375                    |
| FieldXml property, 322                     | Limit, 374                                      |
| File Name property, Elements.xml file, 130 | Page Number, 374                                |
| File paths, 353–354                        | Timestamp, 374                                  |
| File property                              | types of, 374                                   |
| SPContext object, 173                      | Wildcard, 374                                   |
| SPListItem object, 202                     | Finder function, 251                            |
| File types, blocking, 83, 92               | Finder method                                   |
| Files. See also SPFile object.             | creating, 434–435, 438–440                      |
| author, returning, 213                     | enumerating roots, 451                          |
| checking in, 214                           | Finder method instance type, 395                |
| checking out, 214                          | Finder methods, 376                             |
| checkout status, returning, 214            | Finding entity objects, Visual Studio exter-    |
| content approval, 214                      | nal content types, 395                          |
| copying, 535                               | Folder content types, 467                       |
| creating, 535                              | Folder Name property, 137                       |
| deleting, 213                              | Folder property                                 |
| document library, determining, 214         | SPListItem object, 202                          |
| event receivers, returning, 214            | SPQuery object, 221                             |
| existence, determining, 213                | Folder Scope function, 252                      |
| features, moving or renaming, 705          | Folder views, 40                                |
| format conversion, 213                     | Folders. See also SPFolder object.              |
| level, returning, 213                      | creating, 467                                   |
| managing. See Libraries.                   | discussion topics, 467                          |
| moving, 214                                | object models, 155                              |
| name, returning, 213                       | Standard View, 28                               |
| opening as binary, 213                     | summarizing tasks, 467                          |
| properties, returning, 213                 | Folders, list items                             |
| publishing method, returning, 213          | adding, 207                                     |
| recycling, 214                             | counting, 207                                   |
| server-relative URL, returning, 214        | deleting, 207, 208                              |

| ensuring currency, 208                                        | Generic List type, 364                           |
|---------------------------------------------------------------|--------------------------------------------------|
| getting as DataTable objects, 207                             | GetDataTable() method                            |
| getting by collection position, 207                           | SPList object, 197                               |
| getting by integer ID, 207                                    | SPListItemCollection object, 207                 |
| reordering, 208                                               | GetGenericSetupPath() method, 228                |
| Folders, lists. See also SPFolder object.                     | GetItemById() method                             |
| converting to XMLDATA format, 207                             | SPList object, 195                               |
| counting, 196                                                 | SPListItemCollection object, 207                 |
| fields, returning, 207                                        | GetItems() method, 195                           |
| folder objects, 155                                           | GetLimitedWebPartManager() method, 214           |
| parent collection, returning, 207                             | GetLocalizedString() method, 229                 |
| returning, 195                                                | GetSiteData() method, 189                        |
| Folders property                                              | Global assembly cache, deploying projects        |
| SPList object, 195                                            | to, 118                                          |
| SPWeb object, 188                                             | Global Resources File project items, 125         |
| Folders setting, 40                                           | Granting permission levels, 63                   |
| Fonts, site settings, 70                                      | Group attribute, 473                             |
| Foreign Identifier Association Entity prop-                   | Group By setting, 40                             |
| erty, 393                                                     | Group property, 217                              |
| Foreign Identifier Association Name prop-                     | Group work                                       |
| erty, 393                                                     | circulation, creating, 467                       |
| Foreign Identifier property, 370                              | holidays, adding, 467                            |
| Foreign key association, 443                                  | lists, adding new words, 467                     |
| Foreign key based association, 430                            | new notifications, adding, 468                   |
| Foreign key-based association, 430                            | official notices, adding, 468                    |
| Foreign key-less association, 430<br>Form action buttons, 254 | phone call memos, adding, 468                    |
| ,                                                             | resources adding 468                             |
| Form Action function, 254                                     | resources, adding, 468                           |
| Form content type, 466 Format Date() method, 229              | timecard data, adding, 468<br>users, adding, 468 |
| FormatDate() method, 229 Formatting                           | Group Work content types, 467–468                |
| date and time, 229                                            | Group Work Site subsites, 54                     |
| Standard View, 16, 19, 20                                     | Grouping                                         |
| Forms                                                         | items in custom list views, 251                  |
| entering data into, 466                                       | workflow activities, 529                         |
| libraries of, 34                                              | Groups                                           |
| workflows, 552–562                                            | management, users and permissions,               |
| Forms Based Authentication, enabling, 78,                     | 60–61                                            |
| 79                                                            | membership permissions, application              |
| Forms property, 195                                           | pages, 694–696                                   |
| Formula function, 251                                         | names, specifying, 473                           |
| Formulas, inserting, 251                                      | permission level settings, 60–62                 |
| Full Control permission, 28–29, 693                           | Groups property, 226                             |
| Full deployment, 452–454                                      | GUID, changing, 345                              |
| Full Path property, Elements.xml file, 130                    |                                                  |
| FullUrl property, 328                                         | Н                                                |
|                                                               | Handle ItemAdded property, 138                   |
| G                                                             | Handle ItemAdding property, 138                  |
| Galleries                                                     | Handle ItemDeleted property, 138                 |
| displaying, 98, 101                                           | Handle ItemDeleting property, 138                |
| site settings, 67–68                                          | HandleAccessDenied() method, 229                 |
| Garbage collection, 157. See also Disposing                   | HandleExternalEvent workflow activity,           |
| of managed objects.                                           | 530                                              |
| Gates, Bill, 2–3                                              | Headings for visual web parts, size and          |
| General Settings section, 24–28                               | color, 586–587                                   |

| Health Analyzer command group, 90            | Import SharePoint Solution Package                        |
|----------------------------------------------|-----------------------------------------------------------|
| Height function, 255                         | projects, 109                                             |
| Help Settings, 74                            | Importing                                                 |
| Hidden property                              | BDC models from SharePoint Designer,                      |
| SPField object, 217                          | 385                                                       |
| SPList object, 195                           | list instances. See List instances, importing             |
| Hide Custom Action, SharePoint element,      | spreadsheet lists, 15                                     |
| 707, 709                                     | workflows to Visual Studio, 570–578                       |
| Hide from browser setting, 245               | .WSP file projects, 109                                   |
| Hide function, 255                           | Incremental deployment, 452–454                           |
| Hiding web parts, 255                        | IndependentValuePath property, 627                        |
| Hive, deploying projects to, 118–121         | InDocumentLibrary property, 214                           |
| Holiday content type, 467                    | Information Rights Management, enabling,                  |
| Holidays, adding, 467                        | 93                                                        |
| Host sites                                   | Inheritance                                               |
| creating, 169                                | by copy, list instances, 259                              |
| external, getting/sending data, 530          | permission levels, 62                                     |
| specifying, 78                               | Visual Studio deployment configurations,                  |
| web part hosts, 466                          | 771                                                       |
| HS Web Site setting, 78                      | Inherits attribute, 473                                   |
| HTML Form web parts, 50                      | Initialize() method, 761–765                              |
| HTTP Request Monitoring and Throttling,      | InitializeWorkflow workflow activity, 533                 |
| 81                                           | Initializing workflows, 533                               |
| HTTP requests, 228–229                       | Initiation data, list workflow events, 329                |
| 11111 Tequests, 220 22)                      | InitiationData property, 329                              |
| I                                            | Inline editing, enabling, 40, 252                         |
| ID attribute, 473                            | Inline Editing function, 252                              |
| ID for content types, specifying, 473, 482   | Inline Editing setting, 40                                |
| ID property                                  | Insert Control function, 254                              |
| SPList object, 194                           | Installing                                                |
| SPListItem object, 201                       | features, 710–711                                         |
| SPUser object, 226                           | SharePoint Designer, 807–808                              |
| SPWeb object, 187                            | Visual Studio, 803–807                                    |
| Id property, 217                             | Visual Studio 2010 SDK, 760                               |
| Identifier Entity property, 393              | Visual Studio custom deployment,                          |
| Identifier property                          | 766–770                                                   |
| Data Elements, 370                           | Installing SharePoint                                     |
| type descriptors, Visual Studio external     |                                                           |
| content types, 393                           | basic steps, 789<br>on a client operating system, 789–794 |
| Identifiers                                  | configuration, 796–803                                    |
| listing, 370                                 | operating system requirements, 787–788                    |
| mapping, 441–442                             | on a server operating system, 794–795                     |
| renaming, 408                                | InstanceId property, 329                                  |
| IDisposable objects, 157–160                 | InternalName property, 217                                |
| IDs, features, 700                           | InvalidateListItem() method, 325                          |
| If/Else constructs, 530                      | InvalidateWeb() method, 325                               |
| IfElse workflow activity, 530                | Invalidating a list item or web, 325                      |
| If-Then-Else expressions, storing, 532       | InvokeWebService workflow activity, 532                   |
| Image Alt Text property, 727                 | InvokeWorkflow workflow activity, 532                     |
| _ ~ ~ ~ ~                                    |                                                           |
| Image attribute, 275 Image Url property, 727 | Is Cached property, 394, 396 Is Collection property, 394  |
| Image Viewer web parts, 50–51                | Is Collection property, 394 Is Hidden property, 727       |
| IMAGES folder, deploying projects to, 120    | Is Hidden property, 727 ISO8061 date and time format, 228 |
|                                              |                                                           |
| Import Reusable Workflow projects, 109       | IsSelectionEnabled property, 627                          |

| Issue content type, 469                    | downloading documents, 37                |
|--------------------------------------------|------------------------------------------|
| Issue Tracking, list template, 234         | Edit View page, 39                       |
| Issue tracking lists, 15                   | editing documents, 37                    |
| Item content type, 469                     | Library Settings page, 42–46             |
| Item limit, document views, 40             | revision history, 37                     |
| Item Limit setting, 40                     | versioning, 35                           |
| Item property                              | view settings, 39–40                     |
| SPContext object, 173                      | views, 37–41                             |
| SPFile object, 213                         | Library Settings page, 42–46             |
| SPFolder object, 210                       | Limit filter, 374                        |
| SPListItem object, 201                     | Limited Access permission, application   |
| ItemAdding event handler, 161–162, 166     | pages, 693                               |
| ItemBinding property, 627                  | Link content type, 469                   |
| ItemCount property                         | Link lists, 15                           |
| SPFolder object, 211                       | Link to a Document content type, 466     |
| SPList object, 196                         | Links                                    |
| ItemDeleting event handler, 168            | creating, 469                            |
| ItemId property, 173                       | between documents, 466                   |
| Item() method, 207                         | LINQ to SharePoint (SPLINQ), querying    |
| Item-related workflow activities, 532      | lists, 307–315                           |
| Items, creating, 469                       | LINQ to SQL, 403                         |
| Items property, 194                        | Lippert, Eric, 520                       |
| Iterating through elements, 531            | List associations, workflows, 548–552    |
| 8                                          | List columns. See also SPField object.   |
| I                                          | adding, 242–246                          |
| Join() method, 177                         | custom, vs. site column definitions, 243 |
| ,(),                                       | default value, getting and setting, 218  |
| L                                          | definition, 232, 459                     |
| Label1_Load handler, 164                   | deleting, 217                            |
| Language locale, returning, 188            | deriving other fields from, 218          |
| Language property, 188                     | description, returning, 217              |
| LAYOUTS folder, deploying projects to, 120 | display name, returning, 218             |
| Length property, 213                       | display size, returning, 218             |
| Level, returning                           | edit form, displaying, 218               |
| files, 213                                 | vs. fields, 235                          |
| list items, 202                            | group of site columns, returning, 217    |
| Level property                             | GUID, returning, 217                     |
| SPFile object, 213                         | internal name, getting and setting, 218  |
| SPListItem object, 202                     | internal name, returning, 217            |
| Libraries                                  | name, returning, 217                     |
| definition, 33                             | parent list, returning, 218              |
| folder objects, 155                        | rendering, 218                           |
| forms, 34                                  | required, setting, 217                   |
| pictures, 34                               | schema XML, getting and setting, 218     |
| types of, 34                               | scope, returning, 218                    |
| Wiki pages, 34                             | sealing, 218                             |
| Libraries, document                        | site-relative path, returning, 218       |
| checking documents in and out, 37          | SPMobileBaseFieldControl class, return   |
| columns, displaying and arranging, 37, 40  | ing, 218                                 |
| content types, managing, 43–46             | title, returning, 217                    |
| copying documents, 37                      | type, returning, 217                     |
| creating, 34–36, 497                       | updating, 217                            |
| definition, 34                             | version, returning, 217                  |
| Documents ribbon tab, 37                   | visibility, setting, 217                 |
| Documents Hobon tab, 37                    | v 15101111y, 5011111g, 217               |

List columns, site columns TemplateId property, 322 vs. custom list columns, 235 user triggering, 322 definition, 234, 459 UserDisplayName property, 322 vs. fields, 235 UserLoginName property, 322 web GUID, 322 list command, 2-4 List content types, 468-469. See also specific web URL, 322 content types. WebId property, 322 List Definition From Content Type project WebUrl property, 322 items, 123 List events, affected fields List Definition project items, 123 name, 321 List Definition projects, 108, 109 SPField instance, 321 List Definitions, 778 XML definition, 322 List definitions List events, affected lists creating from content types, 487-491 **GUID**, 322 current project vs. local debugging site, list template ID, 322 282 SPList instance, 322 definition, 232 title, 322 vs. list templates, 232 List Instance, 707, 709, 776 List definitions, creating with Visual Studio. List Instance project items, 123 See also Elements.xml file. List Instances, 778 default schema, defining, 275 List instances description, specifying, 275, 279 adding to existing projects, 280-284 display name, specifying, 275 creating with Visual Studio. See List defiinstance title, specifying, 279 nitions, creating with Visual Studio. definition, 232-233 instance URL, specifying, 279 instances, displaying on Quick Launch deploying, 283 bar, 275, 279 inheritance by copy, 259 List instances, creating with SharePoint item level permissions, 275 list icon URL, specifying, 275 Designer local debugging site, specifying, 272 columns, adding, 242-246 name, specifying, 273 customizing the instance, 241-242 overview, 272 overview, 236-238 project structure, displaying, 274 site columns, adding, 242-244 for sandboxed solutions, 273 from a template, 238-241 Schema.xml file, modifying, 276–278 List instances, importing template name, specifying, 275 dependencies, 270-271 template type, specifying, 279 to an existing project, 262 templates, ordering priority, 275 to a new project, 262-267 type, specifying, 273 to Visual Studio, 261-271 unique identifier, specifying, 275 Windows 7 workaround, 264 List e-mail event receivers, 126 Windows Vista workaround, 264 List event receivers, 126 List Item Event handler, adding to farm List events solutions, 163-166 feature GUID, 321 List Item event receiver, adding, 167–168 FeatureId property, 321 List item events Field property, 321 absolute web URL, 325 FieldName property, 321 after properties, 324 FieldXml property, 322 InvalidateListItem() method, 325 list of, 321 InvalidateWeb() method, 325 List property, 322 invalidating a list item or web, 325 ListId property, 322 item context, 324 ListTitle property, 322 item SPList instance, 324 SPListEventProperties object, 321–322 item URL, after event, 324 SPListEventReceiver, 321–322 item URL, before event, 324

| list instance ID, 324                                       | ensuring currency, 208                      |
|-------------------------------------------------------------|---------------------------------------------|
| list item ID, 325                                           | event receivers, 126                        |
| list of, 323                                                | field values, getting and setting, 201      |
| list title, 325                                             | fields, returning, 202, 207                 |
| opening a site and web, 325                                 | file object, returning, 202                 |
| OpenSite() method, 325                                      | folder object, returning, 202               |
| OpenWeb() method, 325                                       | getting, 207                                |
| overview, 322                                               | GUID, returning, 203                        |
| before properties, 324                                      | ID, returning, 201                          |
| property name, 324                                          | level, returning, 202                       |
| server-relative web URL, 325                                | names, getting and setting, 201             |
| SPItemEventReceiver, 322–327                                | object models, 154                          |
| SPList item instance, 325                                   | parent list, returning, 203, 207            |
| SPRUrlZone enumeration, 325                                 | parent list collection, returning, 203      |
|                                                             | properties, returning, 202                  |
| triggering user, display name, 325                          |                                             |
| triggering user, ID, 324                                    | recycling, 203                              |
| triggering user, login name, 325                            | reordering, 208                             |
| version tracking, 325                                       | role inheritance, setting, 203              |
| List item events, SPItemEventProperties                     | site association, returning, 201            |
| object                                                      | site-relative URL, returning, 201           |
| AfterProperties property, 324, 325–326                      | SPListItem objects, returning, 194          |
| AfterUrl property, 324                                      | titles, returning, 202                      |
| BeforeProperties property, 324, 325–326                     | updating, 202, 203                          |
| BeforeUrl property, 324                                     | user arrangement, enabling, 196             |
| Context property, 324                                       | version history, returning, 202             |
| CurrentUserid property, 324                                 | viewing, 31–32                              |
| FileSystemObjectTypePropertyName                            | workflow tasks, returning, 202              |
| property, 324                                               | List property                               |
| List property, 324                                          | SPContext object, 172                       |
| ListId property, 324                                        | SPItemEventProperties object, 324           |
| ListItem property, 325                                      | SPListEventProperties object, 322           |
| ListItemId property, 325                                    | SPListItemCollection object, 207            |
| ListTitle property, 325                                     | List Settings page                          |
| RelativeWebUrl property, 325                                | Advanced Settings page, 27–28               |
| UserDisplayName property, 325                               | General Settings section, 24–28             |
| UserLoginName property, 325                                 | Permissions and Management section,         |
| Versionless property, 325                                   | 28–30                                       |
| WebUrl property, 325                                        | Versioning settings, 25–26                  |
| Zone property, 325                                          | List tab, 22                                |
| List items. See also SPListItem object; SPList-             | List Template, SharePoint element, 707, 709 |
| ItemCollection object.                                      | List templates                              |
| adding, 195, 207                                            | Announcements, 233                          |
| attachments, returning, 202                                 | Calendar, 233                               |
| auditing, 203                                               | Contacts, 233                               |
| content type, returning, 203                                | custom, 232                                 |
| converting to XMLDATA format, 201, 207                      | Custom List, 234                            |
| copying, 202, 203                                           | Custom List in Datasheet View, 234          |
| counting, 196, 207                                          | definition, 232                             |
| creating, 31–33                                             | Discussion Board, 234                       |
| DataTable objects, returning, 207                           | Document Library, 234                       |
|                                                             | Issue Tracking, 234                         |
| default opening method, setting, 196 deleting, 202, 207–208 | Links, 234                                  |
|                                                             |                                             |
| display name, returning, 203                                | vs. list definitions, 232                   |
| editing, 31–33                                              | missing dependencies, 261                   |

List templates, continued Web Part tab functions, 254-255 Project Tasks, 234 Web Part Title function, 254 Survey, 234 Width function, 255 Tasks, 234 Zone Change function, 255 user-created, 232 List views List Templates setting, 68 columns, displaying and arranging, 19, 21 List Unique Permissions Threshold setting, Datasheet View, 16, 18 default, 16, 248 List View Style content type, 466 definition, 235 List view styles, creating, 466 formats, list of, 19, 20 List View Threshold setting, 81 spreadsheet-like, 16 List View Tools table-based, 253 Add Connection function, 252, 255 web-based, 16 Add/Remove Columns function, 252 List views, custom Asynchronous Update function, 252 creating. See also List View Tools. Chrome State function, 255 asynchronous updates, enabling, 252 Chrome Type function, 254 check boxes, inserting, 254 Close function, 255 columns, adding/removing, 252 Conditional Formatting function, 251 conditional formatting, 251 Connections function, 255 connection properties, changing, 252 Customize XSLT function, 254 connections, adding, 252 Data Source Details function, 252 data source details, displaying, 252 Data View Preview function, 254 data view controls, inserting, 254 Design tab functions, 253-254 default finder method, 251 Edit in personal view function, 255 default page, 248 To File function, 255 filtering, 251 Filter function, 251 form action buttons, 254 Finder function, 251 formulas, inserting, 251 Folder Scope function, 252 grouping items, 251 Form Action function, 254 inline editing, enabling, 252 overview, 249 Formula function, 251 Height function, 255 paging criteria, 251 Hide function, 255 previewing data, 254 Inline Editing function, 252 query string parameters, defining, 251 Insert Control function, 254 Refresh button, adding, 252 Manage Connection function, 255 refresh interval, setting, 252 Manage Connections function, 252 refreshing data display, 252 Minimize function, 255 sample data, generating, 253 Options function, 253 sorting items, 251 Options tab functions, 251–253 text boxes, inserting, 254 overview, 249 toolbar options, 253 Paging function, 251 totals row, displaying, 253 Parameters function, 251 view scope, specifying, 252 Properties function, 254 view style, specifying, 253 Refresh Button function, 252 XSLT, customizing, 254 Refresh Data function, 252 XSLT, reverting to default, 254 Refresh Interval function, 252 deploying, 255-261 Revert XSLT function, 254 displaying with web parts Sample Data function, 253 chrome type, setting, 254 To Site Gallery function, 255 chrome type, state of, 255 Sort & Group function, 251 closing web parts, 255 Table tab, 252–253 connecting web parts, 255 Totals Row function, 253 editing web parts, 255 hiding web parts, 255 View Style function, 253

minimizing web parts, 255 PostponedEvent property, 329 properties dialog, 254 RelativeWebUrl property, 329 saving web parts to files, 255 server-relative site URL, 329 saving web parts to site galleries, 255 SPWorkflowEventProperties object, title, setting, 254 329-330 web part connections, adding, 255 SPWorkflowEventReceiver, 328-330 web part connections, properties, 255 TerminatedByUserId property, 330 web part height, setting, 255 terminating user, ID, 330 web part width, setting, 255 WebUrl property, 330 web part zone, changing, 255 Listen workflow activity, 530 saving as a template, 255-261 Listening to external events, 530 List views, Standard View ListId property creating. See also List Settings page. SPContext object, 173 attachments, 27 SPItemEventProperties object, 324 choosing a format, 16, 19, 20 SPListEventProperties object, 322 content types setting, 27 ListItem property datasheet view editing, enabling, 28 SPContext object, 173 dialogs, enabling, 28 SPItemEventProperties object, 325 folders, 28 ListItemCollectionPosition property, 207 item-level permissions, 27 ListItemId property, 325 naming the view, 19 ListItems property, 203 offline client availability, 28 Lists. See also SPList object; specific lists. permissions, 28–30 adding new words, 467 search results, customizing, 28 associating with workflows, 536–540 creating columns attachments, allowing, 245 arranging, 19 auditing, 195 Create Column dialog, 23, 24 author, returning, 195 custom site columns, 27 base template type, returning, 196 List tab, 22 base type, returning, 196 reusing column definitions, 22, 24, 26 blog posts, creating, 469 from scratch, 22 calendar, description, 14 selecting, 19 calendars, template for, 233 settings, illustration, 21 comments, creating, 468 description, 16 contact information, storing, 468 illustration, 17 contacts, description, 14 reverting to a previous version, 25 contacts, template for, 233 tracking changes, 25-26 content approval, requiring, 246 List workflow events content database, updating, 194 absolute site URL, 330 contents, modifying, 154 activation properties, 329 creating, 15 ActivationProperties property, 329 creation timestamp, returning, 194 association data, 329 custom in datasheet view, description, 15 custom in datasheet view, template for, AssociationData property, 329 completion type, 329 234 CompletionType property, 329 deadlines, creating, 469 ErrorException property, 329 default view, returning, 196 exception information, 329 deleting, 28, 195 initiation data, 329 description, getting and setting, 194 InitiationData property, 329 discussion board, description, 15 instance GUID, 329 discussion board, template for, 234 displaying, 98, 101 InstanceId property, 329 list of, 328–329 displaying in the Quick Launch menu, 245 overview, 328–329 document libraries, template for, 234 postponed events, 329 event receivers, returning, 196

| Lists, continued                          | enabling, 246–248                       |
|-------------------------------------------|-----------------------------------------|
| events, creating, 469                     | multiple, 246                           |
| external, 15                              | returning, 196                          |
| external data source, returning, 196      | Lists, creating programmatically        |
| fields, returning, 194                    | application pages, 285–294              |
| forms, returning, 195                     | ASPX files, 288                         |
| GUID, returning, 173, 194                 | client-side object model, 284, 294-300  |
| hiding from the browser, 245              | .NET 3.5 Framework Client profile, 285  |
| import spreadsheet, 15                    | object model naming, 290                |
| items, creating, 469                      | overview, 284                           |
| meetings, creating, 469                   | sandboxed solutions, 286                |
| messages, creating, 469                   | server-side object model, 284, 285-294, |
| overview, 12, 14–15                       | 298                                     |
| parent list collection, returning, 194    | Lists, custom                           |
| parent SPWeb object, returning, 195       | creating, 16                            |
| permission level, 65                      | description, 14                         |
| permissions, specifying maximum num-      | template for, 234                       |
| ber of, 81                                | Lists, issue tracking                   |
| project tasks, description, 15            | description, 15                         |
| project tasks, template for, 234          | template for, 234                       |
| putting in the Recycle bin, 195           | Lists, links                            |
| query results, returning, 197             | creating, 469                           |
| Quick Launch access, getting and setting, | description, 15                         |
| 196                                       | template for, 234                       |
| relationships, 315                        | Lists, modifying programmatically       |
| reserving resources, 469                  | client-side object model, 305–307       |
| role assignments, returning, 195          | overview, 300                           |
| role inheritance, setting, 196            | server-side object model, 300-304       |
| root folder, returning, 195               | Lists, querying                         |
| saving as templates, 28                   | Add Service Reference feature, 309–311  |
| scheduling appointments, 469              | with CAML, 307–308                      |
| settings, 245–246                         | entity classes, generating, 308-311     |
| survey, description, 15                   | with SPLINQ (LINQ to SharePoint),       |
| survey, template for, 234                 | 307–315                                 |
| template types, 489–490                   | SPMetal.exe tool, 308–309               |
| titles, getting and setting, 194          | strongly-typed queries, 307–315         |
| tracking issues, 469                      | Lists, tasks                            |
| types of, 15                              | creating, 469                           |
| URL for default view, returning, 197      | description, 15                         |
| user-created folders, allowing, 245       | template for, 234                       |
| version number, returning, 194            | Lists and Libraries subnode, 98, 101    |
| versioning, 246                           | Lists property                          |
| views, 16                                 | SPList object, 194                      |
| views, returning, 195                     | SPSiteDataQuery object, 224             |
| visibility, getting and setting, 195      | SPWeb object, 187                       |
| work items, creating, 469                 | ListTemplates property, 189             |
| workflow associations, returning, 197     | ListTemplates subnode, 98, 100          |
| Lists, announcements                      | ListTitle property                      |
| creating, 468                             | SPItemEventProperties object, 325       |
| description, 14                           | SPListEventProperties object, 322       |
| template for, 233                         | LOB Name property, 394                  |
| Lists, content types                      | LobSystemInstance, indexing, 451        |
| Content Types setting, 27                 | Local debugging site, specifying, 272   |
| definition, 235                           | Local property, 177                     |

primary, 661 SPFile object, 214 v4.master page, 661, 664 SPFolder object, 211 Multi-list workflows, 552 Master Pages setting, 68 MasterUrl property, 189 Multipage Meeting Workspace subsites, 54,

56-57

Maximum Upload Size setting, 81

| N                                               | folders, 155                                                  |
|-------------------------------------------------|---------------------------------------------------------------|
| Name attribute, 275, 473                        | key objects, 154-156. See also specific objects               |
| Name property                                   | list contents, modifying, 154                                 |
| method instance, Visual Studio external         | list items, 154                                               |
| content types, 396                              | object relationship diagram, 156                              |
| SPFile object, 213                              | objects, disposing of, 155                                    |
| SPFolder object, 210                            | overview, 153–154                                             |
| SPListItem object, 201                          | site collections, 154                                         |
| SPUser object, 226                              | sites, 154                                                    |
| SPWeb object, 187                               | users, 154                                                    |
| type descriptors, Visual Studio external        | utility class, 156                                            |
| content types, 394                              | Objects, disposing of, 155                                    |
| Visual Studio projects, package designer,       | Office Item type associations, 370                            |
| 746                                             | Office Item Types, 364                                        |
| Name subelement, 132                            | Office Property property, 370                                 |
| Names                                           | Official Notice content type, 468                             |
|                                                 |                                                               |
| displaying, visual web parts, 603 features, 700 | Official notices, adding, 468 Offling client availability, 28 |
|                                                 | Offline client availability, 28                               |
| Names, getting and setting                      | Online presence information, enabling, 80                     |
| list items, 201                                 | OnQuickLaunch attribute, 275, 279                             |
| users, 226                                      | OnQuickLaunch property, 196                                   |
| Names, returning                                | OnTaskChanged workflow activity, 533                          |
| fields, lists, 217                              | OnTaskCreated workflow activity, 533                          |
| files, 213                                      | OnTaskDeleted workflow activity, 533                          |
| web applications, 180                           | OnWorkflowActivated workflow activity,                        |
| Names, specifying                               | 534                                                           |
| content types, Visual Studio, 473               | OnWorkflowItemChanged workflow activ-                         |
| list definitions, 273                           | ity, 534                                                      |
| Naming Standard Views, 19                       | OnWorkflowItemDeleted workflow activ-                         |
| NativeErrorMessage property, 228                | ity, 534                                                      |
| NativeStackTrace property, 228                  | OnWorkflowModified workflow activity,                         |
| Navigation, sites, 188                          | 534                                                           |
| Navigation property, 188                        | Open Items permission level, 65, 67                           |
| .NET 3.5 Framework Client profile, 285          | OpenBinary() method, 213                                      |
| .NET code, executing, 530                       | Open() method, 177                                            |
| .NET external source type, 366                  | OpenSite() method, 325                                        |
| .NET Type, 370                                  | OpenWeb() method, 325                                         |
| .NET Type property, 370                         | Options function, 253                                         |
| New Word content type, 467                      | Options tab functions, 251–253                                |
| NewServerRelative Url property, 328             | Ordered property, 196                                         |
| no activation deployment, 751, 753-754          | Override Checkout permission level, 65                        |
| NoDeployment deployment type, 723, 724          | -                                                             |
| Notes, getting and setting, 226                 | P                                                             |
| Notes property, 226                             | Package designer. See Visual Studio                           |
| Notifications, adding, 468                      | projects, package designer.                                   |
| Numeric field settings, regional, 189           | Package information, Visual Studio custom                     |
|                                                 | deployment, 765–766                                           |
| 0                                               | PackageOnly deployment type, 723                              |
| Object model naming, 290                        | Packages folder, workflows, 541–542                           |
| Object models, Server sandboxed solutions,      | Packaging Explorer, 747–748                                   |
| 160–162                                         | Packaging solutions. See Solution                             |
| Object models, SharePoint                       | packaging.                                                    |
| context information, 154                        | @Page directive, 679                                          |
| disposing of objects, 155                       | Page directive, application pages, 686                        |
|                                                 | - age an ective, application pages, ooo                       |

| Project item types, continued                        | file name, 115                            |
|------------------------------------------------------|-------------------------------------------|
| Module, 123–124                                      | folder name, 115                          |
|                                                      | Manifest.xml file, 146–147                |
| Sequential Workflow, 124 State Machine Workflow, 124 |                                           |
|                                                      | mapped folders, 117–121                   |
| User Control, 124                                    | multiple, 110                             |
| Visual Web Part, 124                                 | Package Designer, 143–144                 |
| Web Part, 124                                        | package files (.WSP), creating, 116       |
| Workflow Association Form, 125                       | Package folder, 116                       |
| Workflow Initiation Form, 125                        | packaging, 115                            |
| Project items                                        | referenced assemblies, 116                |
| adding, 121–127, 730                                 | sandboxed vs. farm, 111–113               |
| creating, 126–127                                    | single, 109–110                           |
| Element Manifest file. See Elements.xml              | startup item, 115                         |
| file.                                                | structuring, 109–110                      |
| overview, 128                                        | trust level, specifying, 110–111          |
| root item node or folder. See                        | Visual Studio. See Visual Studio projects |
| EventReceiver1 folder.                               | Projects, deployment                      |
| Project items, code file (EventReceiver1.cs)         | Active Deployment Configuration prop      |
| code sample, 133–134, 134–135                        | erty, 115                                 |
| overview, 133                                        | Assembly Deployment Target property       |
| Project Output References, 138                       | 115                                       |
| Project task lists, 15                               | to the global assembly cache, 118         |
| Project Tasks, list template, 234                    | to the hive, 118–121                      |
| Project types, empty                                 | to the IMAGES folder, 120                 |
| debug assemblies, 114                                | to the LAYOUTS folder, 120                |
| description, 107                                     | mapped folders, 117–121                   |
| Empty SharePoint Project, 107                        | permissions, 110                          |
|                                                      |                                           |
| release assemblies, 114                              | to the SiteTemplates folder, 120          |
| startup settings, 114                                | to specific web application directories,  |
| structure, 113                                       | 118                                       |
| Project types, prepopulated                          | target URL, specifying, 115               |
| Business Data Connectivity Model, 108,               | to the TEMPLATE folder, 120               |
| 109                                                  | Projects, properties                      |
| Content Type, 108, 109                               | Active Deployment Configuration, 115      |
| Event Receiver, 108, 109                             | Assembly Deployment Target, 115           |
| Import Reusable Workflow, 109                        | Include Assembly in Package, 115          |
| Import SharePoint Solution Package, 109              | Project File, 115                         |
| importing a .WSP file, 109                           | Project Folder, 115                       |
| List Definition, 108, 109                            | Sandboxed Solution, 115                   |
| Module, 108, 109                                     | Site URL, 115                             |
| Sequential Workflow, 108, 109                        | Startup Item, 115                         |
| Site Definition, 109, 109                            | Properties                                |
| State Machine Workflow, 108, 109                     | Active On Default, 727                    |
| Visual Web Part, 107, 109                            | Always Force Install, 727                 |
| Projects. See also Solutions.                        | Auto Activate In Central Admin, 727       |
| AllowPartiallyTrustedCallers attribute,              | Creator, 727                              |
| 116                                                  | Default Resource File, 727                |
| attributes, 116                                      | defining, features, 704                   |
| building, 144–148                                    | Deployment Path, 727                      |
| debugging, 148–152                                   | Description, 727                          |
|                                                      |                                           |
| Elements.xml file, 147–148                           | event receivers. See Event receiver       |
| features, 139–143                                    | properties.                               |
| Features folder, 116                                 | Feature Id, 727                           |
| Feature.xml file, 147                                | Image Alt Text, 727                       |

Recycle Bin setting, 81

Properties function, 254

| Recycle IIS Application Pool deployment | Resources                              |
|-----------------------------------------|----------------------------------------|
| step, 752                               | adding, 468                            |
| Recycle() method                        | groups, adding, 468                    |
| SPFile object, 214                      | reserving, 469                         |
| SPFolder object, 210                    | Retract Solution deployment step, 752  |
| SPList object, 195                      | Retracting                             |
| SPListItem object, 203                  | solutions, 720                         |
| Recycling                               | Visual Studio projects, 751–752, 773   |
| files, 214                              | Return Parameter Name property, 396    |
| list items, 203                         | Return Type Descriptor property, 396   |
| lists, 195                              | Reusable workflows, creating, 563–567  |
| Redirect URL, events, 320               | Reusing column definitions, 22, 24, 26 |
| Redirect() method, 228                  | Revert XSLT function, 254              |
| RedirectUrl property, 320               | Ribbons, customizing, 33               |
| Refresh button, adding, 252             | Role assignments, returning, 195       |
| Refresh Button function, 252            | Role inheritance, setting              |
| Refresh Data function, 252              | list items, 203                        |
| Refresh interval, setting, 252          | lists, 196                             |
| Refresh Interval function, 252          | RoleAssignments property, 195          |
| Refreshing data display, 252            | RollbackTask workflow activity, 534    |
| Regional Settings, 69                   | Rolling back tasks, 534                |
| Regional settings, 189                  | Root folder, returning, 188, 195       |
| RegionalSettings property, 189          | Root URL, specifying, 78               |
| @Register directive, 680                | RootFile deployment type, 723          |
| RelativeWebUrl property                 | RootFinder property, 451               |
| SPItemEventProperties object, 325       | RootFolder property                    |
| SPWorkflowEventProperties object,       | SPList object, 195                     |
| 329                                     | SPWeb object, 188                      |
| Release assemblies, empty projects, 114 | RowLimit property                      |
| Relevant Documents web parts, 50        | SPQuery object, 221                    |
| Rendering                               | SPSiteDataQuery object, 224            |
| columns, lists, 218                     | RSS feeds, enabling, 80                |
| fields, lists, 218                      | RSS setting, 69                        |
| Reordering                              | RSS Settings, 80                       |
| folders, list items, 208                | RuleSets, storing, 532                 |
| list items, 208                         | Run Post-Deployment Command deploy     |
| list items, user arrangement, 196       | ment step, 752                         |
| ReorderItems() method, 208              | Run Pre-Deployment Command deploy-     |
| Replicator workflow activity, 531       | ment step, 752                         |
| Require content approval setting, 246   | 1                                      |
| Required Data Source Elements, 370      | S                                      |
| Required property                       | Safe Control Entries, 138              |
| Data Elements, 370                      | Sample data, generating, 253           |
| SPField object, 217                     | Sample Data function, 253              |
| Requires Resources property, 727        | Sandboxed solutions                    |
| Reservations content type, 469          | available code elements, determining,  |
| Reserving resources, 469                | 161–162                                |
| Reset to Site Definition action, 72     | configuring, 87–88                     |
| Reset Web Server, 746                   | CreateChildControls method, 167,       |
| Reset Web Server Mode On Upgrade, 746   | 173–174                                |
| ResolvePrincipals() method, 228         | creating, 163                          |
| Resource content type, 468              | ItemAdding event handler, 161–162      |
| Resource deployment type, 723, 724–725  | ItemDeleting event handler, 168        |
| Resource Group content type, 468        | Label1_Load handler, 164               |

List Item event receiver, adding, 167–168 Server object model, 160–162 web parts, adding, 166-167 Save Site As Template action, 72-73 Schedule and Reservations content type, 469 Schedule content type, 469 Scheduling appointments, 469 Schema XML, getting and setting, 218 Schema.xml file, modifying, 276–278 SchemaXml property, 218 Scope. See also SharePoint elements, scopes. customization for visual web parts, 603 event handling, 530 Farm features, 700-701 features, 700-701 multiple, 730 returning, 218 Site features, 700–701 transactions, workflow activities, 531-532 view, specifying, 252 Web Application features, 700–701 Web features, 700-701 Scope property SPField object, 218 Visual Studio feature designer, 727 Sealed property, 218 Sealing columns and fields, 218 Search Offline Availability setting, 69 Search results, 28 Search Server setting, 79 Secure Store Service, 367 Security. See also Permissions. application pages, 692-696 settings, external content, 380-381 user ID, returning, 226 web applications, 656-657 web parts, configuring, 93 Security command group antivirus scanning, 92 Approve or Reject Distribution Groups command, 92 authentication providers, specifying, 92 Configure Information Rights Management, 93 Configure Managed Accounts, 92 Configure Password Change Settings, 92 Configure Self-Service Site Creation, 93 Configure Service Accounts, 92 Define Blocked File Types, 92 distribution groups, approving or rejecting, 92 farm administrators, managing, 92 file types, blocking, 92

Information Rights Management, enabling, 93 Manage Antivirus Settings, 92 Manage the Farm Administrators Group command, 92 Manage Web Part Security, 93 managed accounts, configuring, 92 passwords, changing, 92 self-service site creation, enabling, 93 service accounts, configuring, 92 Specify Authentication Providers, 92 web part edits, enabling, 93 web part security, configuring, 93 Security Configuration setting, 78 Security headers, adding to documents, 80 Security policies, resolving principals, 228 Security validation expiration settings, 81 SecurityBits attribute, 275 SecurityPermissions, 653 Selectable in Clients permission, 381 Self-service site creation, enabling, 85, 93 Self-Service Site Creation command, 83 Send User Name and Password in E-Mail setting, 81 SendActivity workflow activity, 532 SendEmail workflow activity, 534 SendEmail() method, 228 Sequence attribute, 275 Sequence Number subelement, 132 Sequence workflow activity, 531 Sequential workflow execution, 531 Sequential Workflow project items, 124 Sequential Workflow projects, 108, 109 Sequential workflows, 526, 562 Server Explorer content type properties, displaying, 95-97 ContentTypes subnode, 95–97 Document Libraries subnode, 98

95–97
ContentTypes subnode, 95–97
Document Libraries subnode, 98
features, displaying, 98, 99
Features subnode, 98, 99
galleries, displaying, 98, 101
lists, displaying, 98, 101
Lists and Libraries subnode, 98, 101
ListTemplates subnode, 98, 100
Shared Documents library, displaying, 98, 101
templates, listing, 98, 100
workflow associations, displaying, 101–102
Workflow Associations subnode, 101–102

workflow templates, displaying, 101-102

Workflow Templates subnode, 101–102

Server object model, 160–162

ServerRelative Url property Module, 707 SPWeb object, 189 for Visual Studio 2010, 708 SPWebEventProperties object, 328 Visual Web Parts, 708 Server-relative URLs Workflow, 707 getting and setting, 189 SharePoint elements, scopes returning, 214 Content Type, 709 ServerRelativeUrl property Content Type Binding, 709 SPFile object, 214 Custom Action, 709 SPFolder object, 211 Custom Action Group, 709 Servers Delegate Controls, 709 administering. See Central Administra-Document Converter, 709 Event Receiver, 709 tion page. e-mail. See SMTP servers. Feature/Site Template Association, 709 Field Element, 709 farm, managing, 87 keeping up to date, 92 Hide Custom Action, 709 List Instance, 709 Servers property, 177 Server-side object model List Template, 709 creating lists programmatically, 284, Module, 709 285 - 294multiple scopes, 730 modifying lists programmatically, Workflow, 709 300-304 SharePoint Events property, 138-139 Service accounts, configuring, 92 SharePoint feature management, 82 Service Application Connections setting, 79 SharePoint pages. See also Application Service applications, 85 pages; Master pages; Site pages. Service Applications, specifying, 82 look and feel. See Master pages; User Service Applications command group, 85 interface. overview, 655 Service Connections command, 82 Services property, 177 SharePoint pages, architecture Set Permissions permission, 381 application pages, 660-661 SetState workflow activity, 534 master pages, 658-659 Shared Documents library, displaying, 98, page types, 658–661 101 site collections, 657 SharePoint site pages, 659-660 web applications, 656-657 content database, specifying, 78 installing. See Installing SharePoint. SharePoint pages, master pages SharePoint Designer creating, 466 installing, 807-808 default, specifying, 81 overview, 7 URL, returning, 189 SharePoint Designer Settings, 74, 82 SharePoint Product Version, 747 SharePoint elements. See also XML elements. SharePoint property, 129–130, 137 SharePoint elements, and project items SharePoint servers, administering. See Cen-Application Pages, 708 tral Administration page. Content Type, 707 SharePoint workflows. See Workflow activi-Content Type Binding, 707 ties, SharePoint-specific; Workflows, Custom Action, 707 SharePoint. Custom Action Group, 707 SharePointProjectItem.spdata file, 543 Delegate Controls, 707 SharePointSecurityPermission, 653 Document Converter, 707 Show In Picker property, 370 Event Receiver, 707 ShowInEditForm property, 218 Feature/Site Template Association, 707 ShowInSearchUI property, 451 Field Element, 707 Sid property, 226 Hide Custom Action, 707 Sign In Page URL setting, 78 List Instance, 707 Significant property, 394 List Template, 707 Sign-in page, specifying, 78

Site settings, system administration Site Theme setting, 70 definition, 69 Site Users web parts, 50 list of, 69 Site Web Analytics Report action, 72 Regional Settings, 69 SiteId property, 320 RSS, 69 Site-relative path, returning Search Offline Availability, 69 columns, lists, 218 Site Libraries and Lists, 69 fields, lists, 218 Site-relative URLs, returning Sites and Workspaces, 69 User Alerts, 69 files, 213 Workflow Settings, 69 list items, 201 Workflows, 69 local path, 228 Site settings, users and permissions Sites group management, 60-61 active features, returning, 187 overview, 58, 60 alerts, returning, 188 permission levels auditing, 188 Add and Customize Pages, 66 author, returning, 188 Add Items, 65 child sites, returning, 188 Add/Remove Personal Web Parts, 67 closing, 188 Apply Themes and Borders, 66 creation timestamp, returning, 187 Approve Items, 65 currency settings, regional, 189 Browse Directories, 66 current user, returning, 189 Browse User Information, 66 deleting, 187 Create Alerts, 65 description, getting and setting, 187 Create Groups, 66 existence, verifying, 188 Create Subsites, 66 exploring with Visual Studio. See Server creating your own, 64 Explorer. Delete Items, 65 files, returning, 187 Delete Versions, 65 GUID, returning, 187 Edit Items, 65 ID, returning, 187 Edit Personal Information, 67 key value pairs for settings, returning, 187 language locale, returning, 188 editing, 63–64 Enumerate Permissions, 66 lists, querying, 189 granting, 63 lists, returning, 187 group settings, 60-62 look and feel. See Site settings, look and inheriting, 62 list permissions, 65 master page URL, returning, 189 Manage Alerts, 67 navigation, 188 Manage Lists, 65 numeric field settings, regional, 189 Manage permissions, 66 object models, 154 Manage Personal Views, 67 parent site, returning, 188 Manage Web Site, 66 parent site collection, returning, 187 Open Items, 65, 67 provisioning status, returning, 189 Override Checkout, 65 quick launch area, accessing, 188 personal permissions, 66 regional settings, 189 site permissions, 66 root folder, returning, 188 server-relative URLs, getting and setting, Update Personal Web Parts, 67 Use Client Integration Features, 67 189 Use Self-Service Site Creation, 66 vs. site collections, 657 User Remote Interfaces, 67 site definition, returning, 189 View Application Pages, 65 site template, returning, 189 View Items, 65 subfolders, returning, 188 View Pages, 66 theme, returning, 188 View Versions, 65 time settings, regional, 189 titles, getting and setting, 187 View Web Analytics Data, 66

| unsafe updates, allowing, 188                          | Source View vs. Code View, 589                               |
|--------------------------------------------------------|--------------------------------------------------------------|
| updating, 187                                          | Spaces, in file paths, 353                                   |
| ŪRl, returning, 187                                    | SPContext object                                             |
| users, adding, 189                                     | definition, 154                                              |
| workflow instances, returning, 188                     | event receivers, 175–176                                     |
| Sites, creating                                        | properties and methods, 172-173,                             |
| child sites, 8–12, 13                                  | 174–175. See also specific properties and                    |
| Create dialog, 10–11, 13                               | methods.                                                     |
| during installation, 8                                 | returning, 172                                               |
| self-service site creation, enabling, 93               | Specific Finder method, creating, 438–440                    |
| site name, specifying, 10–11                           | Specific Finder method instance type, 395                    |
| templates, choosing, 10                                | Specify Authentication Providers, 92                         |
| templates, creating your own, 12                       | SPEmailEventReceiver, 327                                    |
| URL, specifying, 10–11                                 | SPException object                                           |
| user-created sites, enabling, 83                       | definition, 155                                              |
| Sites and Workspaces setting, 69                       | properties and methods, 227–228. See also                    |
| Sites property, 179                                    | specific properties and methods.                             |
| SiteTemplates folder, deploying projects to,           | SPFarm object                                                |
| 120                                                    | definition, 155                                              |
| SMTP servers, configuring, 87                          | properties and methods, 177–179. See also                    |
| Social Meeting Workspace subsites, 54                  | specific properties and methods.                             |
| Solution Id property, 727                              | returning, 177                                               |
| Solution packaging                                     | SPFeatureReceiverProperties object                           |
| manifest.xml file, 713–714                             | Definition property, 331                                     |
| overview, 712–713                                      | Feature property, 331                                        |
| Solution packaging, solution manifest file             | UserCodeSite property, 331                                   |
| overview, 713–714                                      | SPField object                                               |
| XML elements                                           | definition, 155                                              |
| ActivationDependencies, 715                            | properties and methods, 217–220. See also                    |
| ApplicationResourceFiles, 715                          | specific properties and methods.                             |
| Assemblies, 715                                        | SPFieldCollection object, returning, 173                     |
| ClassResources, 716                                    | SPFile object                                                |
| CodeAccessSecurity, 716                                | definition, 155                                              |
| DwpFiles, 716                                          | properties and methods, 212–216. See also                    |
| FeatureManifests, 716                                  | specific properties and methods.                             |
| Resources, 716                                         | returning, 173                                               |
| RootFiles, 716                                         | SPFolder object. <i>See also</i> Folders, lists.             |
| SafeControls, 715                                      | definition, 155                                              |
| SiteDefinitionManifests, 717                           | properties and methods, 210–212. See also                    |
| TemplateFiles, 717                                     | specific properties and methods.                             |
| WebTempFile, 717                                       | SPItem object, returning, 173                                |
| Solutions. See also Projects.                          | SPItemEventProperties object                                 |
| deploying, 717–720                                     | AfterProperties property, 324, 325–326                       |
| reviewing, 90                                          | AfterUrl property, 324                                       |
| sandbox, configuring, 87–88<br>Solutions property, 177 | BeforeProperties property, 324, 325–326                      |
|                                                        | BeforeUrl property, 324                                      |
| Solutions setting, 68                                  | Context property, 324                                        |
| Sort & Group function, 251<br>Sort setting, 39         | CurrentUserid property, 324 FileSystemObjectTypePropertyName |
| Sorting Sorting                                        |                                                              |
| document columns, 39                                   | property, 324<br>List property, 324                          |
| items, custom list views, 251                          | List property, 324<br>ListId property, 324                   |
|                                                        | 1 1 1                                                        |
| Source entity, 443<br>Source ID identifier, 443        | ListItem property, 325<br>ListItemId property, 325           |
| Jource 1D lucitiliei, 773                              | Listitetitia property, 323                                   |

| CDI E (D (' 1' )                              | CDDI 17                                          |
|-----------------------------------------------|--------------------------------------------------|
| SPItemEventProperties object, continued       | SPRUrlZone enumeration, 325                      |
| ListTitle property, 325                       | SPSecurity object, 155                           |
| RelativeWebUrl property, 325                  | SPServerCollection object, returning, 177        |
| UserDisplayName property, 325                 | SPServiceCollection object, returning, 177       |
| UserLoginName property, 325                   | SPSite, 157–158                                  |
| Versionless property, 325                     | SPSite object. <i>See also</i> Site collections. |
| WebUrl property, 325                          | definition, 154                                  |
| Zone property, 325                            | disposing, 690                                   |
| SPItemEventReceiver, 322–327                  | disposing of, 157, 174                           |
| SPLimitedWebPartManager object, return-       | returning, 172                                   |
| ing, 214                                      | vs. SPWeb object, 173                            |
| SPLINQ (LINQ to SharePoint), querying         | SPSiteDataQuery object. See also SPQuery         |
| lists, 307–315                                | object.                                          |
| SPList item instance, 325                     | definition, 156                                  |
| SPList object                                 | properties and methods, 223-226. See also        |
| definition, 154                               | specific properties and methods.                 |
| properties and methods, 194-201. See also     | SPSolutionCollection object, returning, 177      |
| specific properties and methods.              | SPUser object. See also Users.                   |
| returning, 172                                | definition, 154                                  |
| SPListEventProperties object                  | properties and methods, 226–227. See also        |
| FeatureId property, 321                       | specific properties and methods.                 |
| Field property, 321                           | SPUtility object                                 |
| FieldName property, 321                       | definition, 156                                  |
| FieldXml property, 322                        | methods, 228–229                                 |
| List property, 322                            | SPWeb object. See also Sites.                    |
| ListId property, 322                          | definition, 154                                  |
| ListTitle property, 322                       | disposing of, 157, 174                           |
| TemplateId property, 322                      | properties and methods, 187–193. See also        |
| UserDisplayName property, 322                 | specific properties and methods.                 |
| UserLoginName property, 322                   | returning, 172                                   |
| WebId property, 322                           | vs. SPSite object, 173                           |
| WebUrl property, 322                          | SPWebApplication object                          |
| SPListEventReceiver, 321–322                  | definition, 155                                  |
| SPListItem object                             | properties and methods, 179–181. See also        |
| definition, 154                               |                                                  |
|                                               | specific properties and methods.                 |
| properties and methods, 201–206. See also     | SPWebEventProperties object                      |
| specific properties and methods.              | FullUrl property, 328                            |
| returning, 173, 194, 213                      | NewServerRelative Url property, 328              |
| SPListItemCollection object                   | ParentWebId property, 328                        |
| definition, 155                               | ServerRelative Url property, 328                 |
| properties and methods, 206–209. See also     | UserDisplayName property, 328                    |
| specific properties and methods.              | UserLoginName property, 328                      |
| SPMetal.exe tool, querying lists, 308–309     | Web property, 328                                |
| SPMobileBaseFieldControl class, returning,    | WebId property, 328                              |
| 218                                           | SPWebEventReceiver, 327–328                      |
| SPPrincipalInfo object, resolving principals, | SPWorkflowEventProperties object                 |
| 228                                           | ActivationProperties property, 329               |
| SPQuery object. See also SPSiteDataQuery      | AssociationData property, 329                    |
| object.                                       | CompletionType property, 329                     |
| definition, 155                               | ErrorException property, 329                     |
| properties and methods, 221–223. See also     | InitiationData property, 329                     |
| specific properties and methods.              | InstanceId property, 329                         |
| Spreadsheet-like list views, 16               | PostponedEvent property, 329                     |
| SPRequest object, 155                         | RelativeWebUrl property, 329                     |

| TemplateId property, 322                         | SPWeb object, 187                                    |
|--------------------------------------------------|------------------------------------------------------|
| Templates                                        | Visual Studio feature designer, 728                  |
| from custom list views, 255–261                  | Titles                                               |
| Default Quota Template setting, 80               | lists, getting and setting, 194                      |
| list instances, 238–241                          | sites, getting and setting, 187                      |
| List Templates setting, 68                       | visual web parts, changing, 591–592                  |
| listing, 98, 100                                 | web parts, setting, 254                              |
| lists, 489–490                                   | Titles, returning                                    |
| for lists. See List templates.                   | columns, lists, 217                                  |
| ListTemplates subnode, 98, 100                   | fields, lists, 217                                   |
| name, specifying, 275                            | files, 213                                           |
| ordering priority, 275                           | list items, 202                                      |
| quota, modifying, 85                             | To File function, 255                                |
| Save Site As Template action, 72–73              | To Site Gallery function, 255                        |
| saving from lists, 28                            | Tokens, 335                                          |
| saving lists as, 28                              | Toolbar options, custom list views, 253              |
| sites, 10, 12                                    | Tooltip description, visual web parts, 603           |
| templates, listing, 98, 100                      | Top Link Bar setting, 70                             |
|                                                  |                                                      |
| type, specifying, 279<br>Word documents, 494–497 | Totals row, displaying, 253 Totals Row function, 253 |
|                                                  |                                                      |
| Workflow Tompletes subpode 101 102               | Totals setting, 40                                   |
| Workflow Templates subnode, 101–102              | Tracking                                             |
| Template Type attribute, 279                     | changes, 25–26                                       |
| Terminate workflow activity, 531                 | issues, 469                                          |
| TerminatedByUserId property, 330                 | Transaction scope, workflow activities,              |
| Testing                                          | 531–532                                              |
| event receivers, 150                             | TransactionScope workflow activity, 532              |
| Silverlight web parts, 634–636                   | Tree View setting, 70                                |
| Visual Studio deployments, 765                   | Triggering events                                    |
| visual web parts, 607                            | user display name, 325, 328                          |
| workflows, 569–570                               | user ID, 324                                         |
| Text boxes, inserting, 254                       | user login name, 325                                 |
| Text Message Service Settings, 82                | web events, 328                                      |
| Textbox controls, visual web parts,              | Triggers for events, 319–320                         |
| 587–589                                          | Trust levels, web part configuration, 650            |
| Theme property, 188                              | Trusted entities, identifying, 138                   |
| Themes setting, 68                               | Try, catch, finally pattern, 159                     |
| Throttling HTTP requests, 81                     | Type attribute, Elements.xml file, 275               |
| Throw workflow activity, 532                     | Type descriptor, Visual Studio external con-         |
| Time. See Date and time.                         | tent types                                           |
| Time stamp of last update, 370                   | copying, 414–417                                     |
| Time zone, setting, 80                           | defining, 409–414, 435–438                           |
| Timecard content type, 468                       | manually adjusting, 421                              |
| Timecard data, adding, 468                       | name, setting, 434–435                               |
| Timer jobs, 88–91                                | Type descriptor properties, Visual Studio            |
| Timer Jobs command group, 90                     | external content types                               |
| Timestamp Field property, 370                    | Associated Filter, 393                               |
| Timestamp filter, 374                            | Creator Field, 393                                   |
| Title, Description, and Icon setting, 70         | Custom Properties, 393                               |
| Title attribute, 279                             | Default Display Name, 393                            |
| Title property                                   | Foreign Identifier Association Entity, 393           |
| SPField object, 217                              | Foreign Identifier Association Name, 393             |
| SPFile object, 213                               | Identifier, 393                                      |
| SPList object, 194                               | Identifier Entity, 393                               |
| SPI istItem object 202                           | Is Cached 394                                        |

| Is Collection, 394                         | SPField object, 217                              |
|--------------------------------------------|--------------------------------------------------|
| LOB Name, 394                              | SPFile object, 213                               |
| Name, 394                                  | SPFolder object, 210                             |
| Pre-Updater Field, 394                     | SPList object, 194                               |
| Read-Only, 394                             | SPListItem object, 202                           |
| Significant, 394                           | SPUser object, 226                               |
| Type Name, 394                             | SPWeb object, 187                                |
| Update Field, 394                          | SPWebApplication object, 179                     |
| Type descriptors, Visual Studio external   | Updater() method                                 |
| content types                              | creating, 438–440                                |
| caching, 394                               | instance type, 395                               |
| creating a new ECT, 393                    | UpdateTask workflow activity, 534                |
| custom properties, 393                     | Updating                                         |
| data structure name, 394                   | columns, lists, 217                              |
| display name, default, 393                 | entity objects, Visual Studio external con-      |
| filters, setting, 393                      | tent types, 395                                  |
| foreign identifier association entity, 393 | farms, 177                                       |
| foreign identifier association name, 393   | fields, lists, 217                               |
| identifier, 393                            | files, 213                                       |
| identifier entity, 393                     | list items, 202, 203                             |
| name, 394                                  | properties, 447–448                              |
| .NET type, 394                             | sites, 187                                       |
| read-only, 394                             | tasks, 534                                       |
| representing collections, 394              | users, 226                                       |
| significant values, 394                    | web applications, 179                            |
| Update Field, 394                          | workflow items, 535                              |
| updating, 394                              | Upgrade Actions Receiver Assembly prop-          |
| Гуре Name property                         | erty, 728                                        |
| setting, 408                               | Upgrade Actions Receiver Class property,         |
| type descriptors, 394                      | 728                                              |
| Гуре property                              | Upgrade and Patch Management command             |
| method instance, Visual Studio external    | group, 92                                        |
| content types, 396                         | UpgradeActions, XML element, 704-706             |
| SPField object, 217                        | Upload limits, specifying, 81                    |
| Гуре subelement, Elements.xml file, 132    | Url attribute, Elements.xml file, 279            |
| TypeDisplayName property, 218              | Url property                                     |
|                                            | SPFile object, 213                               |
| IJ                                         | SPFolder object, 210                             |
| UIVersion property, 728                    | SPListItem object, 201                           |
| Uninstalling                               | SPWeb object, 187                                |
| features, 711                              | URLs                                             |
| Visual Studio deployments, 773             | deploying projects to, 115                       |
| UniqueId property, 203                     | site-relative. See Site-relative URLs.           |
| Unsafe updates, allowing                   | Use Client Integration Features permission       |
| sites, 188                                 | level, 67                                        |
| visual web parts, 606–607                  | Use Self-Service Site Creation permission        |
| Update Field property, 394                 | level, 66                                        |
| Update Personal Web Parts permission       | UseClientCachingForSearch property, 451          |
| level, 67                                  | User accounts, setting, 83                       |
| UpdateAllTasks workflow activity, 534      | User Alerts setting, 69                          |
| UpdateItemActivity workflow activity,      | User Control project items, 124                  |
| 535                                        | User interface. See also Site settings, look and |
| Update() method                            | feel.                                            |
| creating, 417–420                          | components, 446                                  |
| SPFarm object, 177                         | version, specifying, 74                          |

| User interface, creating                    | VersionRange, XML element, 705              |
|---------------------------------------------|---------------------------------------------|
| external content type, SharePoint           | Versions                                    |
| Designer, 376–380                           | content types, Visual Studio, 473           |
| forms, 376–380                              | history, returning, 202, 213                |
| lists, 376–380                              | returning, 194, 217                         |
| User names, including in e-mail, 81         | reverting to a previous version, 25         |
| User Permissions command, 83                | tracking, 325                               |
| User Policy command, 83                     | Versions property                           |
| User Remote Interfaces permission level, 67 | SPFile object, 213                          |
| User Tasks web parts, 50                    | SPListItem object, 202                      |
| User tokens, returning, 226                 | View Application Pages permission level, 65 |
| UserCodeSite property, 331                  | View Attributes property, 221               |
| User-created sites, enabling, 83            | View Items permission level, 65             |
| User-Defined Workflows setting, 82          | View Pages permission level, 66             |
| UserDisplayName property                    | View scope, specifying, 252                 |
| SPItemEventProperties object, 325           | View style, specifying, 253                 |
|                                             |                                             |
| SPListEventProperties object, 322           | View Versions permission level 65           |
| SPWebEventProperties object, 328            | View Versions permission level, 65          |
| UserLoginName property                      | View Web Analytics Data permission level,   |
| SPItemEventProperties object, 325           | 66<br>Visco Fields and a stee               |
| SPListEventProperties object, 322           | ViewFields property                         |
| SPWebEventProperties object, 328            | SPQuery object, 221                         |
| Users. See also SPUser object.              | SPSiteDataQuery object, 224                 |
| adding to sites, 189                        | Viewing                                     |
| alerts, returning, 226                      | list items, 31–32                           |
| authentication, 226                         | and managing external settings, 364         |
| e-mail address, getting and setting, 226    | results, 382–384                            |
| group information, returning, 226           | site collections, 85                        |
| group work, adding, 468                     | Views, documents                            |
| int ID, returning, 226                      | columns, 39                                 |
| login name, returning, 226                  | filtering, 39                               |
| names, getting and setting, 226             | folders, 40                                 |
| notes, getting and setting, 226             | group by, 40                                |
| object models, 154                          | inline editing, 40                          |
| security ID, returning, 226                 | item limit, 40                              |
| updating, 226                               | mobile, 40                                  |
| user tokens, returning, 226                 | sorted, 39                                  |
| XML representation, 226                     | style, 40                                   |
| Users content type, 468                     | tabular, 40                                 |
| UserToken property, 226                     | totals, 40                                  |
| using directives, adding, 590–591           | Views, lists, 16                            |
| using keyword, disposing of objects, 158    | Views property, 195                         |
| Utilities. See SPUtility object.            | Visibility, getting and setting             |
| Utility class, object models, 156           | columns, lists, 217                         |
| ,,,,                                        | fields, lists, 217                          |
| V                                           | lists, 195                                  |
| V4.master page, 661, 664                    | Visual Studio                               |
| Version attribute, 473                      | administrator privileges, 93–94             |
| Version property                            | exploring SharePoint sites. See Server      |
| SPField object, 217                         | Explorer.                                   |
| SPList object, 194                          | installing, 803–807                         |
| Visual Studio feature designer, 728         |                                             |
| ě .                                         | launching, 93<br>overview, 5–7              |
| Versioning settings, 25–26                  |                                             |
| Versionless property, 325                   | Visual Studio 2010 SDK, installing, 760     |

| Y71 1 C. 11                                          | 1                                                |
|------------------------------------------------------|--------------------------------------------------|
| Visual Studio projects                               | package information, specifying,                 |
| overview, 721–725                                    | 765–766                                          |
| Packaging Explorer, 747–748                          | references, adding to assemblies, 760            |
| Visual Studio projects, configurable deploy-         | retraction, 773                                  |
| ment. See also Visual Studio projects,               | testing, 765                                     |
| deployment.                                          | uninstalling, 773                                |
| Activate Features step, 752                          | steps, standard, 752                             |
| activating configurations, 759–760                   | Visual Studio projects, deployment. See also     |
| Add Solution step, 752                               | Visual Studio projects, configurable             |
| auto-retract, 779                                    | deployment.                                      |
|                                                      |                                                  |
| configurations, changing, 753–759 conflicts, 774–777 | adding assemblies, 748–751<br>deploying, 722–725 |
|                                                      |                                                  |
| default configurations, 751                          | Deployment Location property, 722–725            |
| default deployment configuration, 751,               | Deployment Type property, 722–725                |
| 753–754                                              | Visual Studio projects, deployment types         |
| farm solutions, 777–778                              | AppGlobalResource, 723, 724–725                  |
| no activation deployment, 751, 753–754               | ApplicationResource, 723, 724                    |
| overview, 751                                        | ClassResource, 723, 724                          |
| Recycle IIS Application Pool step, 752               | DwpFile, 723                                     |
| Retract Solution step, 752                           | ElementManifest, 723                             |
| retraction, 751–752                                  | NoDeployment, 723, 724                           |
| Run Post-Deployment Command step,                    | PackageOnly, 723                                 |
| 752                                                  | Resource, 723, 724–725                           |
| Run Pre-Deployment Command step, 752                 | RootFile, 723                                    |
| sandboxed solutions, 777–778                         | TemplateFile, 723                                |
| SharePoint elements, conflict resolution             | Visual Studio projects, feature designer         |
| Content Type, 776                                    | creating an empty project, 728–729               |
|                                                      |                                                  |
| List Instance, 776                                   | custom action elements, creating, 731–732        |
| Module, 776                                          | custom action elements, modifying,               |
| Visual Web Part, 776                                 | 732–733                                          |
| Web Part, 776                                        | custom properties, creating, 743–745             |
| SharePoint elements, sandboxed solu-                 | empty elements, 731                              |
| tions                                                | feature activation dependencies, 739–743         |
| Content Types, 778                                   | mapped folders, 733–739                          |
| Custom Actions, 778                                  | overview, 725–726                                |
| Event Receivers, 778                                 | project items, adding, 730                       |
| Fields, 778                                          | properties                                       |
| List Definitions, 778                                | Active On Default, 727                           |
| List Instances, 778                                  | Always Force Install, 727                        |
| Module, 778                                          | Auto Activate In Central Admin, 727              |
| Web Parts, 778                                       | Creator, 727                                     |
| Silverlight, debugging, 779–786                      | Default Resource File, 727                       |
| steps, custom                                        | Deployment Path, 727                             |
| CanExecute() method, 761–765                         | Description, 727                                 |
| changing to a farm solution, 770–771                 | Feature Id, 727                                  |
| class discovery, 771–773                             | Image Alt Text, 727                              |
| custom class, implementing, 764–765                  | Image Url, 727                                   |
| definition, 761                                      |                                                  |
|                                                      | Is Hidden, 727                                   |
| deployment, 765, 773                                 | Receiver Assembly, 727                           |
| Execute() method, 761–765                            | Receiver Class, 727                              |
| inheritance, 771                                     | Requires Resources, 727                          |
| Initialize() method, 761–765                         | Scope, 727                                       |
| installation, 766–770                                | Solution Id, 727                                 |
| installing Visual Studio 2010 SDK 760                | Title 728                                        |

| Visual Studio projects, feature designer   | customization scope, setting, 603         |
|--------------------------------------------|-------------------------------------------|
| properties, continued                      | editing, 605                              |
| UIVersion, 728                             | editing view, 603, 604–605                |
| Upgrade Actions Receiver Assembly,         | implementing, 605–606                     |
| 728                                        | name, displaying, 603                     |
| Upgrade Actions Receiver Class, 728        | Personalizable attribute, 603             |
| Version, 728                               | testing, 607                              |
| SharePoint elements, multiple scopes, 730  | tooltip description, 603                  |
| Visual Studio projects, package designer   | unsafe update, allowing, 606–607          |
| deployment, adding assemblies, 748–751     | WebBrowsable attribute, 603               |
| overview, 745–746                          | WebDescription attribute, 603             |
| properties                                 | WebDisplayName attribute, 603             |
| Deployment Server Type, 746                | Visual Web Parts, SharePoint element, 708 |
| Description, 746                           | VisualWebPart1.cs file, 583               |
| Name, 746                                  | VisualWebPart1UserControl.ascx file, 583  |
| Reset Web Server, 746                      | VisualWebPart1.webpart file, 583          |
| Reset Web Server Mode On Upgrade,          | Vs. Visual Studio, 384–385                |
| 746                                        | VSTO (Visual Studio Tools for Office),    |
| SharePoint Product Version, 747            | 512–520                                   |
| Visual Studio Tools for Office (VSTO),     |                                           |
| 512–520                                    | W                                         |
| Visual Upgrade, 74                         | WCF end-points, connection to, 532        |
| Visual Web Part                            | WCF Service external source type, 366     |
| adding to farm solutions, 163–164          | WCF services, workflows as, 532           |
| project items, 124                         | Web application directories, deploying    |
| projects, 107, 109                         | projects to, 118                          |
| SharePoint element, conflict resolution,   | Web Application scope, features, 700–701  |
| 776                                        | Web applications. See also SPWebApplica-  |
|                                            |                                           |
| Visual web parts                           | tion object.                              |
| creating with AJAX, 586, 597–600           | alerts, configuring, 80                   |
| customizing, 600–609                       | Alerts setting, 80                        |
| partial updating, enabling, 586, 597–600   | anonymous access, enabling, 78, 83        |
| Visual web parts, creating with visual web | Anonymous Policy command, 83              |
| designer                                   | Application Pool setting, 78              |
| basic project, 581–583                     | authentication provider, specifying, 78   |
| breakpoints, setting, 592                  | authentication providers, configuring, 83 |
| button controls, 589                       | Authentication Providers command, 83      |
| controls, adding, 587–589                  | Authentication setting, 78                |
| debugging the web part, 592–597            | Blocked File Types command, 83            |
| deploying as farm solutions, 583           | Blog API Settings, 80                     |
| Elements.xml file, 583                     | Browser File Handling setting, 80         |
| file structure, 583–586                    | change log expiration period, setting, 82 |
| headings, size and color, 586–587          | Change Log setting, 82                    |
| Source View vs. Code View, 589             | Claims Authentication Type setting, 78    |
| textbox controls, 587–589                  | Claims Based Authentication, 78           |
| titles, changing, 591–592                  | Classic Mode Authentication, 78           |
| using directives, adding, 590–591          | content databases, returning, 180         |
| VisualWebPart1.cs file, 583                | customer experience data, collecting, 79  |
| VisualWebPart1UserControl.ascx file, 583   | Customer Experience Improvement Pro-      |
| VisualWebPart1.webpart file, 583           | gram, 79                                  |
| Visual web parts, custom properties        | Daily Time Window for Large Queries       |
| attributes, 603                            | setting, 81                               |
| category, defining, 603                    | database large queries, specifying a win- |
| Category attribute, 603                    | dow for, 81                               |

| Database Name and Authentication setting, 78 | Service Application Connections setting,<br>79 |
|----------------------------------------------|------------------------------------------------|
| database operation limits, 81                | Service Applications, specifying, 82           |
| Default Quota Template setting, 80           | Service Connections command, 82                |
| Default Time Zone setting, 80                | settings, accessing. See SPWebApplication      |
| deleting, 179                                | object.                                        |
| Extend command, 80                           | settings and policies, 77–79                   |
| Fallover Server setting, 79                  | SharePoint content database, specifying, 78    |
| features, returning, 179                     | SharePoint Designer Settings, 82               |
| file types, blocking, 83                     | SharePoint feature management, 82              |
| Forms Based Authentication, enabling,        | Sign In Page URL setting, 78                   |
| 78, 79                                       | sign-in page, specifying, 78                   |
| host site, specifying, 78                    | site collections, returning, 179               |
| HS Web Site setting, 78                      | SSL, enabling, 78                              |
|                                              | state, accessing. See SPWebApplication         |
| HTTP Request Monitoring and Throt-           |                                                |
| tling, 81                                    | object.                                        |
| list permissions, specifying maximum         | Text Message Service Settings, 82              |
| number of, 81                                | throttling HTTP requests, 81                   |
| List Unique Permissions Threshold set-       | time zone, setting, 80                         |
| ting, 81                                     | updating, 179                                  |
| List View Threshold setting, 81              | upload limits, specifying, 81                  |
| Mail Settings, 82                            | Uri lookup, 179                                |
| making available to multiple IIS sites, 80   | user accounts, setting, 83                     |
| Manage Features command, 82                  | user names, including in e-mail, 81            |
| Managed Path command, 82                     | User Permissions command, 83                   |
| master page default, specifying, 81          | User Policy command, 83                        |
| Master Page Setting for                      | user-created sites, enabling, 83               |
| Application_Layout Pages, 81                 | User-Defined Workflows setting, 82             |
| Maximum Upload Size setting, 81              | Web Page Security Violation setting, 81        |
| MetaWeblog API, enabling, 80                 | web part connections, enabling, 83             |
| monitoring HTTP requests, 81                 | web part editing, enabling, 83                 |
| name, returning, 180                         | Web Part Security command, 83                  |
| online presence information, enabling, 80    | web part updates, enabling, 83                 |
| overview, 76–77                              | web services, returning, 180                   |
| passwords, including in e-mail, 81           | web.config file modifications, returning,      |
| path management, specifying, 82              | 180                                            |
| permission policies, setting, 83             | Windows authentication, enabling, 78           |
| Permission Policy command, 83                | Workflow Task Notifications setting, 82        |
| policies, returning, 180                     | Web event receivers, 126                       |
| Presence Settings, 80                        | Web events                                     |
| provisioning, 180                            | absolute URL, 328                              |
| Public URL setting, 78                       | list of, 327                                   |
| quotas for default site collections, 80      | overview, 327                                  |
| Recycle Bin setting, 81                      | parent web, GUID, 328                          |
| root URL, specifying, 78                     | server-relative URL, new server, 328           |
| RSS feeds, enabling, 80                      | server-relative URL, old server, 328           |
| RSS Settings, 80                             | SPWeb object, 328                              |
| Search Server setting, 79                    |                                                |
| 0                                            | SPWebEventReceiver, 327–328                    |
| Security Configuration setting, 78           | triggering user, display name, 328             |
| security headers, adding to documents, 80    | triggering user, login name, 328               |
| security validation expiration settings, 81  | web site ID, 328                               |
| Self-Service Site Creation command, 83       | Web events, SPWebEventProperties object        |
| Send User Name and Password in E-Mail        | FullUrl property, 328                          |
| setting, 81                                  | NewServerRelative Url property, 328            |

| Web events, SPWebEventProperties object,    | editing, enabling, 83, 93               |
|---------------------------------------------|-----------------------------------------|
| continued                                   | height, setting, 255                    |
| ParentWebId property, 328                   | hiding, 255                             |
| ServerRelative Url property, 328            | HTML Form, 50                           |
| UserDisplayName property, 328               | Image Viewer, 50–51                     |
| UserLoginName property, 328                 | interconnections, enabling, 93          |
| Web property, 328                           | minimizing, 255                         |
| WebId property, 328                         | older SharePoint style, 580–581         |
| Web Page Security Violation setting, 81     | online gallery access, enabling, 93     |
| Web part configuration                      | overview, 579–580                       |
| AspNetHostingPermissions, 653               | Page Viewer, 50                         |
| bug alert, 653                              | Picture Library Slideshow, 50           |
| CAS (Code Access Security), 647–653         | properties, 254                         |
| connection strings, 643–647                 | Relevant Documents, 50                  |
| displaying data from databases, 643–647     | saving to files, 255                    |
| permissions, 653                            | saving to site galleries, 255           |
| SecurityPermissions, 653                    | security, configuring, 93               |
| SharePointSecurityPermission, 653           | Silverlight Web Part, 50                |
| SystemSecurityPermission, 653               | Site Users, 50                          |
| trust levels, 650                           | titles, setting, 254                    |
| Web part connections                        | types of, 580                           |
| consumers, 637                              | updates, enabling, 83                   |
| dynamic, 637                                | User Tasks, 50                          |
| overview, 636–637                           | visual. See Visual web parts.           |
| providers, 637                              | width, setting, 255                     |
| sample project, 637–643                     | XML Viewer, 50                          |
| static, 637                                 | zone, changing, 255                     |
| Web part hosts, 466                         | Web parts, code-only (sandboxed)        |
| Web Part Page content type, 466             | CreateChildControls() method, 612       |
| Web Part Page type. See also Web parts.     | creating, 610–619                       |
| adding to pages, 48                         | overview, 609                           |
| creating, 47–48                             | SharePoint online, 609                  |
| defaults, 48                                | Web parts, Silverlight                  |
| definition, 46                              | AnimationSequence property, 627         |
| Web part pages, 580                         | breakpoints, 634–636                    |
| Web Part project items, 124                 | creating, 620–630                       |
| Web Part Security command, 83               | debugging, 634–636                      |
| Web Part SharePoint element, conflict reso- | DependentValuePath property, 627        |
| lution, 776                                 | deploying, 630–636                      |
| Web Part tab functions, 254–255             | IndependentValuePath property, 627      |
| Web Part Title function, 254                | installing Silverlight, 620             |
| Web parts. See also SharePoint pages; Web   | IsSelectionEnabled property, 627        |
| Part Page type.                             | ItemBinding property, 627               |
| adding, 48–51                               | overview, 619–621                       |
| adding, enabling, 93                        | pie chart, creating, 620–630            |
| ASP.NET 2.0, 580                            | PieSeries control, 623–627              |
| closing, 255                                | testing, 634–636                        |
| configuring, 51–53                          | Web Parts setting, 68                   |
| connections, adding, 255                    | Web Parts SharePoint element, sandboxed |
| connections, enabling, 83                   | solutions, 778                          |
| connections, properties, 255                | Web property                            |
| Content Editor, 50                          | event receivers, 320                    |
| definition, 580                             | SPContext object, 172                   |
| editing, 255                                | SPFile object, 213                      |

SPListItem object, 201 getting data from an external host, 530 SPWebEventProperties object, 328 grouping, 529 Web scope, features, 700–701 If/Else constructs, 530 Web services If-Then-Else expressions, storing, 532 calling, 532 item-related, 532 returning, 180 iterating through elements, 531 workflows as, 532 listening to external events, 530 Web-based list views, 16 overview, 528-529 WebBrowsable attribute, 603 parallel execution, 531 web.config file, 180 RuleSets, storing, 532 WebConfigModifications property, 180 sending data to an external host, 530 sequential execution, 531 WebDescription attribute, 603 WebDisplayName attribute, 603 standard, 529 WebId property state machine state, setting, 534 SPListEventProperties object, 322 task-related, 532 SPWebEventProperties object, 328 transaction scope, 531–532 Webs property web services, calling, 532 SPSiteDataQuery object, 224 While loops, 531 Workflow activities, general SPWeb object, 188 WebService property, 180 CallExternalMethod, 530 WebServiceFault workflow activity, 532 Code, 530 WebServiceInput workflow activity, 532 Conditioned Activity Group, 530 WebServiceOutput workflow activity, 532 Delay, 530 WebTemplate property, 189 EventDriven, 530 WebUrl property EventHandlingScope, 530 SPItemEventProperties object, 325 FaultHandler, 530 SPListEventProperties object, 322 HandleExternalEvent, 530 IfElse, 530 SPWorkflowEventProperties object, 330 What's New Notification content type, 468 Listen, 530 While loops, 531 Parallel, 531 While workflow activity, 531 Replicator, 531 Width function, 255 Sequence, 531 Wiki Page content type, 466 Terminate, 531 While, 531 Wiki pages, 46–47, 466 Wiki pages, libraries of, 34 Workflow activities, not supported by Wildcard filter, 374 SharePoint Windows authentication, enabling, 78 CompensatableSequence, 531 Word documents. See Content types, Word CompensatableTransaction, 531 documents. Compensate, 531 InvokeWebService, 532 Work items, creating, 469 Workflow, SharePoint element, 707, 709 InvokeWorkflow, 532 Workflow activities Policy, 532 categories of, 529 ReceiveActivity, 532 compensation-related, 531 SendActivity, 532 connection to WCF end-points, 532 Suspend, 532 container, 529 SynchronizationScope, 532 control flow, 529 Throw, 532 decision points, 529 TransactionScope, 532 WebServiceFault, 532 e-mail, sending, 534 exception handling, 530 WebServiceInput, 532 exceptions, raising, 532 WebServiceOutput, 532 Workflow activities, SharePoint-specific executing .NET code, 530 executing tasks, 529 ApplyActivation, 533 faults, sending to the web service, 532 CheckInItemActivity, 534

| Workflow activities, SharePoint-specific, | associations, displaying, 101–102    |
|-------------------------------------------|--------------------------------------|
| continued                                 | customizing, 30                      |
| CheckOutItemActivity, 534                 | data-driven workflows, creating, 530 |
| CompleteTask, 533                         | delaying, 530                        |
| CopyItemActivity, 535                     | event-driven, grouping, 530          |
| CreateItemActivity, 535                   | events. See List workflow events.    |
| CreateTask, 533                           | forms, 552–562                       |
| CreateTaskWithContentType, 533            | initializing, 533                    |
| DeleteItemActivity, 535                   | invoking, 532                        |
| DeleteTask, 533                           | logging history list, 533            |
| EnableWorkflowModification, 533           | modification, enabling, 533          |
| InitializeWorkflow, 533                   | modification events, 534             |
| item-related, 532                         | overview, 525–528                    |
| LogToHistoryListActivity, 533             | sequential, 526                      |
| OnTaskChanged, 533                        | state machine, 527–528               |
| OnTaskCreated, 533                        | status, updating, 533                |
| OnTaskDeleted, 533                        | suspending execution, 532            |
| OnWorkflowActivated, 534                  | synchronizing execution, 532         |
| OnWorkflowItemChanged, 534                | templates, displaying, 101–102       |
| OnWorkflowItemDeleted, 534                | terminating, 531                     |
| OnWorkflowModified, 534                   | as WCF services, 532                 |
| RollbackTask, 534                         | as web services, 532                 |
| SendEmail, 534                            | Workflows, files                     |
| SetState, 534                             | copying, 535                         |
| task-related, 532                         | creating, 535                        |
| UpdateAllTasks, 534                       | Workflows, in SharePoint Designer    |
| ÚpdateItemActivity, 535                   | debugging, 562                       |
| UpdateTask, 534                           | declarative workflows, 562           |
| workflow-related, 532                     | importing to Visual Studio, 570-578  |
| Workflow activities, tasks                | publishing, 569                      |
| change events, 533                        | reusable workflow, creating, 563–567 |
| creating, 533                             | sequential workflows, 562            |
| creating with content type, 533           | tasks, creating, 568–569             |
| creation events, 533                      | testing, 569–570                     |
| deleting, 533                             | vs. Visual Studio, 562               |
| deletion events, 533                      | Workflows, items                     |
| marking complete, 533                     | change events, 534                   |
| rolling back, 534                         | checking in/out, 534                 |
| updating, 534                             | copying, 535                         |
| Workflow Association Form project items,  | creating, 535                        |
| 125                                       | deleting, 535                        |
| Workflow Associations subnode, 101–102    | deletion events, 534                 |
| Workflow Initiation Form project items,   | updating, 535                        |
| 125                                       | Workflows, SharePoint                |
| Workflow Settings, 69                     | associating with lists, 536–540      |
| Workflow Task Notifications setting, 82   | breakpoints, 546–547                 |
| Workflow Templates subnode, 101–102       | content type associations, 548–552   |
| Workflow1.cs file, 542                    | correlation tokens, 544              |
| Workflow1.designer.cs file, 542           | deploying, 546–548                   |
| WorkflowAssociation property, 197         | Elements.xml file, 542               |
| Workflow-related workflow activity, 532   | event handler, setting, 545          |
| Workflows                                 | Features folder, 541–542             |
| activation events, 534                    | files, 542–543                       |
| associating with content types, 521–522   | list associations, 548–552           |
|                                           |                                      |

multi-list, 552
Packages folder, 541–542
SharePointProjectItem.spdata file, 543
site associations, 548–552
tasks, creating, 543–545
tasks, referencing, 546
from Visual Studio 2008, 541–542
Workflow1.cs file, 542
Workflow1.designer.cs file, 542
Workflows property
SPListItem object, 202
SPWeb object, 188
Workflows setting, 69
Workspaces. See Subsites (workspaces).

## X

AXML elements. See also SharePoint elements. ActivationDependency, 703
AddContentFieldType, 705
ApplyElementManifests, 705
code sample, 702
CustomUpgradeAction, 705
descriptions, 703–704
ElementFile, 703

ElementManifest, 701-706 ElementManifests, 701-705 MapFile, 705 Parameter, 705 pointing to, 704 Property, 704 UpgradeActions, 704–706 VersionRange, 705 Xml property SPListItem object, 201 SPListItemCollection object, 207 SPUser object, 226 XML representation of user data, 226 XML Viewer web parts, 50 XMLDATA format converting folders, 207 converting list items to, 201, 207 XSLT, custom list views customizing, 254 reverting to default, 254

## Z

Zone Change function, 255 Zone property, 325